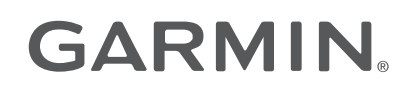

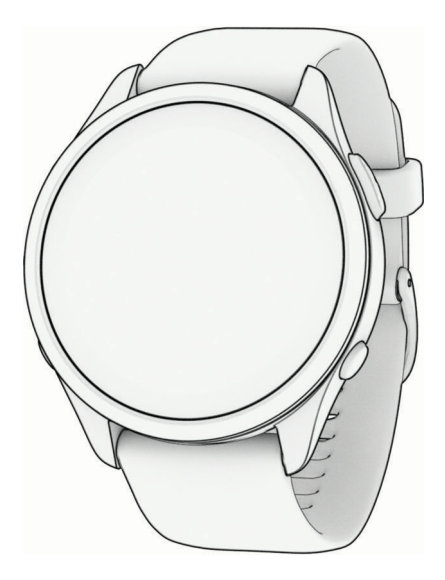

# ZEGAREK Z SERII FORERUNNER® 165

# Podręcznik użytkownika

#### © 2024 Garmin Ltd. lub jej oddziały

Wszelkie prawa zastrzeżone. Zgodnie z prawami autorskimi, kopiowanie niniejszego podręcznika użytkownika w całości lub częściowo bez pisemnej zgody firmy Garmin jest zabronione. Firma Garmin zastrzega sobie prawo do wprowadzenia zmian, ulepszeń do produktów lub ich zawartości niniejszego podrecznika użytkownika bez konieczności powiadamiania o tym jakiejkolwiek osoby lub organizacji. Odwiedź stronę internetową [www.garmin.com](http://www.garmin.com), aby pobrać bieżące aktualizacje i informacje uzupełniające dotyczące użytkowania niniejszego produktu.

Garmin®, logo Garmin, ANT+®, Auto Lap®, Auto Pause®, Edge®, Forerunner®, Move IQ® oraz TracBack® są znakami towarowymi firmy Garmin Ltd. Iub jej oddziałów zarejestrowanymi w Stanach Zjednoczonych i innych krajach. Body Battery™, Connect IQ™, Firstbeat Analytics™, Garmin Connect™, Garmin Express™, Garmin Index™, Garmin Pay™, Health Snapshot™, HRM-Fit™, seria HRM-Pro™, PacePro™, tempe™ oraz Varia™ są znakami towarowymi firmy Garmin Ltd. lub jej oddziałów. Wykorzystywanie tych znaków bez wyraźnej zgody firmy Garmin jest zabronione.

Android™ jest znakiem towarowym firmy Google Inc. Apple®, iPhone®, iTunes® oraz Mac®są znakami towarowym firmy Apple Inc. zarejestrowanymi w Stanach Zjednoczonych i w innych krajach. Znak i logo BLUETOOTH® stanowią własność firmy Bluetooth SIG, Inc., a używanie ich przez firmę Garmin podlega warunkom licencji. The Cooper Institute®, podobnie jak wszelkie pozostałe powiązane znaki towarowe, stanowią własność organizacji The Cooper Institute. Zaawansowane analizy pracy serca zostały przeprowadzone przez firmę Firstbeat. iOS® jest zastrzeżonym znakiem towarowym firmy Cisco Systems, Inc., używanym przez firmę Apple Inc. na podstawie udzielonej licencji. Shimano STEPS™ jest znakiem towarowym firmy Shimano, Inc. Wi-Fi® jest znakiem towarowym firmy Wi-Fi Alliance Corporation. Windows® Oraz Windows NT® są zastrzeżonymi znakami towarowymi firmy Microsoft Corporation w Stanach Zjednoczonych i innych krajach. Zwift™ jest znakiem towarowym firmy Zwift, Inc. Pozostałe znaki towarowe i nazwy handlowe stanowią własność poszczególnych jednostek.

Ten produkt ma certyfikat ANT+® . Odwiedź stronę [www.thisisant.com/directory,](http://www.thisisant.com/directory) aby wyświetlić listę zgodnych produktów i aplikacji. M/N: A04714, AA4714

# Spis treści

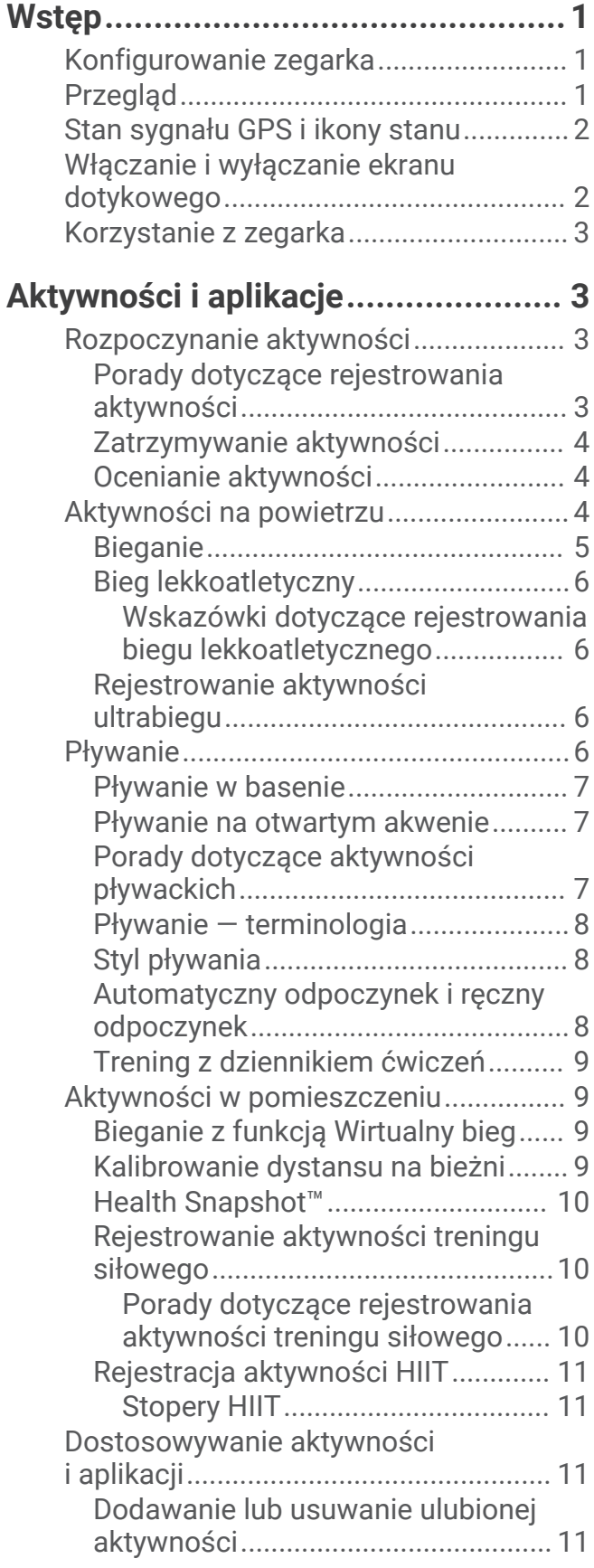

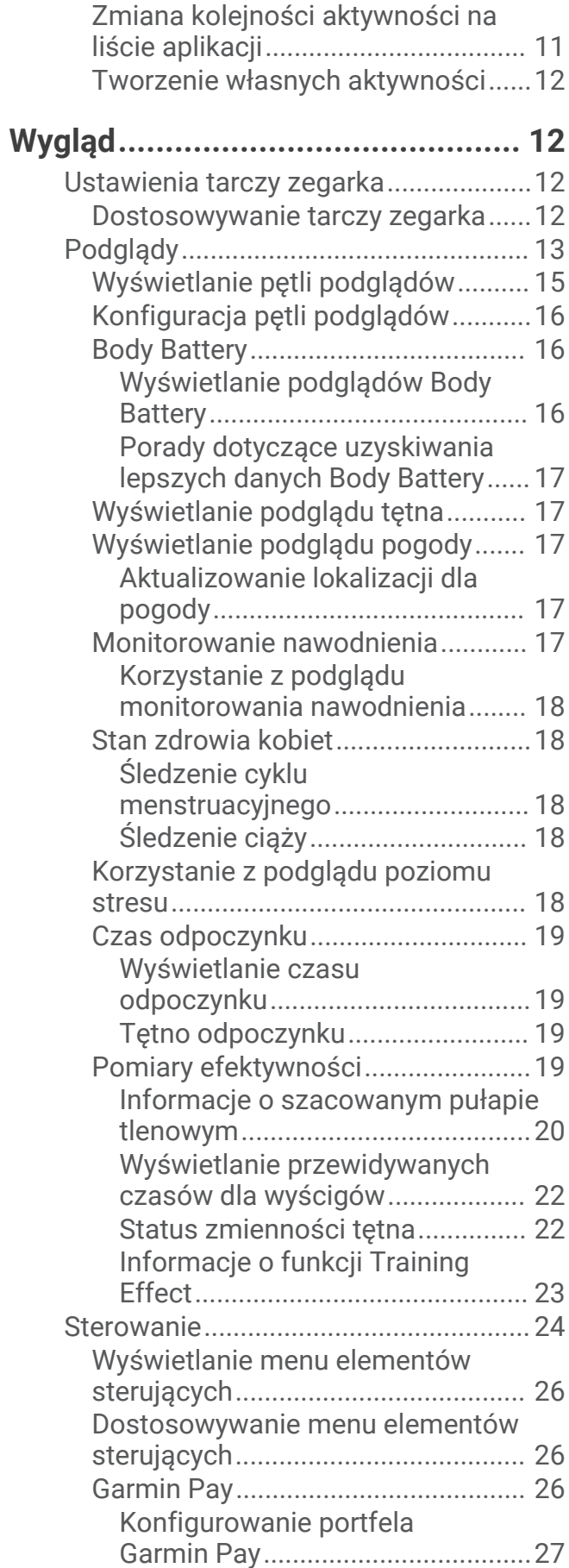

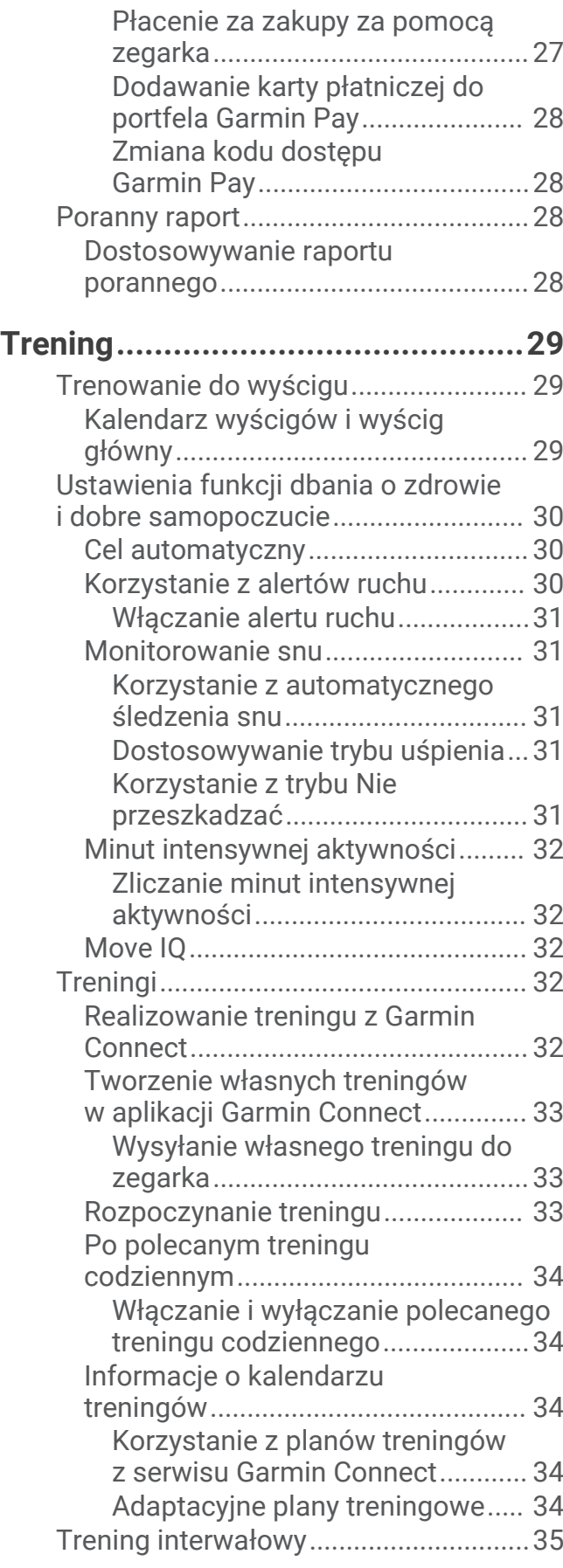

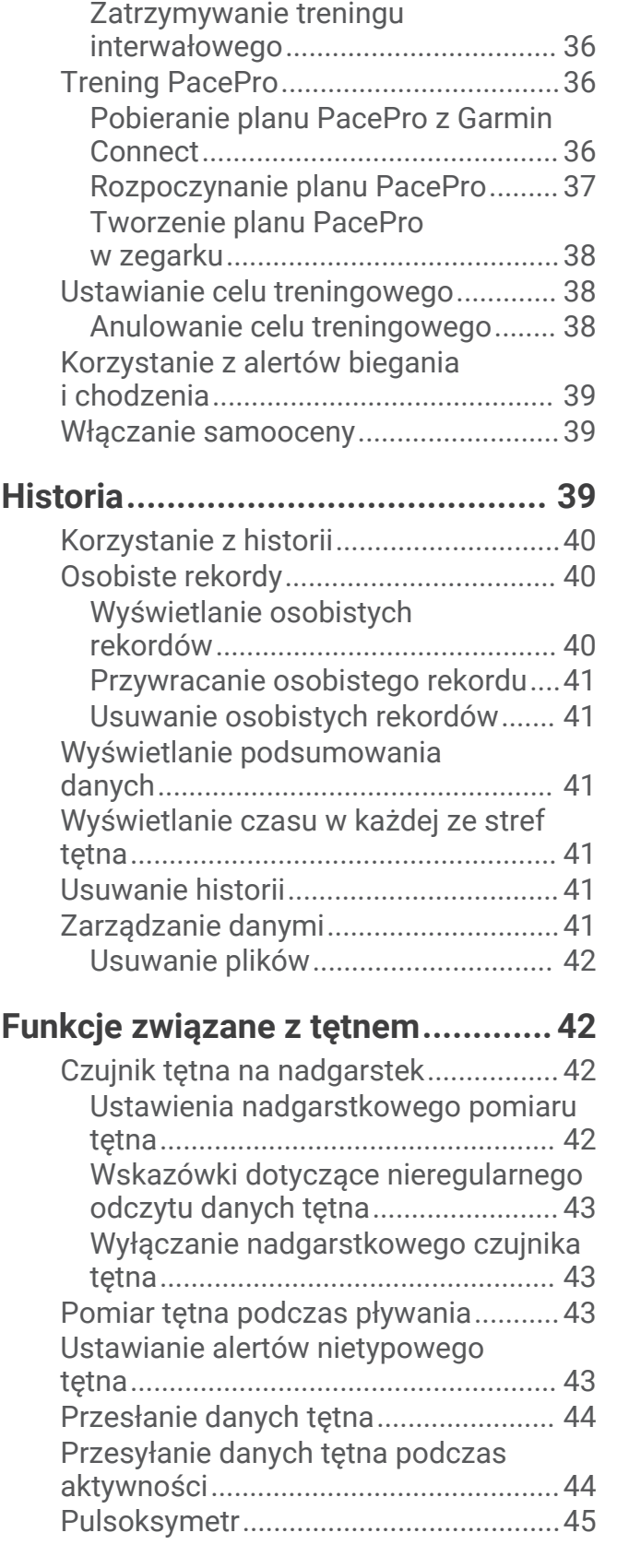

[Dostosowywanie treningu](#page-42-0) 

[Rozpoczynanie treningu](#page-43-0) 

[interwałowego...................................](#page-42-0) 35

[interwałowego...................................](#page-43-0) 36

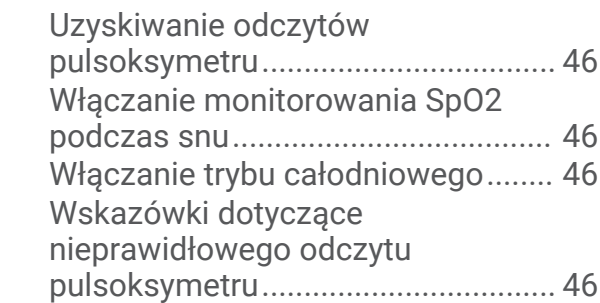

**[Nawigacja......................................](#page-53-0) 46**

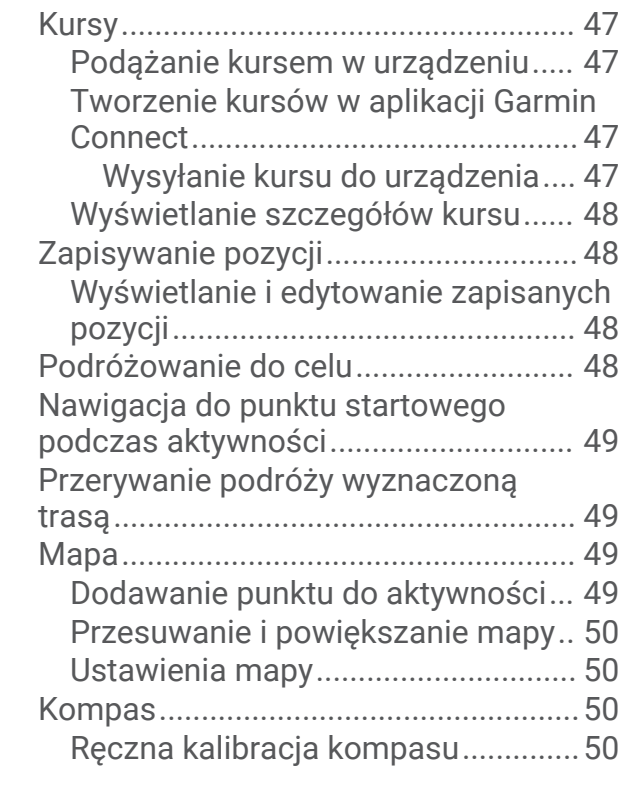

# **[Czujniki i akcesoria........................](#page-57-0) 50**

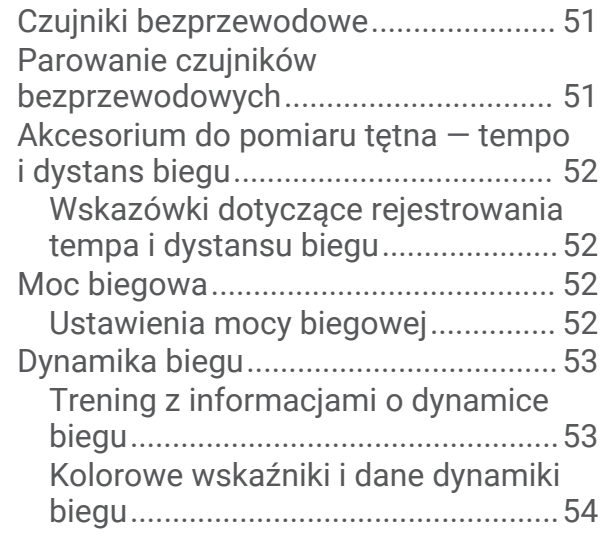

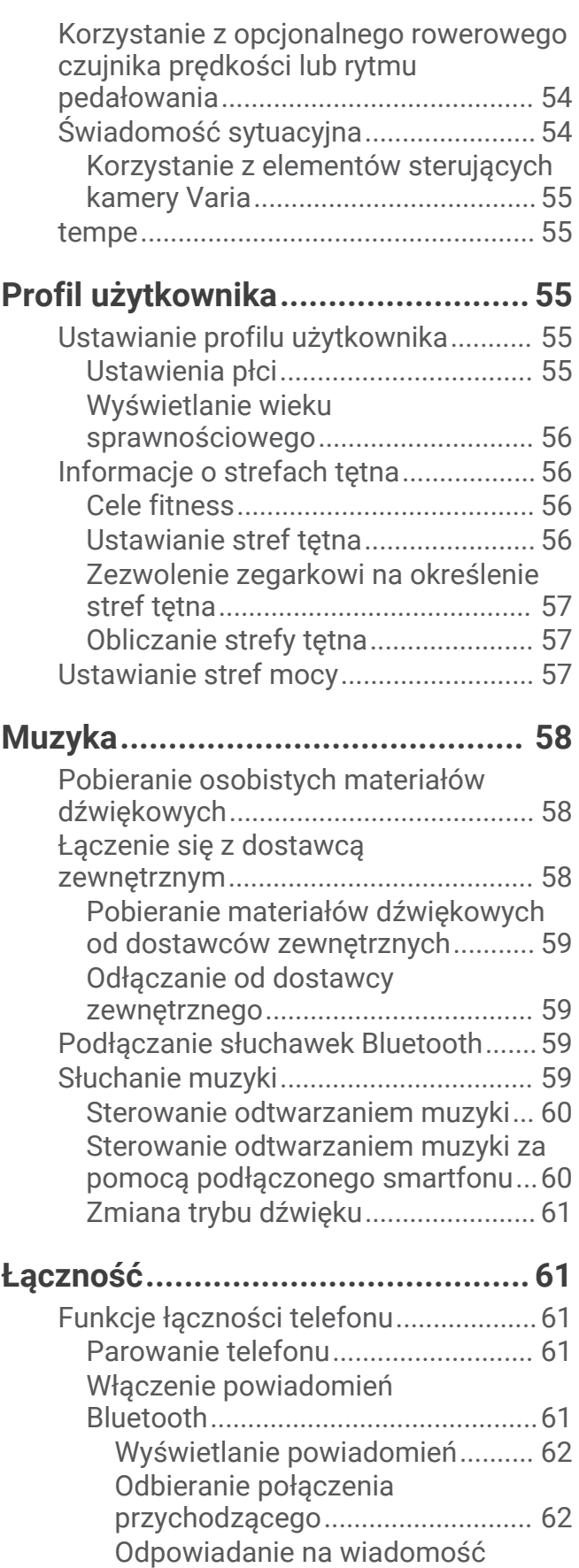

[tekstową.........................................62](#page-69-0) [Zarządzanie powiadomieniami....](#page-69-0) 62

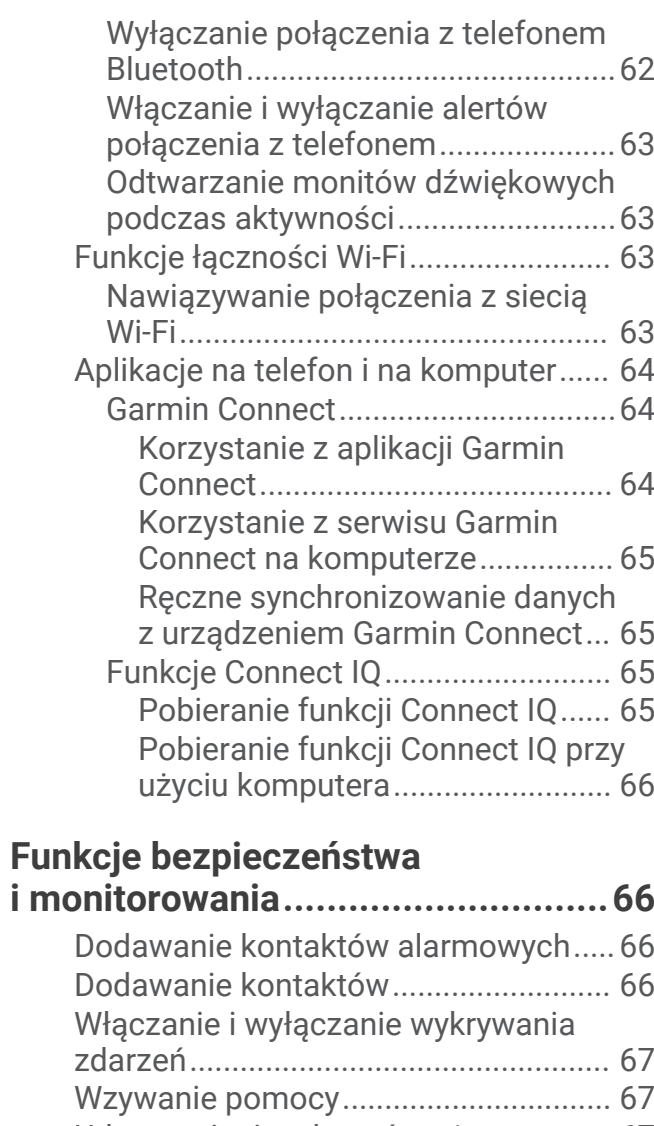

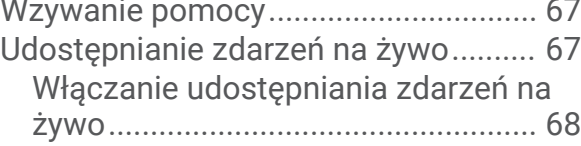

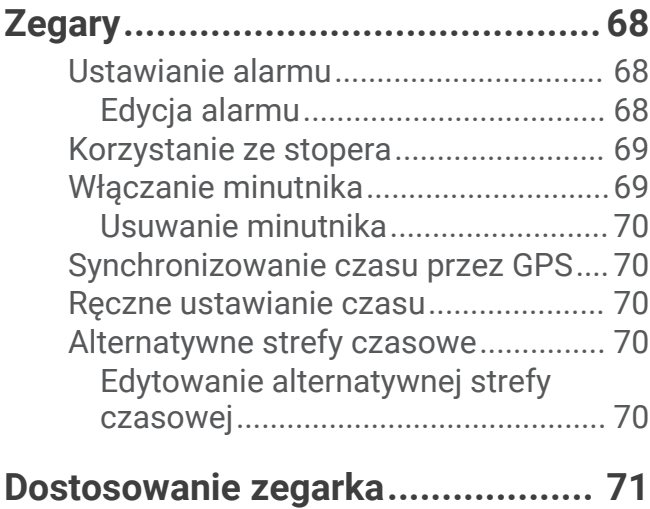

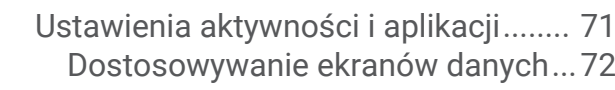

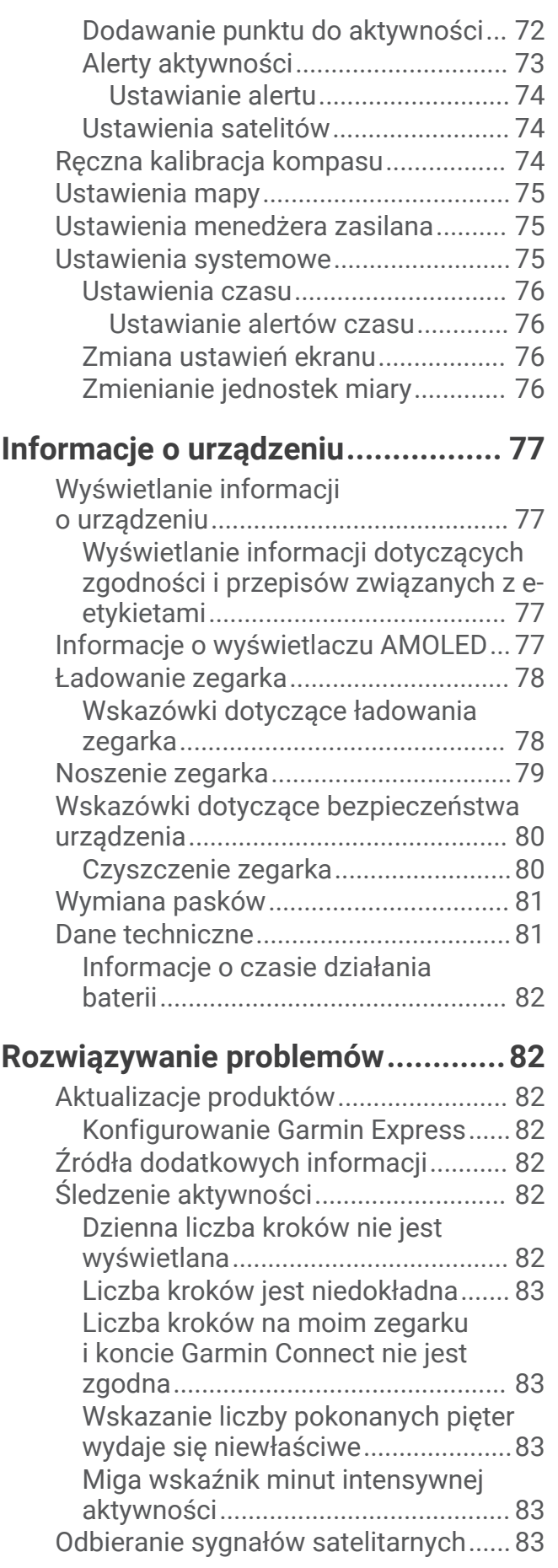

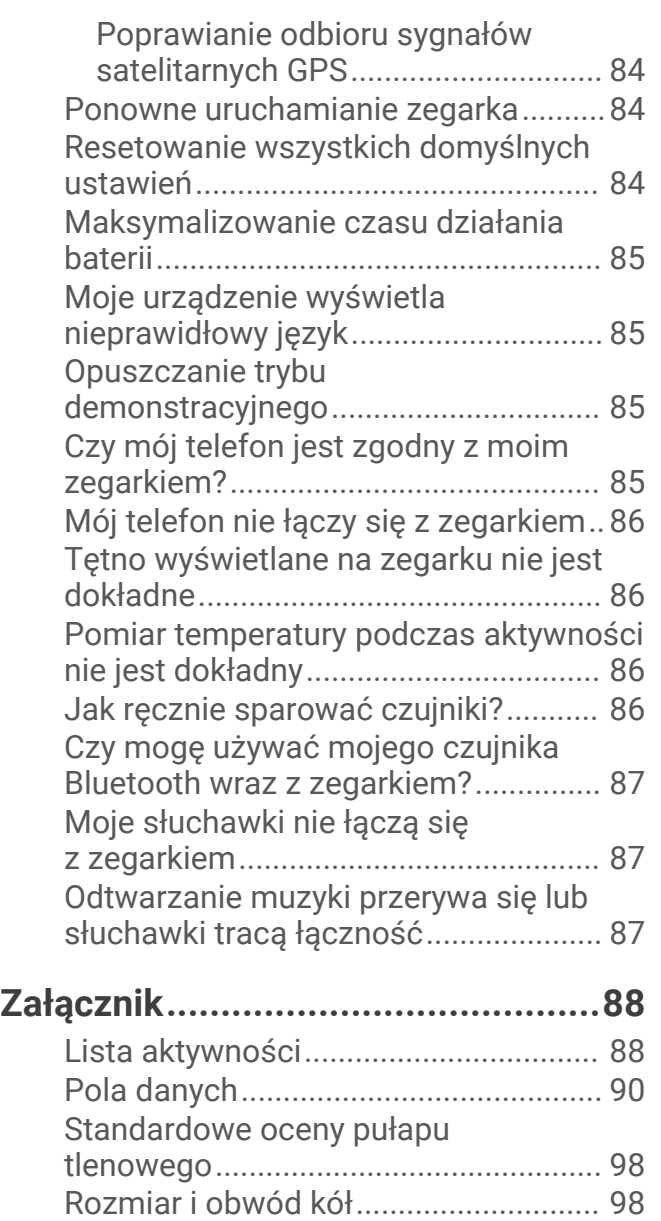

# **Wstep**

#### **OSTRZEŻENIE**

<span id="page-8-0"></span>Należy zapoznać się z zamieszczonym w opakowaniu produktu przewodnikiem *Ważne informacje dotyczące bezpieczeństwa i produktu* zawierającym ostrzeżenia i wiele istotnych wskazówek.

Przed rozpoczęciem lub wprowadzeniem zmian w programie ćwiczeń należy zawsze skonsultować się z lekarzem.

#### Konfigurowanie zegarka

Aby wykorzystać cały potencjał funkcji urządzenia Forerunner, wykonaj poniższe czynności.

- Sparuj zegarek Forerunner z telefonem za pomocą aplikacji Garmin Connect™ (*[Parowanie telefonu](#page-68-0)*, [strona 61](#page-68-0)).
- Skonfiguruj sieci Wi‑Fi® (*[Nawiązywanie połączenia z siecią Wi‑Fi](#page-70-0)*, strona 63).
- Skonfiguruj funkcje bezpieczeństwa (*[Funkcje bezpieczeństwa i monitorowania](#page-73-0)*, strona 66).
- Skonfiguruj muzykę (*Muzyka*[, strona 58\)](#page-65-0).
- Skonfiguruj swój portfel Garmin Pay™ (*[Konfigurowanie portfela Garmin Pay](#page-34-0)*, strona 27).

#### Przegląd

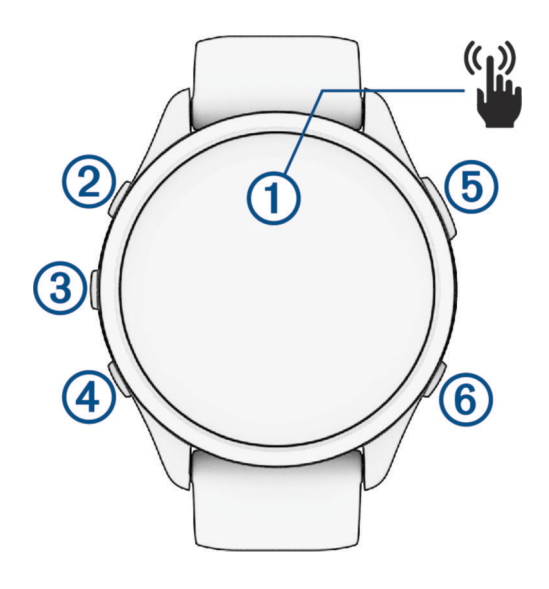

#### **Ekran dotykowy**

- Naciśnij, aby wybrać opcję w menu.
- Naciśnij, aby otworzyć podgląd w celu wyświetlenia większej ilości danych.
- Przesuń palcem w górę lub w dół, aby przewijać pętlę podglądów i menu.
- Przesuń palcem w prawo, aby powrócić do poprzedniego ekranu.
- Zakryj ekran dłonią, aby szybko wyłączyć wyświetlacz i powrócić do tarczy zegarka.

#### **LIGHT**

- Przytrzymaj, aby włączyć zegarek.
- Naciśnij, aby włączyć lub wyłączyć wyświetlacz.
- Przytrzymaj, aby wyświetlić menu elementów sterujących, co umożliwia szybki dostęp do często używanych funkcji.

#### **(3)** UP

- Naciśnij, aby przewijać podglądy, ekrany danych, opcje i ustawienia.
- Naciśnij i przytrzymaj, aby wyświetlić menu.

#### **(4) DOWN**

• Naciśnij, aby przewijać podglądy, ekrany danych, opcje i ustawienia.

<span id="page-9-0"></span>• Przytrzymaj, aby otworzyć opcje sterowania muzyką (*Muzyka*[, strona 58](#page-65-0)).

#### **START · STOP**

- Naciśnij, aby uruchomić lub zatrzymać licznik aktywności.
- Naciśnij, aby wybrać opcję lub potwierdzić wiadomość.

#### $\overline{6}$ **BACK**

- Naciśnij, aby powrócić do poprzedniego ekranu.
- Naciśnij, aby zarejestrować okrążenie lub odpoczynek w trakcie aktywności lub przejść do kolejnego etapu treningu.

#### Stan sygnału GPS i ikony stanu

Gdy sygnał GPS zostanie odebrany podczas wykonywania aktywności na powietrzu, pierścień stanu zmieni się na zielony. Migająca ikona oznacza, że zegarek wyszukuje sygnał. Ikona wyświetlana w sposób ciągły oznacza, że znaleziono sygnał lub że podłączono czujnik.

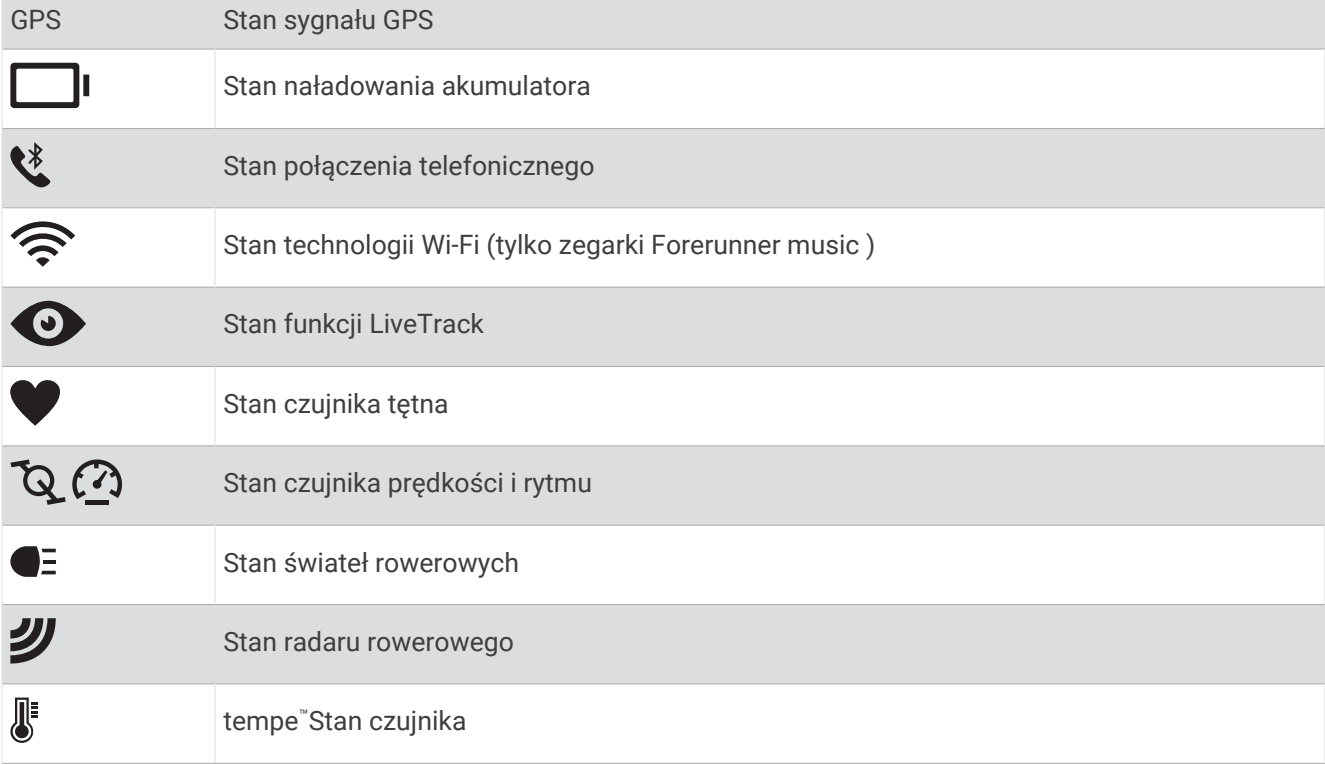

#### Włączanie i wyłączanie ekranu dotykowego

Ekran dotykowy można dostosować do ogólnego użytkowania zegarka oraz do każdego profilu aktywności.

**UWAGA:** Ekran dotykowy nie jest dostępny podczas aktywności pływania. Ustawienie ekranu dotykowego dla każdego profilu aktywności (np. bieg lub jazda na rowerze) dotyczy odpowiedniego etapu aktywności obejmującej wiele dyscyplin.

- Aby włączyć lub wyłączyć ekran dotykowy podczas zwykłego użytkowania lub aktywności, naciśnij i przytrzymaj przycisk **UP**, wybierz kolejno **System** > **Dotyk** i wybierz żądaną opcję.
- Aby dodać tę opcję do menu elementów sterujących, patrz (*[Dostosowywanie menu elementów sterujących](#page-33-0)*, [strona 26](#page-33-0)).

#### <span id="page-10-0"></span>Korzystanie z zegarka

- Przytrzymaj **LIGHT**, aby wyświetlić menu elementów sterujących (*[Sterowanie](#page-31-0)*, strona 24). Menu elementów sterujących umożliwia szybki dostęp do często używanych funkcji, takich jak włączanie trybu Nie przeszkadzać, zapisywanie pozycji i wyłączanie zegarka.
- Na ekranie zegarka naciśnij **UP** lub **DOWN**, aby przewinąć pętlę podglądu (*Podglądy*[, strona 13\)](#page-20-0).
- Na tarczy zegarka naciśnij **START**, aby rozpocząć aktywność lub otworzyć aplikację (*Aktywności i aplikacje*, strona 3).
- Przytrzymaj **UP**, aby dostosować tarczę zegarka (*[Dostosowywanie tarczy zegarka](#page-19-0)*, strona 12), wyregulować ustawienia (*[Ustawienia systemowe](#page-82-0)*, strona 75), sparować czujniki bezprzewodowe (*[Parowanie czujników](#page-58-0)  [bezprzewodowych](#page-58-0)*, strona 51) i wykonać inne czynności.

# Aktywności i aplikacje

Z zegarka możesz korzystać podczas aktywności w pomieszczeniu, na świeżym powietrzu, uprawiania sportów i wykonywania ćwiczeń (*[Lista aktywności](#page-95-0)*, strona 88). Po rozpoczęciu aktywności zegarek wyświetla i rejestruje dane z czujników. W oparciu o aktywności domyślne możesz tworzyć własne lub nowe aktywności (*[Tworzenie własnych aktywności](#page-19-0)*, strona 12). Po zakończeniu aktywności można je zapisać i udostępnić społeczności Garmin Connect.

Aktywności i aplikacje można również dodać do zegarka Connect IQ™ za pomocą aplikacji Connect IQ *([Funkcje](#page-72-0) [Connect IQ](#page-72-0)*, strona 65).

Więcej informacji na temat dokładności śledzenia aktywności i pomiarów kondycji znajduje się na stronie [garmin.com/ataccuracy.](http://garmin.com/ataccuracy)

#### Rozpoczynanie aktywności

Po rozpoczęciu aktywności moduł GPS zostanie w razie potrzeby automatycznie uruchomiony.

- **1** Naciśnij **START**.
- **2** Wybierz opcję:
	- Wybierz aktywność z ulubionych.
	- Wybierz  $\bullet$  i wybierz aktywność z rozwiniętej listy aktywności.
- **3** Jeśli aktywność wymaga korzystania z sygnałów GPS, wyjdź na zewnątrz, w miejsce z nieprzesłoniętym widokiem nieba i poczekaj, aż zegarek będzie gotowy.

Zegarek jest gotowy po ustaleniu Twojego tętna, odebraniu sygnałów GPS (jeśli to konieczne) i połączeniu się z czujnikami bezprzewodowymi (jeśli to konieczne).

**4** Naciśnij **START**, aby uruchomić stoper aktywności. Zegarek rejestruje dane aktywności tylko wtedy, gdy stoper aktywności jest włączony.

#### Porady dotyczące rejestrowania aktywności

- Naładuj zegarek przed rozpoczęciem aktywności (*[Ładowanie zegarka](#page-85-0)*, strona 78).
- Naciśnij przycisk **BACK**, aby zarejestrować okrążenia, rozpocząć nową serię lub pozycję albo przejść do kolejnego etapu treningu.
- Użyj przycisku **UP** lub **DOWN**, aby wyświetlić dodatkowe ekrany danych.
- Przesuń palcem w górę lub w dół, aby wyświetlić dodatkowe strony danych (*[Włączanie i wyłączanie ekranu](#page-9-0) [dotykowego](#page-9-0)*, strona 2).

#### <span id="page-11-0"></span>Zatrzymywanie aktywności

- **1** Naciśnij **STOP**.
- **2** Wybierz opcję:
	- Aby wznowić aktywność, wybierz **Wznów**.
	- Aby zapisać aktywność i wyświetlić szczegóły, wybierz **Zapisz**, naciśnij przycisk **START** i wybierz opcję. **UWAGA:** Po zapisaniu aktywności można wprowadzić dane samodzielnej oceny (*Ocenianie aktywności*, strona 4).
	- Aby wstrzymać aktywność i wznowić ją w późniejszym czasie, wybierz **Wznów później**.
	- Aby oznaczyć okrążenie, wybierz **Okrążenie**.
	- Aby powrócić do punktu startowego na pokonanej ścieżce, wybierz kolejno **Wróć do startu** > **TracBack**. **UWAGA:** Ta funkcja jest dostępna tylko w przypadku aktywności, które korzystają z modułu GPS.
	- Aby powrócić do punktu początkowego aktywności najprostszą dostępną drogą, wybierz kolejno **Wróć do startu** > **Po linii prostej**.

**UWAGA:** Ta funkcja jest dostępna tylko w przypadku aktywności, które korzystają z modułu GPS.

- Aby zmierzyć różnice miedzy tetnem pod koniec aktywności i 2 minuty po zakończeniu jej, wybierz opcje **Tętno regeneracyjne** i poczekaj, aż skończy się odliczanie.
- Aby odrzucić aktywność, wybierz **Odrzuć**.

**UWAGA:** Zegarek automatycznie zapisuje aktywność po upływie 30 minut od jej przerwania.

#### Ocenianie aktywności

**UWAGA:** Funkcja nie jest dostępna dla wszystkich aktywności.

W przypadku niektórych aktywności ustawienie samooceny można dostosować (*[Włączanie samooceny](#page-46-0)*, [strona 39](#page-46-0)).

- **1** Po zakończeniu aktywności wybierz **Zapisz** (*Zatrzymywanie aktywności*, strona 4).
- **2** Wybierz liczbę, która odpowiada odczuwalnemu wysiłkowi. **UWAGA:** Możesz wybrać  $\lambda$ , aby pominąć samoocenę.
- **3** Określ swoje odczucia podczas wykonywania aktywności.

Swoje oceny możesz przeglądać w aplikacji Garmin Connect.

#### Aktywności na powietrzu

W urządzeniu Forerunner znajdują się fabrycznie wczytane aktywności wykonywane na świeżym powietrzu, takie jak bieganie i jazda na rowerze. W przypadku tych aktywności moduł GPS jest włączony. Nowe aktywności możesz dodawać w oparciu o dane domyślnych aktywności, takich jak wędrówki lub pływanie. Do urządzenia można również dodać własne aktywności (*[Tworzenie własnych aktywności](#page-19-0)*, strona 12).

#### <span id="page-12-0"></span>Bieganie

Pierwszą aktywnością fizyczną zarejestrowaną w zegarku może być bieg, jazda lub inna aktywność na powietrzu. Przed rozpoczęciem aktywności może być konieczne naładowanie zegarka (*[Ładowanie zegarka](#page-85-0)*, [strona 78](#page-85-0)).

Zegarek rejestruje dane aktywności tylko wtedy, gdy stoper aktywności jest włączony.

- **1** Naciśnij przycisk **START**, a następnie wybierz aktywność.
- **2** Wyjdź na zewnątrz i zaczekaj, aż zegarek zlokalizuje satelity.
- **3** Wybierz przycisk **START**.
- **4** Idź pobiegać.

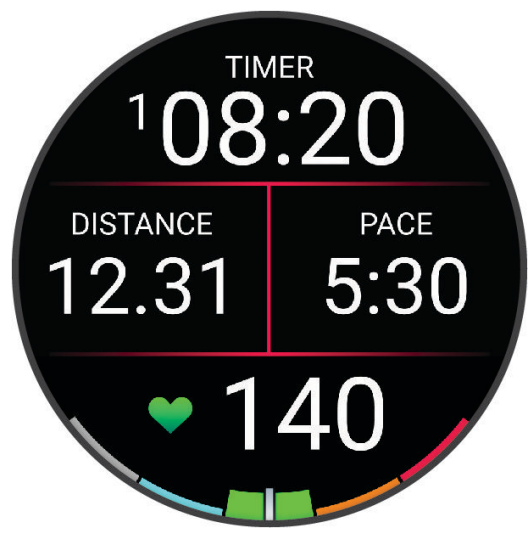

**UWAGA:** Podczas aktywności możesz przytrzymać przycisk **DOWN**, aby otworzyć opcje sterowania muzyką (*[Sterowanie odtwarzaniem muzyki](#page-67-0)*, strona 60).

- **5** Po zakończeniu biegu naciśnij **STOP**.
- **6** Wybierz opcję:
	- Wybierz **Wznów**, aby ponownie uruchomić stoper aktywności.
	- Wybierz **Zapisz**, aby zapisać bieg i wyzerować stoper aktywności. Możesz wybrać bieg, aby wyświetlić jego podsumowanie.

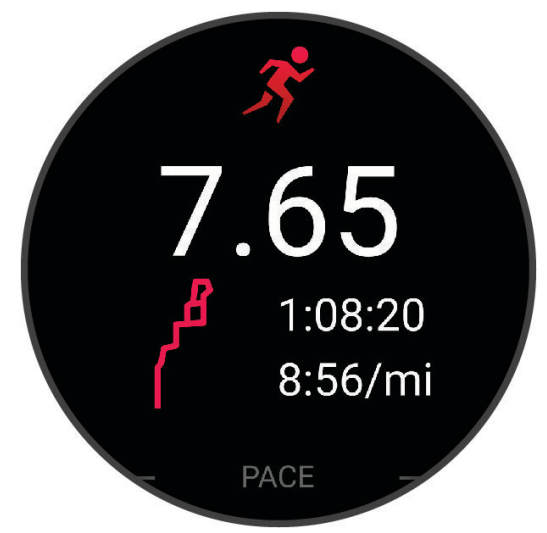

**UWAGA:** Aby uzyskać dostęp do większej liczby opcji dla biegania, patrz *[Zatrzymywanie aktywności](#page-11-0)*, [strona 4.](#page-11-0)

#### <span id="page-13-0"></span>Bieg lekkoatletyczny

Przed rozpoczęciem biegu lekkoatletycznego upewnij się, że będziesz biegać po torze o długości 400 m i standardowym kształcie.

Możesz użyć aktywności biegu lekkoatletycznego, aby zapisać dane śladu toru na zewnątrz, w tym dystans mierzony w metrach i czas okrążeń.

- **1** Stań na torze znajdującym się na świeżym powietrzu.
- **2** Na tarczy zegarka naciśnij **START**.
- **3** Wybierz **Bieg na stadionie**.
- **4** Zaczekaj, aż zegarek zlokalizuje satelity.
- **5** Jeśli biegniesz po torze 1, przejdź do punktu 11.
- **6** Naciśnij przycisk **UP**.
- **7** Wybierz ustawienia aktywności.
- **8** Wybierz **Numer toru**.
- **9** Wybierz numer toru.
- **10** Naciśnij dwa razy **BACK**, aby powrócić do stopera aktywności.
- **11** Wybierz przycisk **START**.
- **12** Rozpocznij bieg po torze.
- **13** Po zakończeniu aktywności naciśnij **STOP** i wybierz **Zapisz**.

#### Wskazówki dotyczące rejestrowania biegu lekkoatletycznego

- Zanim rozpoczniesz bieg lekkoatletyczny, poczekaj, aż zegarek odbierze sygnał satelitarny.
- Podczas pierwszego biegu na nieznanym torze przebiegnij co najmniej 3 okrążenia, aby skalibrować długość toru.

Musisz przebiec nieco poza punkt startowy, aby ukończyć okrążenie.

• Każde okrążenie wykonaj na tym samym torze.

**UWAGA:** Domyślna odległość Auto Lap® to 1600 m lub 4 okrążenia wokół bieżni.

• Jeśli biegniesz po innym torze niż tor 1, ustaw numer toru w ustawieniach aktywności.

#### Rejestrowanie aktywności ultrabiegu

- **1** Naciśnij **START**.
- **2** Wybierz **Ultrabieg**.
- **3** Naciśnij **START**, aby włączyć stoper aktywności.
- **4** Zacznij biec.
- **5** Naciśnij **BACK**, aby zarejestrować okrążenie i uruchomić czas odpoczynku.

**UWAGA:** Przycisk Lap można skonfigurować tak, aby rejestrował on okrążenie i zaczynał odliczać czas odpoczynku, aby tylko zaczynał odliczać czas odpoczynku lub aby tylko rejestrował okrążenie (*[Ustawienia](#page-78-0) [aktywności i aplikacji](#page-78-0)*, strona 71).

- **6** Po zakończeniu odpoczynku naciśnij przycisk **BACK**, aby wznowić bieg.
- **7** Użyj przycisku **UP** lub **DOWN**, aby wyświetlić dodatkowe strony danych (opcjonalnie).
- **8** Po zakończeniu aktywności naciśnij **STOP** i wybierz **Zapisz**.

#### **Pływanie**

#### *NOTYFIKACJA*

Urządzenie jest przeznaczone do użytku podczas pływania na powierzchni wody. Korzystanie z urządzenia podczas nurkowania z akwalungiem może spowodować uszkodzenie urządzenia i w konsekwencji unieważnić gwarancję.

**UWAGA:** Zegarek ma włączoną funkcję nadgarstkowego pomiaru tętna dla aktywności pływania.

#### <span id="page-14-0"></span>Pływanie w basenie

- **1** Naciśnij **START**.
- **2** Wybierz **Pływanie na basenie**.
- **3** Wybierz rozmiar basenu lub podaj własny rozmiar.
- **4** Wybierz przycisk **START**.

Urządzenie rejestruje dane pływania tylko wtedy, gdy licznik aktywności jest włączony.

**5** Rozpocznij aktywność.

Urządzenie automatycznie rejestruje interwały i przepłynięte długości.

- **6** Użyj przycisku **UP** lub **DOWN**, aby wyświetlić dodatkowe strony danych (opcjonalnie).
- **7** Podczas odpoczynku naciśnij **STOP**, aby wstrzymać stoper aktywności.
- **8** Naciśnij **START**, aby ponownie uruchomić stoper.
- **9** Po zakończeniu aktywności naciśnij **STOP** i wybierz **Zapisz**.

#### Pływanie na otwartym akwenie

Można zapisywać dane dotyczące pływania, takie jak dystans, tempo ogólne i tempo ruchów. Ekrany danych można dodać do domyślnej aktywności pływania na otwartym akwenie (*[Dostosowywanie ekranów danych](#page-79-0)*, [strona 72](#page-79-0)).

- **1** Naciśnij **START**.
- **2** Wybierz **Open water**.
- **3** Wyjdź na zewnątrz i zaczekaj, aż zegarek zlokalizuje satelity.
- **4** Naciśnij **START**, aby uruchomić stoper.
- **5** Rozpocznij pływanie.
- **6** Użyj przycisku **UP** lub **DOWN**, aby wyświetlić dodatkowe strony danych (opcjonalnie).
- **7** Po zakończeniu aktywności naciśnij **STOP** i wybierz **Zapisz**.

#### Porady dotyczące aktywności pływackich

- Naciśnij przycisk **BACK**, aby zarejestrować odpoczynek w trakcie pływania na otwartym akwenie.
- Przed rozpoczęciem aktywności pływackiej na basenie postępuj zgodnie z instrukcjami, aby wybrać długość basenu lub wprowadzić długość niestandardową.

Zegarek mierzy i rejestruje dystans według liczby ukończonych długości basenów. Rozmiar basenu musi być prawidłowy, aby wyświetlać dokładne dane o dystansie. Następnym razem, gdy rozpoczniesz aktywność pływacką na basenie, zegarek użyje tego rozmiaru basenu. Możesz przytrzymać przycisk **UP**, wybrać ustawienia aktywności, a następnie wybrać **Długość basenu**, aby zmienić rozmiar.

- Aby uzyskiwać precyzyjne pomiary, przepłyń całą długość basenu i płyń przez cały czas jednym stylem. Wstrzymaj stoper aktywności podczas odpoczynku.
- Naciśnij przycisk **BACK**, aby zarejestrować odpoczynek w trakcie pływania na basenie (*[Automatyczny](#page-15-0)  [odpoczynek i ręczny odpoczynek](#page-15-0)*, strona 8).

Zegarek automatycznie rejestruje interwały i przepłynięte długości dla pływania na basenie.

- Aby zegarek dokładnie zliczał długości, za każdym razem mocno odpychaj się od ściany basenu i przepłyń kawałek siłą rozpędu, zanim zaczniesz ruszać rękami.
- Podczas ćwiczeń należy wstrzymać stoper aktywności lub użyć funkcji dziennika ćwiczeń (*[Trening](#page-16-0)  [z dziennikiem ćwiczeń](#page-16-0)*, strona 9).

#### <span id="page-15-0"></span>Pływanie — terminologia

**Długość**: Jedna długość basenu.

**Interwał**: Jedna lub więcej następujących po sobie długości. Nowy interwał rozpoczyna się po odpoczynku.

- **Ruch**: Jeden ruch jest liczony jako jeden pełny ruch ramienia, na którym założony jest zegarek, podczas pływania danym stylem.
- **SWOLF**: Wynik SWOLF to suma czasu jednej długości basenu i liczby ruchów wykonanych na tej długości. Na przykład: 30 sekund + 15 ruchów daje wynik SWOLF równy 45. W przypadku pływania na otwartym akwenie wynik SWOLF jest obliczany na dystansie 25 metrów. SWOLF to wskaźnik efektywności pływania i, podobnie jak w golfie, im niższy wynik, tym lepsza efektywność.

#### Styl pływania

Identyfikacja stylu pływania jest dostępna wyłącznie w trybie pływania na basenie. Styl pływania jest określany pod koniec długości. Styl pływania pojawi się w historii pływania i na koncie Garmin Connect. Styl pływania można również wybrać jako własne pole danych (*[Dostosowywanie ekranów danych](#page-79-0)*, strona 72).

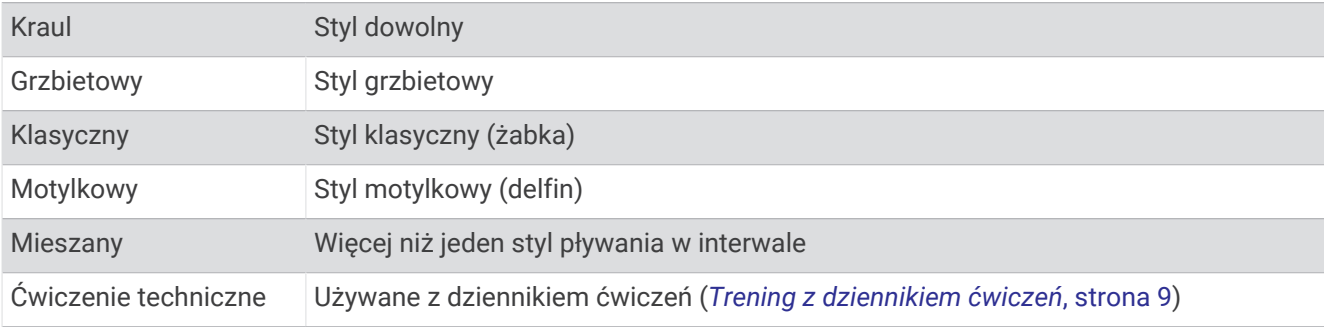

#### Automatyczny odpoczynek i ręczny odpoczynek

**UWAGA:** Dane pływania nie są rejestrowane podczas odpoczynku. Aby wyświetlić inne ekrany danych, możesz nacisnąć przycisk UP lub DOWN.

Funkcja automatycznego odpoczynku jest dostępna wyłącznie w trybie pływania na basenie. Zegarek automatycznie wykrywa odpoczynek — wyświetla wtedy ekran odpoczynku. W przypadku odpoczynku trwającego dłużej niż 15 sekund zegarek automatycznie tworzy interwał odpoczynku. Po wznowieniu pływania zegarek automatycznie rozpoczyna nowy interwał pływania. Funkcję automatycznego odpoczynku można włączyć w opcjach aktywności (*[Ustawienia aktywności i aplikacji](#page-78-0)*, strona 71).

**PORADA:** Aby uzyskać najlepsze rezultaty przy użyciu funkcji automatycznego odpoczynku, należy ograniczyć do minimum ruchy ramion podczas odpoczynku.

Podczas pływania w basenie lub na otwartym akwenie można ręcznie zaznaczyć przerwę na odpoczynek, naciskając BACK.

#### <span id="page-16-0"></span>Trening z dziennikiem ćwiczeń

Funkcja dziennika ćwiczeń jest dostępna wyłącznie w trybie pływania na basenie. Funkcja dziennika ćwiczeń pozwala ręcznie zapisać serie odbić, pływanie jedną ręką lub jakikolwiek inny styl pływania, który nie jest jednym z czterech podstawowych stylów.

- **1** Podczas pływania na basenie naciśnij przycisk **UP** lub **DOWN**, aby wyświetlić ekran dziennika ćwiczeń.
- **2** Naciśnij **BACK**, aby uruchomić stoper ćwiczenia.
- **3** Po zakończeniu treningu interwałowego naciśnij **BACK**. Stoper ćwiczenia zatrzymuje się, lecz stoper aktywności nadal rejestruje całą sesję pływania.
- **4** Wybierz dystans dla ukończonego ćwiczenia.

Wzrost dystansu jest oparty na długości basenu określonej dla tego profilu aktywności.

- **5** Wybierz opcję:
	- Aby rozpocząć kolejny interwał treningu, naciśnij **BACK**.
	- Aby rozpocząć interwał pływania naciśnij przycisk **UP** lub **DOWN**, aby wrócić do ekranów treningu pływackiego.

#### Aktywności w pomieszczeniu

Zegarek może być używany podczas treningów w pomieszczeniu, takich jak bieg na hali, jazda na rowerze stacjonarnym lub korzystanie z orbitreka. W pomieszczeniach moduł GPS jest wyłączony.

Podczas biegu lub chodu z wyłączonym modułem GPS dane prędkości i dystansu są obliczane przy użyciu akcelerometru w zegarku. Akcelerometr kalibruje się automatycznie. Dokładność danych prędkości i dystansu zwiększa się po kilku biegach lub spacerach na zewnątrz z użyciem funkcji GPS.

**PORADA:** Chwytanie się poręczy bieżni powoduje zmniejszenie dokładności.

W przypadku jazdy rowerem z wyłączoną funkcją GPS dane prędkości i dystansu są niedostępne, chyba że używany jest opcjonalny czujnik, który przesyła dane prędkości i dystansu do zegarka (np. czujnik prędkości lub rytmu).

#### Bieganie z funkcją Wirtualny bieg

Można sparować zegarek ze zgodną aplikacją innego producenta w celu przesyłania danych tempa, tętna i rytmu.

- **1** Naciśnij **START**.
- **2** Wybierz **Wirtualny bieg**.
- **3** W tablecie, laptopie lub smartfonie otwórz aplikację Zwift™ lub inną aplikację z funkcją wirtualnego treningu.
- **4** Follow the on-screen instructions to start a running activity and pair the devices.
- **5** Naciśnij **START**, aby uruchomić stoper.
- **6** Po zakończeniu aktywności naciśnij **STOP** i wybierz **Zapisz**.

#### Kalibrowanie dystansu na bieżni

Aby rejestrować dokładniejsze dystanse pokonywane na bieżni, możesz skalibrować dystans na bieżni po przebiegnięciu na niej co najmniej 2,4 km (1,5 mili). Jeśli korzystasz z różnych bieżni, możesz ręcznie skalibrować dystans na bieżni dla każdej bieżni po każdym biegu.

- **1** Rozpocznij aktywność na bieżni (*[Rozpoczynanie aktywności](#page-10-0)*, strona 3).
- **2** Biegaj na bieżni, aż zegarek zarejestruje dystans co najmniej 2,4 km (1,5 mili).
- **3** Po zakończeniu aktywności naciśnij przycisk **STOP**, aby zatrzymać stoper aktywności.
- **4** Wybierz opcję:
	- Aby skalibrować dystans na bieżni po raz pierwszy, wybierz **Zapisz**. Urządzenie poprosi o przeprowadzenie kalibracji bieżni.
	- Aby ręcznie skalibrować dystans na bieżni po pierwszej kalibracji, wybierz kolejno **Kalibruj i zapisz >**  $\checkmark$ .
- **5** Sprawdź pokonany dystans na wyświetlaczu bieżni i wprowadź odległość w zegarku.

#### <span id="page-17-0"></span>Health Snapshot<sup>™</sup>

Funkcja Health Snapshot rejestruje kilka kluczowych wskaźników zdrowia podczas okresu bezruchu trwającego dwie minuty. Dostarcza ona podstawowe informacje na temat ogólnego stanu układu krążenia. Zegarek rejestruje parametry, takie jak średnie tetno, poziom stresu i czestotliwość oddechu. Możesz dodać funkcje Health Snapshot do listy ulubionych aktywności lub aplikacji (*[Dodawanie lub usuwanie ulubionej aktywności](#page-18-0)*, [strona 11](#page-18-0)).

#### Rejestrowanie aktywności treningu siłowego

Podczas aktywności treningu siłowego można zapisywać serie. Seria to wiele powtórzeń pojedynczego ruchu. Można tworzyć i wyszukiwać treningi siłowe na koncie Garmin Connect i wysyłać je do zegarka.

- **1** Naciśnij **START**.
- **2** Wybierz **Ćwiczenia siłowe**.

Podczas pierwszego rejestrowania treningu siłowego wybierz, na którym nadgarstku znajduje się zegarek.

**3** Wybierz trening.

**UWAGA:** Jeśli do zegarka nie zostały pobrane żadne treningi siłowe, możesz wybrać opcję **Dowolny** > **START**  i przejść do kroku 6.

- **4** Naciśnij **DOWN**, aby wyświetlić listę etapów treningu (opcjonalnie).
- **5** Naciśnij **START** > **Zacznij trening** > **START** > **Rozpocznij trening**, aby uruchomić stoper.
- **6** Rozpocznij pierwszą serię.

Urządzenie liczy powtórzenia. Licznik powtórzeń zostanie wyświetlony po wykonaniu co najmniej czterech powtórzeń.

**PORADA:** Urządzenie może tylko zliczać powtórzenia pojedynczego ruchu w każdej serii. Jeśli chcesz zmienić ruch, zakończ serię i rozpocznij nową.

**7** Naciśnij przycisk **BACK**, aby zakończyć serię.

Zegarek wyświetli całkowitą liczbę powtórzeń w serii. Po kilku sekundach pojawi się licznik czasu odpoczynku.

**8** W razie potrzeby można edytować liczbę powtórzeń.

**PORADA:** Możesz również dodać użyty podczas serii ciężar.

- **9** Po zakończeniu odpoczynku naciśnij przycisk **BACK**, aby rozpocząć nową serię.
- **10** Powtarzaj każdą serię treningu siłowego do momentu ukończenia aktywności.
- **11** Po zakończeniu ostatniej serii naciśnij **STOP**, aby zatrzymać czasomierz serii.

**12** Wybierz **Przerwij trening** > **Zapisz**.

#### Porady dotyczące rejestrowania aktywności treningu siłowego

- Nie zerkaj na zegarek podczas wykonywania powtórzeń. Zegarek należy obsługiwać na początku i na końcu każdej serii oraz podczas odpoczynku.
- Skoncentruj się na formie podczas wykonywania powtórzeń.
- Wykonuj ćwiczenia z wykorzystaniem własnej masy ciała lub obciążenia.
- Wykonuj powtórzenia w płynnym, szerokim zakresie ruchów. Powtórzenie jest liczone, gdy ramię, na którym założony jest zegarek, powraca do pozycji wyjściowej. **UWAGA:** Ćwiczenia nóg mogą nie być liczone.
- Włącz automatyczne wykrywanie serii, aby serie były automatycznie rozpoczynane i kończone.
- Zapisz i prześlij aktywność treningu siłowego na swoje konto Garmin Connect. Aby wyświetlić i edytować szczegóły aktywności, możesz skorzystać z narzędzi dostępnych na Twoim

#### <span id="page-18-0"></span>Rejestracja aktywności HIIT

Do rejestracji aktywności treningu interwałowego o wysokiej intensywności (HIIT) możesz wykorzystać specjalistyczne stopery.

- **1** Naciśnij **START**.
- **2** Wybierz **HIIT**.
- **3** Wybierz opcję:
	- Wybierz **Dowolny**, aby zarejestrować otwartą, luźną aktywność HIIT.
	- Wybierz kolejno **Stopery HIIT** (*Stopery HIIT*, strona 11).
	- Wybierz **Treningi**, aby zrealizować zapisane ćwiczenie.
- **4** W razie potrzeby postępuj zgodnie z instrukcjami na ekranie.
- **5** Naciśnij przycisk **START**, aby rozpocząć pierwszą rundę. Urządzenie wyświetla stoper i bieżące tętno.
- **6** W razie potrzeby naciśnij przycisk **BACK**, aby ręcznie przejść do kolejnej rundy lub odpoczynku.
- **7** Po zakończeniu aktywności naciśnij **STOP** i wybierz **Zapisz**.

#### Stopery HIIT

Do rejestracji aktywności treningu interwałowego o wysokiej intensywności (HIIT) możesz wykorzystać specjalistyczne stopery.

**AMRAP**: Stoper AMRAP, rejestruje możliwie najwięcej rund w ustawionym czasie.

**EMOM**: Stoper EMOM, rejestruje ustawioną liczbę ruchów co minutę na minutę.

**Tabata**: Stoper Tabata przełącza między 20-sekundowymi interwałami maksymalnego wysiłku a 10 sekundowym odpoczynkiem.

**Własne**: Możesz ustawić swój czas ruchu, czas odpoczynku, liczbę ruchów i liczbę rund.

#### Dostosowywanie aktywności i aplikacji

Możesz dostosować listę aktywności i aplikacji, ekrany danych, pola danych i inne ustawienia.

#### Dodawanie lub usuwanie ulubionej aktywności

Lista ulubionych aktywności jest wyświetlana po naciśnięciu **START** na tarczy zegarka. Umożliwia ona szybki dostęp do najczęściej używanych aktywności. Ulubione aktywności można dodawać lub usuwać w dowolnym momencie.

- **1** Naciśnij i przytrzymaj **UP**.
- **2** Wybierz kolejno **Aktywności i aplikacje**.

Ulubione aktywności są wyświetlane na górze listy.

- **3** Wybierz opcję:
	- Aby dodać ulubioną aktywność, wybierz aktywność, a następnie wybierz **Dodaj do Ulubionych**.
	- Aby usunąć ulubioną aktywność, wybierz aktywność, a następnie wybierz **Usuń z Ulubionych**.

#### Zmiana kolejności aktywności na liście aplikacji

- **1** Naciśnij i przytrzymaj **UP**.
- **2** Wybierz **Aktywności i aplikacje**.
- **3** Wybierz aktywność.
- **4** Wybierz **Zmień kolejność**.
- **5** Naciśnij przycisk **UP** lub **DOWN**, aby dostosować pozycję aktywności na liście aplikacji.

#### <span id="page-19-0"></span>Tworzenie własnych aktywności

- **1** Naciśnij **START**.
- **2** Wybierz **Dodaj**.
- **3** Wybierz opcję:
	- Wybierz **Kopiuj aktywność**, aby utworzyć własną aktywność na bazie jednej z zapisanych.
	- Wybierz kolejno **Inne** > **Inne**, aby utworzyć własną aktywność.
- **4** W razie potrzeby wybierz rodzaj aktywności.
- **5** Wybierz nazwę lub wpisz własną nazwę.

Duplikaty nazw aktywności zawierają numer, np. Rower(2).

- **6** Wybierz opcję:
	- Wybierz opcję, aby dostosować wybrane ustawienia aktywności. Można na przykład dostosować ekrany danych lub funkcje automatyczne.
	- Wybierz **Gotowe**, aby zapisać własną aktywność i użyć jej.
- **7** Wybierz ✔, aby dodać aktywność do listy ulubionych.

# **Wyglad**

Możesz dostosować wygląd tarczy zegarka i funkcje szybkiego dostępu w pętli podglądu i menu elementów sterujących.

#### Ustawienia tarczy zegarka

Możesz dostosować wygląd tarczy zegarka, wybierając dany układ, kolory i dodatkowe informacje. Możesz również pobrać własne tarcze zegarka ze sklepu Connect IQ.

#### Dostosowywanie tarczy zegarka

Aby aktywować tarczę zegarka Connect IQ, najpierw trzeba zainstalować tarczę zegarka ze sklepu Connect IQ (*[Funkcje Connect IQ](#page-72-0)*, strona 65).

Można dostosować informacje wyświetlane na tarczy zegarka i jej wygląd, a także aktywować zainstalowaną tarczę zegarka Connect IQ.

- **1** Na tarczy zegarka przytrzymaj **UP**.
- **2** Wybierz **Tarcza zegarka**.
- **3** Naciśnij przycisk **UP** lub **DOWN**, aby wyświetlić opcje tarczy zegarka.
- **4** Wybierz **Dodaj nowy**, aby przewinąć dostępne fabrycznie załadowane analogowe tarcze zegarka.
- **5** Wybierz kolejno **START** > **Zastosuj**, aby aktywować fabrycznie załadowaną tarczę zegarka lub zainstalowaną tarczę zegarka .Connect IQ
- **6** W przypadku korzystania z fabrycznie załadowanej tarczy zegarka wybierz kolejno **START** > **Dostosuj**.
- **7** Wybierz opcję:
	- Aby zmienić styl cyfr na analogowej tarczy zegarka, wybierz **Wybierz**.
	- Aby zmienić styl wskazówek na analogowej tarczy zegarka, wybierz **Wskazówki**.
	- Aby zmienić styl liczb na cyfrowej tarczy zegarka, wybierz **Układ**.
	- Aby zmienić styl sekund na cyfrowej tarczy zegarka, wybierz **Sekundy**.
	- Aby określić, jakie informacje będą wyświetlane na tarczy zegarka, wybierz **Dane**.
	- Aby dodać lub zmienić kolor akcentów tarczy zegarka, wybierz **Kolor akcentów**.
	- Aby zapisać zmiany, wybierz **Gotowe**.
- **8** Aby zapisać wszystkie zmiany, wybierz **Zastosuj**.

## <span id="page-20-0"></span>Podglądy

Zegarek jest wyposażony w fabrycznie załadowane podglądy, które zapewniają szybki dostęp do informacji (*[Wyświetlanie pętli podglądów](#page-22-0)*, strona 15). W przypadku niektórych podglądów wymagane jest połączenie Bluetooth® ze zgodnym telefonem.

Niektóre podglądy nie są domyślnie wyświetlane. Można je dodać do pętli podglądów ręcznie (*[Konfiguracja pętli](#page-23-0)  [podglądów](#page-23-0)*, strona 16).

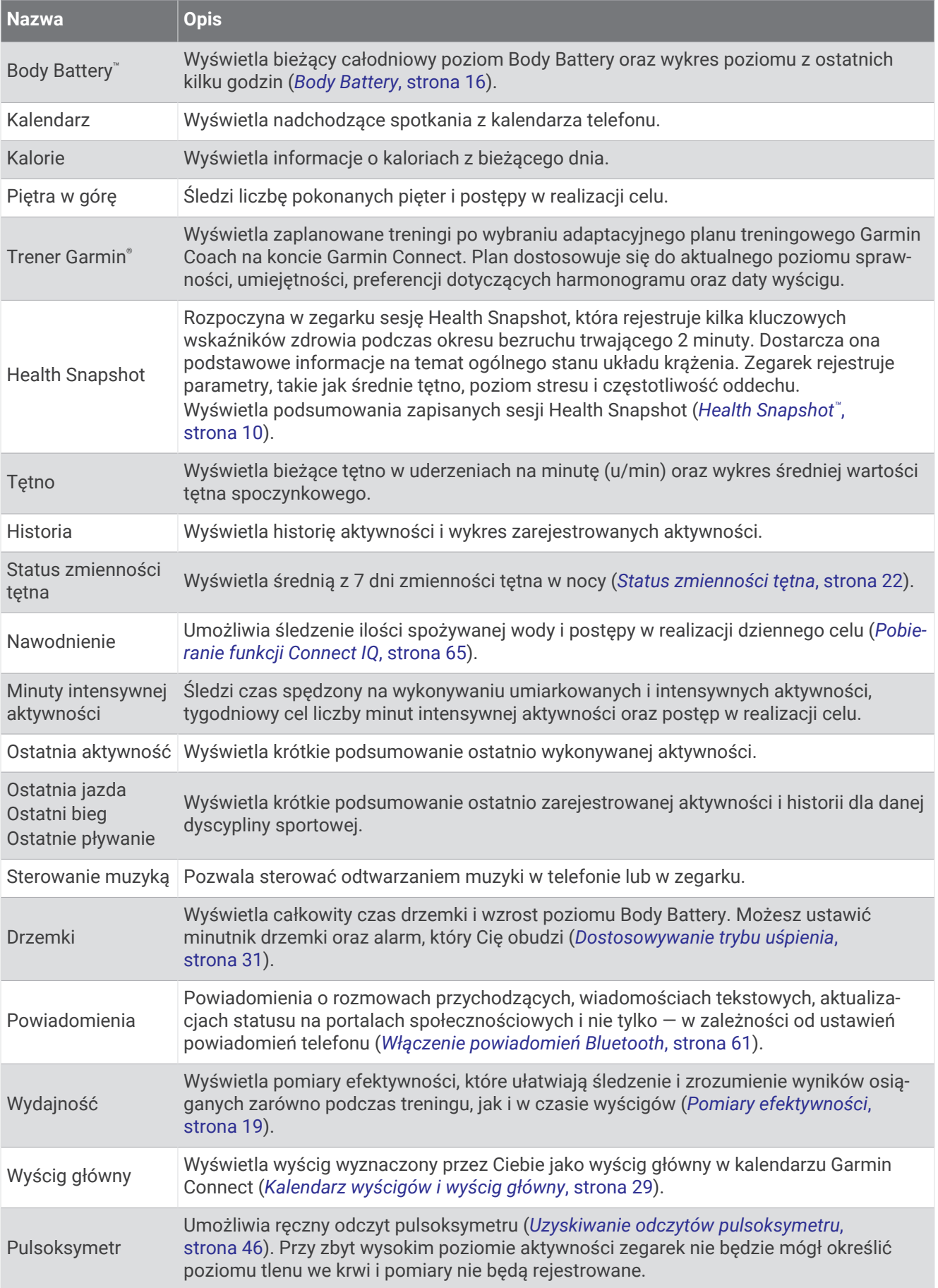

<span id="page-22-0"></span>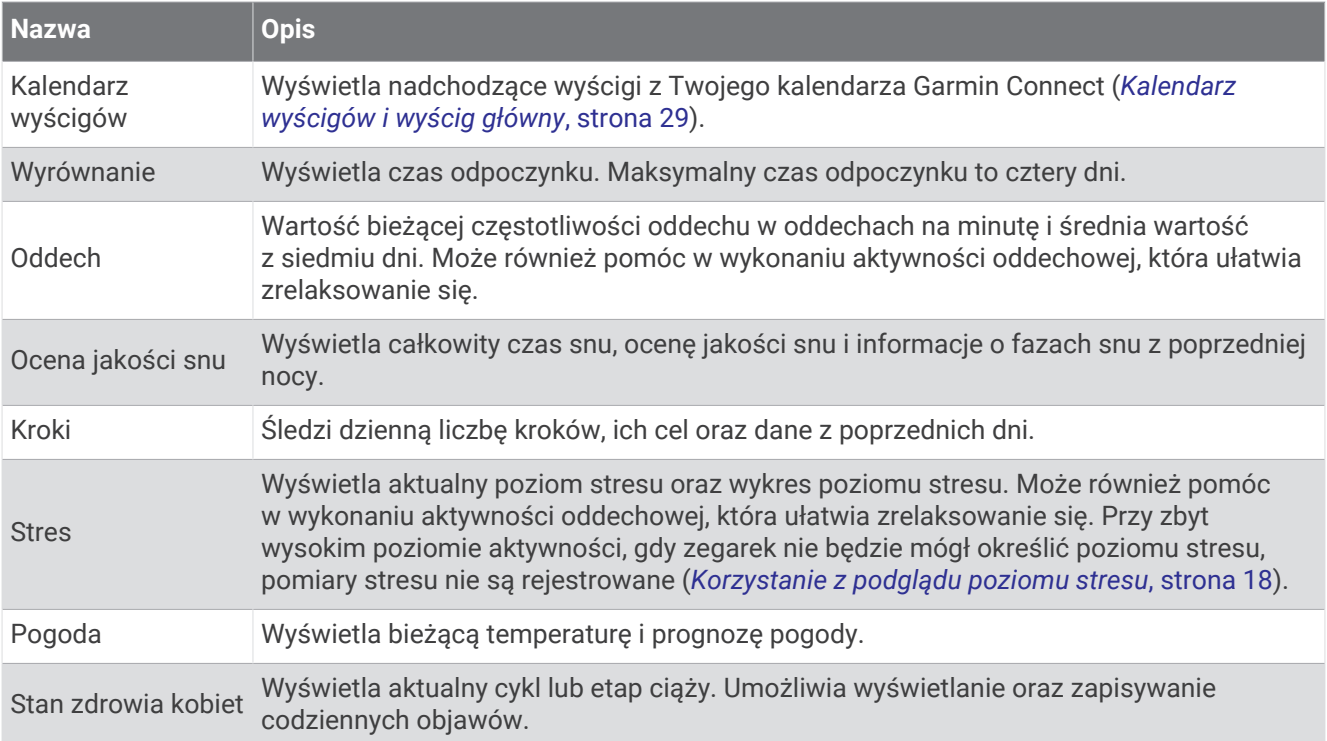

#### Wyświetlanie pętli podglądów

Podglądy umożliwiają szybki dostęp do danych o zdrowiu, informacji o aktywności, wbudowanych czujników i wielu innych elementów. Dodatkowo sparowanie zegarka umożliwia wyświetlanie danych, m.in. powiadomień, pogody i wydarzeń z kalendarza, z telefonu.

#### **1** Naciśnij **UP** lub **DOWN**.

Zegarek będzie przewijać wkoło dostępne podglądy i wyświetlać podsumowanie danych dla każdego z nich.

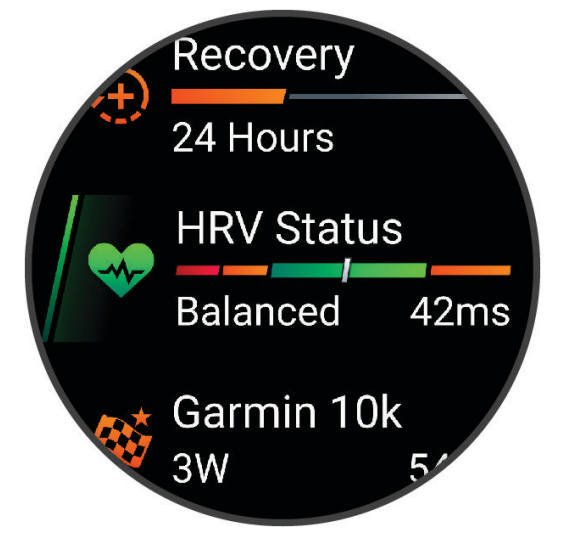

**PORADA:** Opcje można również wybrać poprzez przewijanie lub dotykanie ekranu.

- **2** Naciśnij **START**, aby wyświetlić więcej informacji.
- **3** Wybierz opcję:
	- Naciśnij **DOWN**, aby wyświetlić szczegóły dotyczące podglądu.
	- Naciśnij **START**, aby wyświetlić dodatkowe opcje i funkcje dotyczące podglądu.

#### <span id="page-23-0"></span>Konfiguracja pętli podglądów

Można zmieniać kolejność podglądów w pętli, a także usuwać podglądy i dodawać nowe.

- **1** Naciśnij i przytrzymaj **UP**.
- **2** Wybierz kolejno **Wygląd** > **Podglądy**.
- **3** Wybierz opcję:
	- Wybierz podgląd i naciśnij **UP** lub **DOWN**, aby zmienić jego pozycję na pętli podglądów.
	- Wybierz podgląd i wybierz  $\overline{m}$ , aby usunąć podgląd z petli.
	- Wybierz **Dodaj**, a następnie wskaż podgląd, aby dodać go do pętli.

#### Body Battery

Zegarek analizuje zmienność rytmu serca, poziom stresu, jakość snu i dane aktywności w celu określenia ogólnego poziomu Body Battery. Podobnie jak wskaźnik paliwa w samochodzie, wskazuje ilość dostępnego zapasu energii. Poziom Body Battery jest przedstawiony na skali od 5 do 100, gdzie wskaźnik od 5 do 25 oznacza bardzo mały zapas energii, od 26 do 50 przedstawia mały zapas energii, od 51 do 75 średni zapas energii, a od 76 do 100 duży zapas energii.

Można zsynchronizować zegarek z kontem użytkownika Garmin Connect, aby wyświetlić najbardziej aktualny poziom Body Battery, długoterminowe trendy i dodatkowe informacje (*[Porady dotyczące uzyskiwania lepszych](#page-24-0)  [danych Body Battery](#page-24-0)*, strona 17).

#### Wyświetlanie podglądów Body Battery

Podgląd Body Battery wyświetla bieżący poziom Body Battery oraz wykres poziomu Body Battery z ostatnich kilku godzin.

**1** Naciśnij **UP** lub **DOWN**, aby wyświetlić podgląd Body Battery.

**UWAGA:** Konieczne może być dodanie podglądu do pętli podglądów (*Konfiguracja pętli podglądów*, strona 16).

**2** Naciśnij **START**, aby wyświetlić wykres Body Battery oraz poziomy stresu od północy.

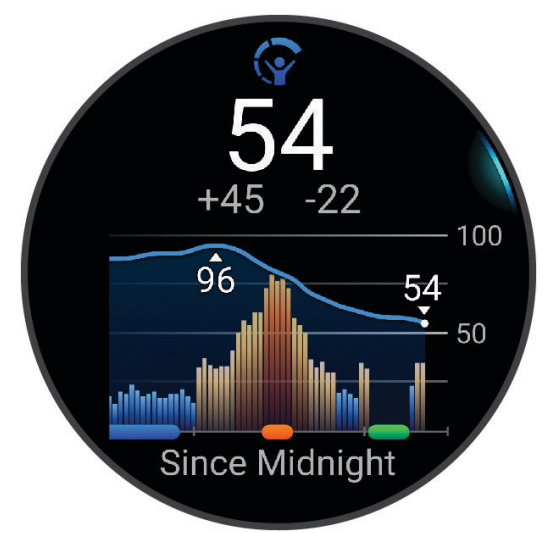

- **3** Naciśnij **DOWN**, aby wyświetlić bardziej szczegółowy wykres Body Battery i poziomu stresu.
	- Niebieskie paski wskazują okresy odpoczynku.
	- Pomarańczowe paski wskazują okresy wysiłku.
	- Zielone paski wskazują aktywności z pomiarem czasu.
	- Szare paski wskazują okresy zbyt wysokiej aktywności, aby można było określić poziom wysiłku.
- **4** Naciśnij **DOWN**, aby wyświetlić listę czynników wpływających na poziom Body Battery. **PORADA:** Wybierz każdy czynnik, aby wyświetlić więcej szczegółów na jego temat.

#### <span id="page-24-0"></span>Porady dotyczące uzyskiwania lepszych danych Body Battery

- Aby uzyskać dokładniejsze wyniki, zegarek należy nosić podczas snu.
- Dobry sen ładuje Body Battery.
- Intensywna aktywność i wysoki poziom stresu mogą spowodować szybsze wyczerpywanie Body Battery.
- Spożywanie żywności i stymulantów (np. kofeiny) nie ma wpływu na Body Battery.

#### Wyświetlanie podglądu tętna

- **1** Na tarczy zegarka naciśnij przycisk **UP** lub **DOWN**, aby wyświetlić podgląd tętna. **UWAGA:** Konieczne może być dodanie podglądu do pętli podglądów (*[Konfiguracja pętli podglądów](#page-23-0)*, [strona 16](#page-23-0)).
- **2** Naciśnij **START**, aby wyświetlić bieżące tętno w uderzeniach na minutę (bpm) oraz wykres tętna z ostatnich 4 godzin.

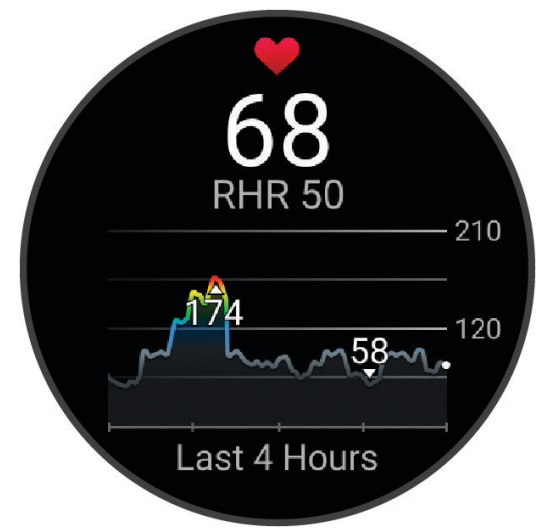

- **3** Dotknij wykresu, aby wyświetlić strzałki kierunkowe, a następnie przesuń palcem w lewo lub w prawo, aby przesunąć wykres.
- **4** Naciśnij **DOWN**, aby wyświetlić wartości średniego tętna spoczynkowego z ostatnich 7 dni.

#### Wyświetlanie podglądu pogody

- **1** Na tarczy zegarka naciśnij **UP** lub **DOWN**, aby wyświetlić podgląd pogody. **UWAGA:** Konieczne może być dodanie podglądu do pętli podglądów (*[Konfiguracja pętli podglądów](#page-23-0)*, [strona 16](#page-23-0)).
- **2** Naciśnij **START**, aby wyświetlić szczegółowe dane meteorologiczne.
- **3** Wybierz **UP** lub **DOWN**, aby wyświetlić godzinowe, dzienne i dodatkowe dane meteorologiczne.

#### Aktualizowanie lokalizacji dla pogody

- **1** Na tarczy zegarka naciśnij **UP** lub **DOWN**, aby wyświetlić podgląd pogody.
- **2** Wybierz przycisk **START**.
- **3** Na pierwszym ekranie podglądu naciśnij **START**.
- **4** Wybierz kolejno **Opcje pogody** > **Zaktualizuj bieżącą lokalizację** > .
- **5** Poczekaj aż zegarek zlokalizuje satelity (*[Odbieranie sygnałów satelitarnych](#page-90-0)*, strona 83).

#### Monitorowanie nawodnienia

Możesz monitorować dzienne przyjmowanie płynów, włączyć cele i alerty oraz wprowadzić najczęściej używane rozmiary pojemników. Jeśli włączysz automatyczne cele, Twój cel będzie większy w dniach, w których zarejestrujesz aktywność. Gdy ćwiczysz, potrzebujesz więcej płynów, ponieważ tracisz wodę, pocąc się.

**UWAGA:** Za pomocą aplikacji Connect IQ możesz dodawać lub usuwać podglądy.

#### <span id="page-25-0"></span>Korzystanie z podglądu monitorowania nawodnienia

Podgląd monitorowania nawodnienia wyświetla poziom przyjmowanych płynów i dzienny cel nawodnienia.

- **1** Na tarczy zegarka naciśnij **UP** lub **DOWN**, aby wyświetlić podgląd monitorowania nawodnienia.
- **2** Naciśnij **START**, aby dodać przyjęty płyn.
- **3** Wybierz ilość przyjętego płynu do dodania i naciśnij **START**.
- **4** Przytrzymaj **UP**, aby dostosować podgląd.
- **5** Wybierz opcję:
	- Aby zmienić jednostki miary, wybierz **Jednost.**.
	- Aby włączyć dynamiczne dzienne cele, które rosną po zarejestrowaniu aktywności, wybierz opcję **Automatyczne zwiększanie celu**.
	- Aby włączyć przypomnienia dotyczące nawodnienia, wybierz **Alerty**.
	- Aby dostosować rozmiar pojemnika, wybierz opcję **Pojemniki**, a następnie wybierz pojemnik i jednostki miary i wprowadź rozmiar pojemnika.

**PORADA:** Możesz dostosować swój dzienny cel nawodnienia na koncie Garmin Connect.

#### Stan zdrowia kobiet

#### Śledzenie cyklu menstruacyjnego

Cykl menstruacyjny jest ważną częścią Twojego zdrowia. Za pomocą zegarka można rejestrować m.in.objawy fizyczne, libido, aktywność seksualną, dni owulacji i inne dane. Możesz dowiedzieć się więcej i skonfigurować tę funkcję w ustawieniach Statystyki zdrowia w aplikacji Garmin Connect.

- Śledzenie cyklu menstruacyjnego i szczegółowe informacje
- Objawy fizyczne i emocjonalne
- Przewidywania wystąpienia miesiączki i dni płodnych
- Informacje o zdrowiu i odżywianiu

**UWAGA:** Za pomocą aplikacji Garmin Connect możesz dodawać lub usuwać podglądy.

#### Śledzenie ciąży

Funkcja monitorowania ciąży wyświetla cotygodniowe aktualizacje informacji o ciąży oraz dostarcza informacji o zdrowiu i odżywianiu. Za pomocą zegarka możesz rejestrować objawy fizyczne i psychiczne, odczyty poziomu glukozy we krwi oraz ruch dziecka. Możesz dowiedzieć się więcej i skonfigurować tę funkcję w ustawieniach Statystyki zdrowia w aplikacji Garmin Connect.

#### Korzystanie z podglądu poziomu stresu

Podgląd poziomu stresu wyświetla bieżący poziom stresu oraz wykres poziomu stresu z ostatnich kilku godzin. Może również pomóc w wykonaniu aktywności oddechowej, która ułatwia zrelaksowanie się (*[Konfiguracja pętli](#page-23-0) [podglądów](#page-23-0)*, strona 16).

- **1** Siedząc lub stojąc nieruchomo, naciśnij **UP** lub **DOWN**, aby wyświetlić podgląd poziomu stresu.
- **2** Wybierz przycisk **START**.
- **3** Wybierz opcję:
	- Naciśnij **DOWN**, aby wyświetlić dodatkowe informacje.

**PORADA:** Niebieskie paski wskazują okresy odpoczynku. Pomarańczowe paski wskazują okresy wysiłku. Szare paski wskazują okresy zbyt wysokiej aktywności, aby można było określić poziom wysiłku.

• Naciśnij przycisk **START**, aby rozpocząć aktywność **Oddech**.

#### <span id="page-26-0"></span>Czas odpoczynku

Możesz używać urządzenia Garmin z nadgarstkowym czujnikiem tętna lub zgodnym piersiowym czujnikiem tętna do wyświetlania czasu potrzebnego do pełnego zregenerowania sił i osiągnięcia gotowości do następnego wysiłku.

**UWAGA:** Zalecenia dotyczące czasu odpoczynku są przekazywane na podstawie szacowanego pułapu tlenowego i początkowo mogą wydawać się niedokładne. Urządzenie może wymagać ukończenia kilku aktywności, aby ocenić przygotowanie wydolnościowe.

Czas odpoczynku pojawia się natychmiast po zakończeniu aktywności. Czas jest odliczany aż do uzyskania optymalnego stanu umożliwiającego rozpoczęcie kolejnego wysiłku. Urządzenie aktualizuje czas odpoczynku w ciągu dnia na podstawie zmian dotyczących snu, stresu, odpoczynku i aktywności fizycznej.

#### Wyświetlanie czasu odpoczynku

Aby uzyskać jak najdokładniejszą wartość szacunkową, należy skonfigurować profil użytkownika (*[Ustawianie](#page-62-0) [profilu użytkownika](#page-62-0)*, strona 55) oraz ustawić maksymalne tętno (*[Ustawianie stref tętna](#page-63-0)*, strona 56).

- **1** Idź pobiegać.
- **2** Po zakończeniu biegu wybierz **Zapisz**.

Zostanie wyświetlony czas odpoczynku. Maksymalny czas odpoczynku to 4 dni.

**UWAGA:** Na tarczy zegarka możesz wybrać **UP** lub **DOWN**, aby zobaczyć podsumowanie aktywności i czas odpoczynku, a także **START**, aby zobaczyć więcej szczegółów.

#### Tętno odpoczynku

Jeśli podczas treningu korzystasz z nadgarstkowego czujnika tętna lub zgodnego piersiowego czujnika tętna, po każdej aktywności możesz sprawdzać tętno odpoczynku. Tętno odpoczynku to różnica między tętnem podczas ćwiczeń i tętnem na 2 minuty po ich zakończeniu. Przykład: po typowym biegu treningowym zatrzymujesz stoper. Tętno wynosi 140 uderzeń serca na minutę. Po 2 minutach braku aktywności lub odpoczynku tętno spada do poziomu 90 uderzeń na minutę. Tętno odpoczynku to wynik odejmowania 90 od 140, czyli 50 uderzeń. Niektóre badania łączą tętno odpoczynku ze stanem serca. Wyższy wynik oznacza zwykle zdrowsze serce.

**PORADA:** Aby uzyskać najlepszy wynik, przerwij wszelką aktywność na 2 minuty, aby urządzenie dokonało dokładnego pomiaru tętna odpoczynku.

#### Pomiary efektywności

Te szacunkowe pomiary efektywności ułatwiają śledzenie i zrozumienie wyników osiąganych zarówno podczas aktywności treningowych, jak i w czasie wyścigów. Pomiary te wymagają wykonania kilku aktywności z użyciem nadgarstkowego czujnika tętna lub zgodnego piersiowego czujnika tętna.

Szacowane wartości są podawane i obsługiwane przez firmę Firstbeat Analytics™ . Więcej informacji można znaleźć na stronie [www.garmin.com/performance-data/running/](https://www.garmin.com/performance-data/running/).

**UWAGA:** Początkowo przewidywania mogą wydać się niedokładne. Zegarek może wymagać ukończenia kilku aktywności, aby ocenić przygotowanie wydolnościowe.

- **Pułap tlenowy**: Pułap tlenowy to maksymalna ilość tlenu (w mililitrach) na minutę, jaką można wchłonąć w przeliczeniu na kilogram masy ciała w przypadku maksymalnego wysiłku (*[Informacje o szacowanym](#page-27-0) [pułapie tlenowym](#page-27-0)*, strona 20).
- **Przewidywane czasy dla wyścigów**: Zegarek wykorzystuje szacowany pułap tlenowy i historię treningów, aby na podstawie bieżącej kondycji użytkownika podać wyznaczony czas ukończenia wyścigu (*[Wyświetlanie](#page-29-0)  [przewidywanych czasów dla wyścigów](#page-29-0)*, strona 22).
- **Status zmienności tętna**: Zegarek analizuje odczyty tętna z nadgarstka podczas snu, aby określić stan zmienności tętna (HRV) na podstawie osobistych, długoterminowych średnich zmienności tętna (*[Status](#page-29-0) [zmienności tętna](#page-29-0)*, strona 22).

#### <span id="page-27-0"></span>Informacje o szacowanym pułapie tlenowym

Pułap tlenowy to maksymalna ilość tlenu (w mililitrach) na minutę, jaką można wchłonąć w przeliczeniu na kilogram masy ciała w przypadku maksymalnego wysiłku. Ujmując rzecz prościej, pułap tlenowy to wskaźnik wydolności sportowca, który powinien wzrastać w miarę poprawy kondycji. Urządzenie Forerunner wymaga korzystania z nadgarstkowego czujnika tętna lub zgodnego piersiowego czujnika tętna, aby mogło wyświetlać szacowany pułap tlenowy.

Na urządzeniu szacowany pułap tlenowy jest wyświetlany w postaci liczby, opisu i pozycji na kolorowym wskaźniku. Za pomocą konta Garmin Connect można wyświetlić dodatkowe informacje dotyczące szacowanego pułapu tlenowego, porównując je z danymi typowymi dla danego wieku i płci.

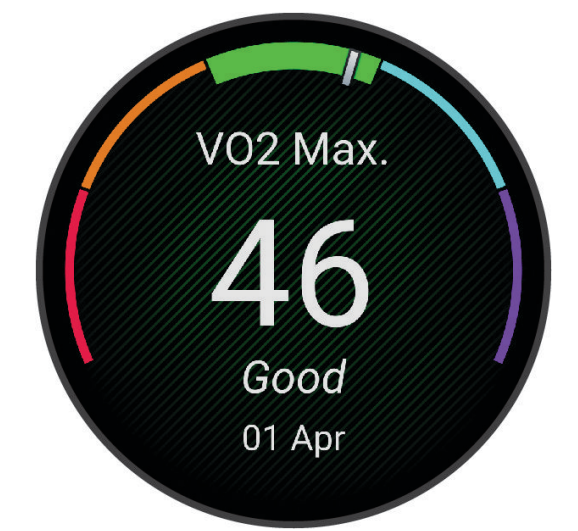

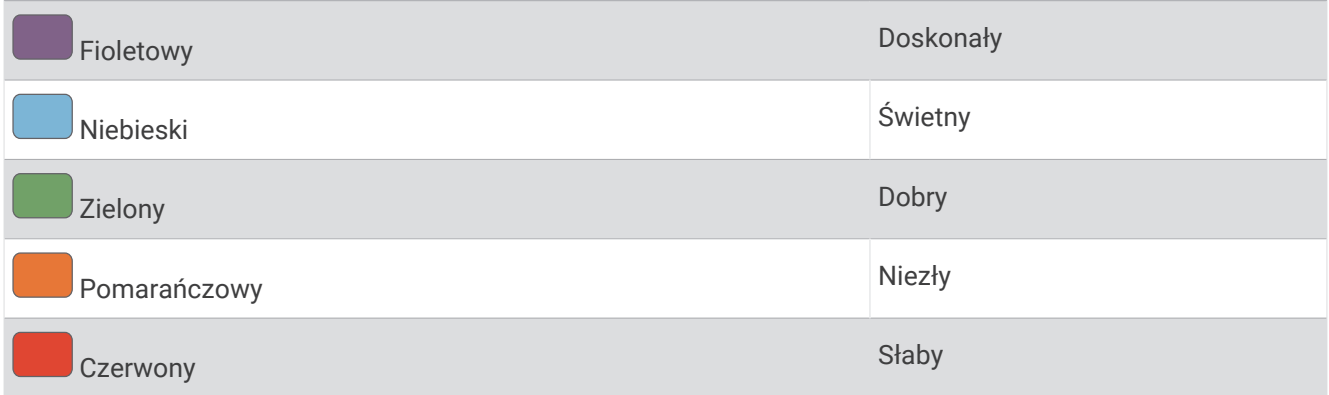

Dane dotyczące pułapu tlenowego zostały dostarczone przez firmę Firstbeat Analytics. Analiza pułapu tlenowego została opublikowana za zgodą The Cooper Institute® . Więcej informacji znajduje się w załączniku (*[Standardowe oceny pułapu tlenowego](#page-105-0)*, strona 98) oraz na stronie internetowej [www.CooperInstitute.org](http://www.CooperInstitute.org).

#### Sprawdzanie szacowanego pułapu tlenowego dla biegu

To urządzenie wymaga korzystania z nadgarstkowego czujnika tętna lub zgodnego piersiowego czujnika tętna. Jeśli korzystasz z piersiowego czujnika tętna, załóż go i sparuj z zegarkiem (*[Parowanie czujników](#page-58-0) [bezprzewodowych](#page-58-0)*, strona 51).

Aby uzyskać jak najdokładniejszą wartość szacunkową, należy skonfigurować profil użytkownika (*[Ustawianie](#page-62-0) [profilu użytkownika](#page-62-0)*, strona 55) oraz ustawić maksymalne tętno (*[Ustawianie stref tętna](#page-63-0)*, strona 56). Początkowo przewidywania mogą wydać się niedokładne. Dlatego należy wykonać kilka biegów, aby zegarek mógł ocenić możliwości użytkownika. W przypadku ultrabiegów lub biegów przełajowych rejestrowanie pułapu tlenowego możesz wyłączyć, jeśli nie chcesz, aby biegi tego typu miały wpływ na szacowany pułap tlenowy (*Wyłączanie rejestrowania pułapu tlenowego*, strona 21).

- **1** Rozpocznij bieg.
- **2** Biegaj na świeżym powietrzu przez co najmniej 10 minut.
- **3** Po zakończeniu biegu wybierz **Zapisz**.
- **4** Naciśnij **UP** lub **DOWN**, aby przewijać dostępne pomiary efektywności.

#### Wyłączanie rejestrowania pułapu tlenowego

W przypadku ultrabiegów lub biegów przełajowych rejestrowanie pułapu tlenowego możesz wyłączyć, jeśli nie chcesz, aby biegi tego typu miały wpływ na szacowany pułap tlenowy (*[Informacje o szacowanym pułapie](#page-27-0) tlenowym*[, strona 20\)](#page-27-0).

- **1** Przytrzymaj **UP**.
- **2** Wybierz kolejno **Aktywności i aplikacje**.
- **3** Wybierz **Bieg przełajowy** lub **Ultrabieg**.
- **4** Wybierz ustawienia aktywności.
- **5** Wybierz **Rejestruj pułap tl.** > **Wyłączono**

#### <span id="page-29-0"></span>Wyświetlanie przewidywanych czasów dla wyścigów

Aby uzyskać jak najdokładniejszą wartość szacunkową, należy skonfigurować profil użytkownika (*[Ustawianie](#page-62-0) [profilu użytkownika](#page-62-0)*, strona 55) oraz ustawić maksymalne tętno (*[Ustawianie stref tętna](#page-63-0)*, strona 56).

Zegarek wykorzystuje szacowany pułap tlenowy i historię treningów, aby podać wyznaczony czas ukończenia wyścigu (*[Informacje o szacowanym pułapie tlenowym](#page-27-0)*, strona 20). Zegarek analizuje dane dotyczące treningów z kilku tygodni, aby wyznaczyć czas ukończenia wyścigu.

- **1** Na tarczy zegarka naciśnij **UP** lub **DOWN**, aby wyświetlić podgląd wydajności.
- **2** Naciśnij **START**, aby wyświetlić podglądów szczegółów.
- **3** Naciśnij **UP** lub **DOWN**, aby wyświetlić przewidywany czas wyścigu.

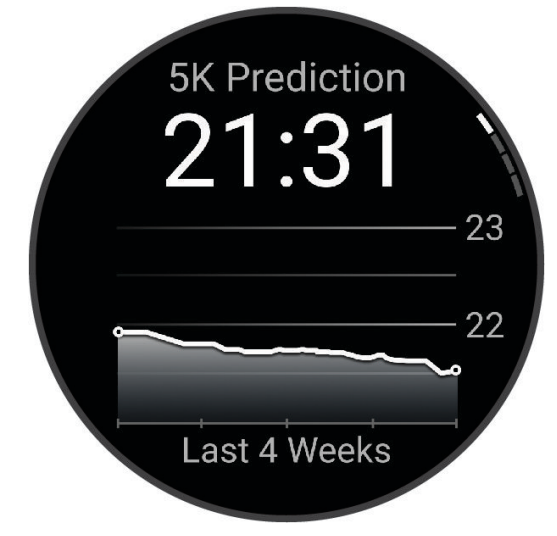

**4** Naciśnij **START**, aby wyświetlić prognozy dla innych odległości.

**UWAGA:** Początkowo prognozy mogą wydać się niedokładne. Dlatego należy wykonać kilka biegów, aby zegarek mógł ocenić możliwości użytkownika.

#### Status zmienności tętna

Zegarek analizuje odczyty tętna na nadgarstku podczas snu, aby określić zmienność tętna (HRV). Trening, aktywność fizyczna, sen, odżywianie i zdrowe nawyki mają wpływ na zmienność tętna. Zmienność tętna może się znacznie różnić w zależności od płci, wieku i poziomu sprawności fizycznej. Zrównoważony status zmienności tętna może wskazywać na pozytywne oznaki dotyczące zdrowia, takie jak dobra równowaga między treningiem a regeneracją, większa wydolność układu sercowo-naczyniowego i odporność na stres. Niezrównoważony lub zły status może być oznaką zmęczenia, większego zapotrzebowania na regenerację lub zwiększonego stresu. Aby uzyskać jak najlepsze rezultaty, należy mieć założony zegarek podczas snu. Aby wyświetlić zmienność tętna, zegarek potrzebuje spójnych danych dotyczących snu z okresu trzech tygodni.

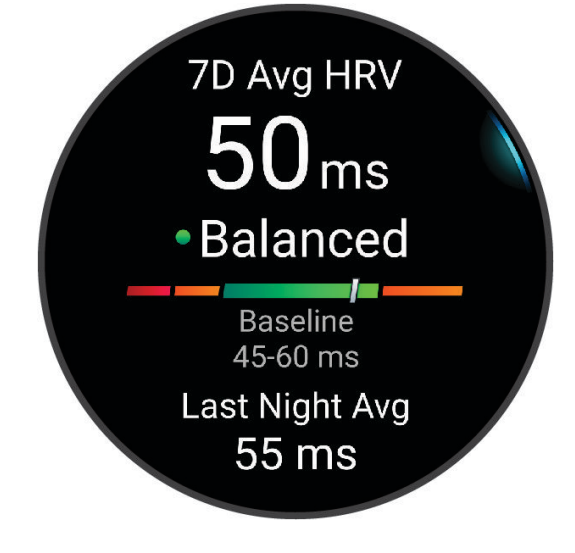

<span id="page-30-0"></span>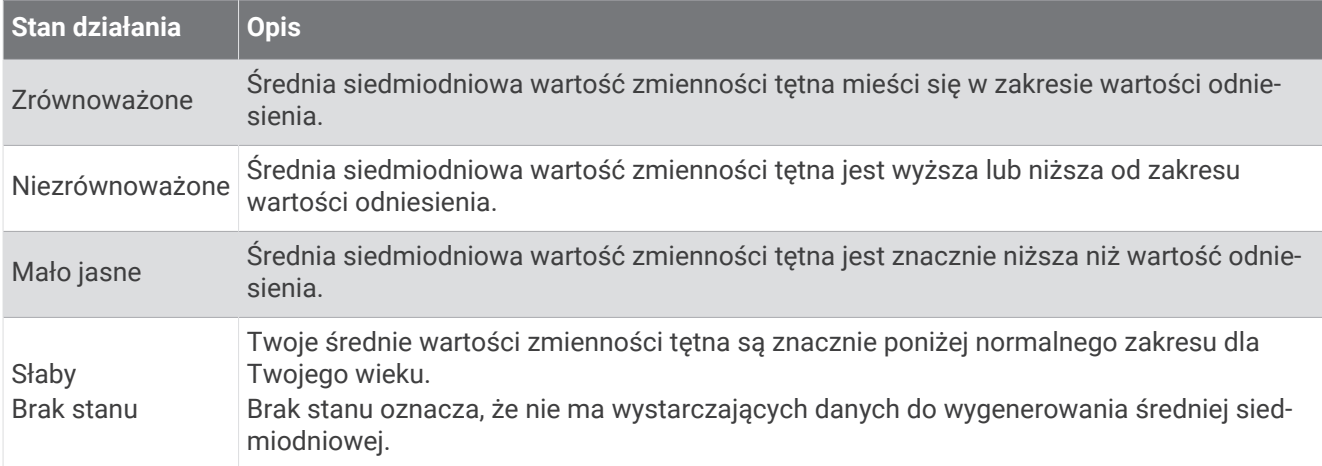

Możesz zsynchronizować zegarek z kontem Garmin Connect, aby wyświetlić aktualny stan zmienności tętna, trendy i informacje edukacyjne.

#### Informacje o funkcji Training Effect

Funkcja Training Effect mierzy wpływ ćwiczeń na sprawność aerobową i beztlenową. Wartość funkcji Training Effect rośnie podczas wykonywania danej aktywności. W miarę trwania aktywności wartość funkcji Training Effect zwiększa się. Wartość funkcji Training Effect jest zależna od informacji zawartych w profilu użytkownika, historii treningów, tętna, a także intensywności i czasu trwania aktywności. Dostępnych jest siedem różnych etykiet efektu treningu, które opisują podstawowe korzyści płynące z aktywności. Każda etykieta jest oznaczona kolorem i odpowiada charakterowi obciążenia treningowego. Każda opinia, na przykład "duża poprawa pułapu tlenowego", zawiera odpowiedni opis w szczegółach aktywności w Garmin Connect.

Funkcja Efekt treningu aerobowego odczytuje tętno, aby zmierzyć, jak całkowita intensywność ćwiczenia wpływa na sprawność aerobową. Informuje także, czy trening pomaga utrzymać lub poprawić poziom sprawności. Współczynnik zwiększonej powysiłkowej konsumpcji tlenu (EPOC) po ćwiczeniu jest przeniesiony na zakres wartości, które opisują poziom sprawności oraz nawyki treningowe. Miarowe treningi o umiarkowanym wysiłku lub ćwiczenia obejmujące dłuższe interwały (>180 sekund) mają pozytywny wpływ na metabolizm tlenowy, co przekłada się na lepszy efekt treningu tlenowego.

Funkcja Efekt treningu beztlenowego mierzy tętno i prędkość (lub moc), aby określić, jak trening wpływa na możliwość wykonywania ćwiczeń o bardzo dużej intensywności. Otrzymujesz wartość na podstawie udziału obciążenia beztlenowego we współczynniku EPOC i rodzaju aktywności. Powtarzane okresy treningu o dużej intensywności trwające od 10 do 120 s mają bardzo korzystny wpływ na wydolność beztlenową, co przekłada się na lepszy efekt treningu beztlenowego.

Efekt treningu aerobowego oraz Efekt treningu beztlenowego można dodać jako pola danych do jednego z ekranów treningowych, aby monitorować wyniki podczas całej aktywności.

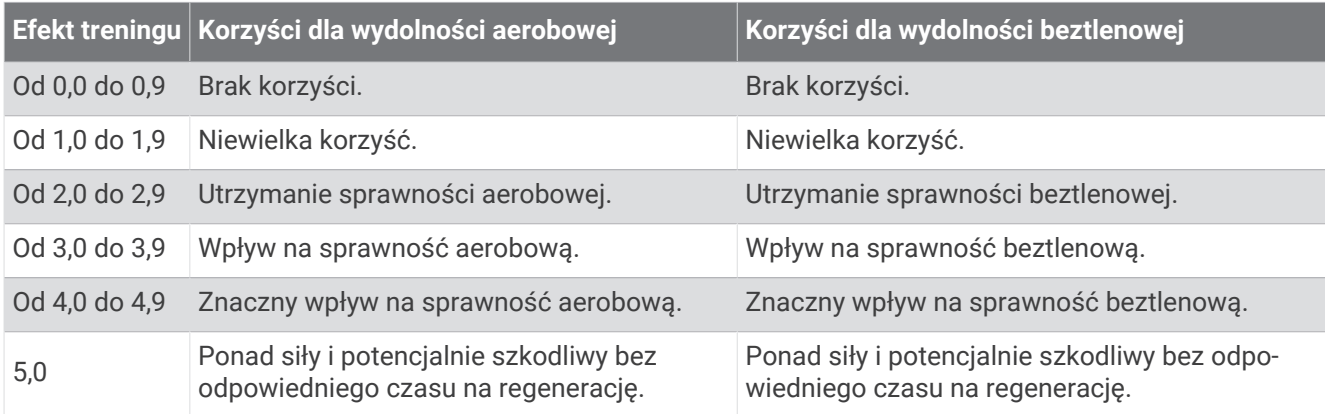

Technologię Training Effect zapewnia i obsługuje firma Firstbeat Analytics. Więcej informacji można znaleźć na stronie [www.firstbeat.com](http://www.firstbeat.com)

### <span id="page-31-0"></span>**Sterowanie**

Menu elementów sterujących umożliwia szybki dostęp do funkcji i opcji zegarka. W menu elementów sterujących można dodać i usunąć opcje oraz zmienić ich kolejność (*[Dostosowywanie menu elementów](#page-33-0)  [sterujących](#page-33-0)*, strona 26).

Na dowolnym ekranie naciśnij i przytrzymaj **LIGHT**.

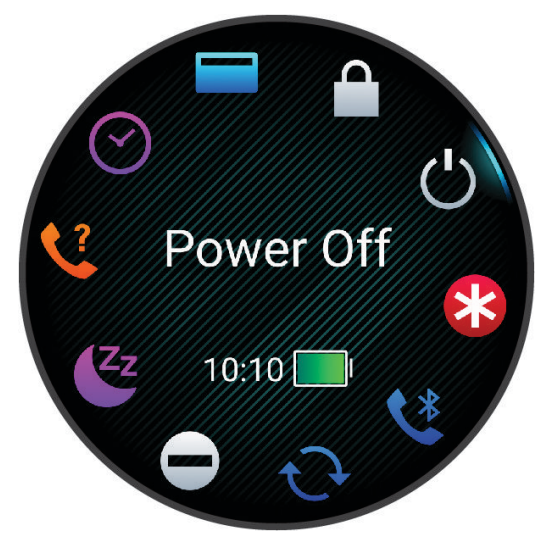

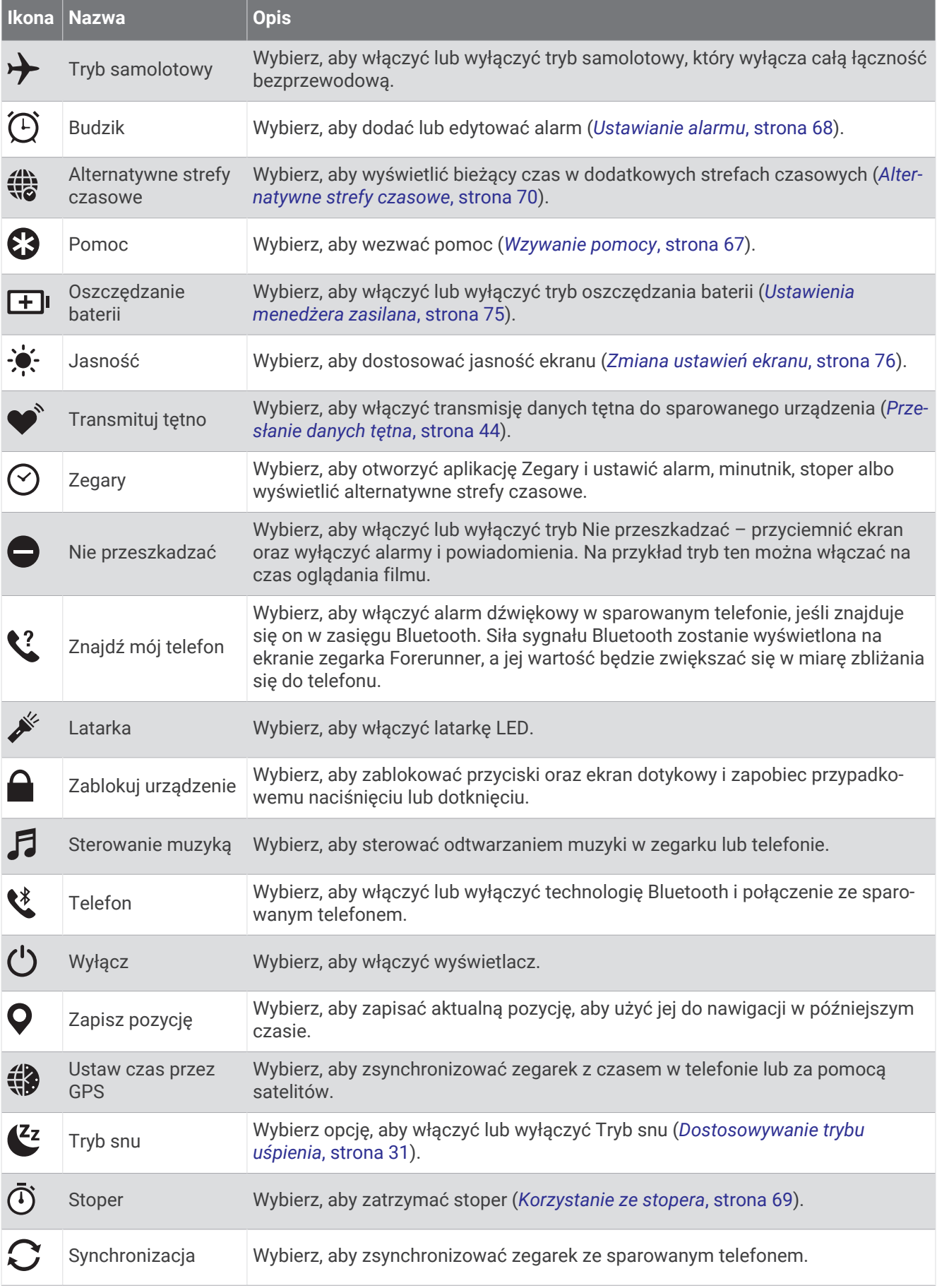

<span id="page-33-0"></span>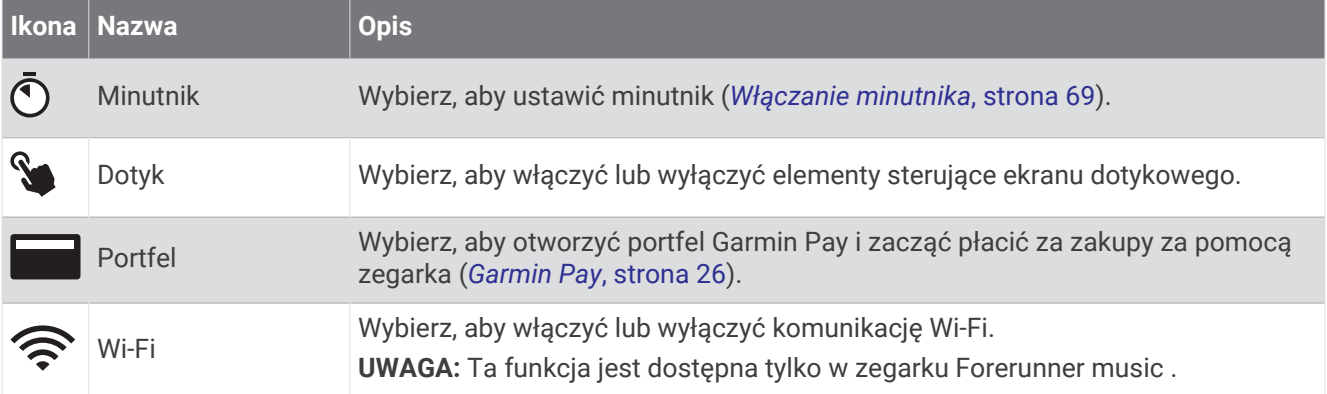

#### Wyświetlanie menu elementów sterujących

Menu elementów sterujących zawiera opcje, takie jak stoper, lokalizacja podłączonego telefonu i wyłączanie zegarka. Możesz również otworzyć portfel Garmin Pay.

**UWAGA:** W menu sterowania można dodać i usunąć opcje oraz zmienić ich kolejność (*Dostosowywanie menu elementów sterujących*, strona 26).

**1** Na dowolnym ekranie naciśnij i przytrzymaj **LIGHT**.

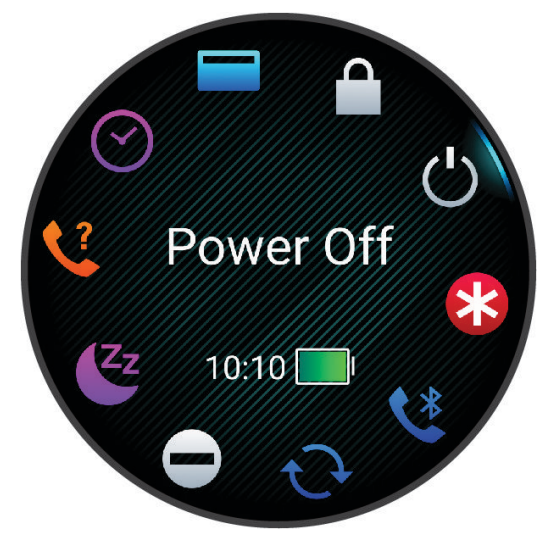

**2** Naciśnij przycisk **UP** lub **DOWN**, aby przewinąć opcje. **PORADA:** Możesz również przeciągnąć ekran dotykowy, aby obrócić opcje.

#### Dostosowywanie menu elementów sterujących

Możesz dodawać i usuwać skróty w menu skrótów i ustalać ich kolejność dzięki menu elementów sterujących (*Wyświetlanie menu elementów sterujących*, strona 26).

- **1** Naciśnij i przytrzymaj **UP**.
- **2** Wybierz kolejno opcje **Wygląd** > **Sterowanie**.
- **3** Wybierz skrót, który chcesz dostosować.
- **4** Wybierz opcję:
	- Wybierz **Zmień kolejność**, aby zmienić lokalizację skrótu w menu elementów sterujących.
	- Wybierz **Usuń**, aby usunąć skrót z menu elementów sterujących.
- **5** W razie potrzeby wybierz **Dodaj nowy**, aby dodać kolejny skrót do menu elementów sterujących.

#### Garmin Pay

Funkcja Garmin Pay umożliwia używanie zegarka do dokonywania płatności w miejscach objętych programem przy użyciu kart kredytowych lub debetowych instytucji finansowych objętych programem.

#### <span id="page-34-0"></span>Konfigurowanie portfela Garmin Pay

Do portfela Garmin Pay można dodać karty kredytowe lub debetowe objęte programem. Lista instytucji finansowych objętych programem znajduje się na stronie [garmin.com/garminpay/banks](http://garmin.com/garminpay/banks).

- 1 W aplikacji Garmin Connect wybierz ...
- **2** Wybierz kolejno **Garmin Pay** > **Rozpocznij**.
- **3** Wykonaj instrukcje wyświetlane na ekranie.

#### Płacenie za zakupy za pomocą zegarka

Zanim zegarek będzie można wykorzystywać do dokonywania płatności, należy skonfigurować co najmniej jedną kartę płatniczą.

Można używać zegarka do płacenia za zakupy w miejscach objętych programem.

- **1** Przytrzymaj **LIGHT**.
- 2 Wybierz
- **3** Wpisz czterocyfrowy kod dostępu.

**UWAGA:** Po trzykrotnym wprowadzeniu nieprawidłowego kodu dostępu portfel zostanie zablokowany, a kod trzeba będzie zresetować w aplikacji Garmin Connect.

Zostanie wyświetlona ostatnio używana karta płatnicza.

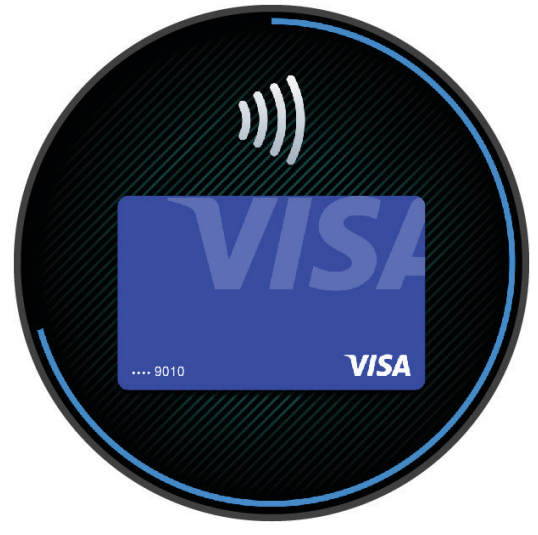

- **4** Jeśli do portfela Garmin Pay dodano wiele kart płatniczych, przesuń palcem, aby zmienić kartę na inną (opcjonalnie).
- **5** Jeśli do portfela Garmin Pay dodano wiele kart płatniczych, wybierz **DOWN**, aby zmienić kartę na inną (opcjonalnie).
- **6** W ciągu 60 sekund umieść zegarek w pobliżu czytnika płatności w taki sposób, aby był zwrócony w kierunku czytnika.

Zegarek zacznie wibrować i zostanie w nim wyświetlony symbol zaznaczenia po zakończeniu połączenia z czytnikiem.

**7** W razie potrzeby postępuj zgodnie z instrukcjami wyświetlanymi na czytniku kart, aby zakończyć transakcję.

**PORADA:** Po wprowadzeniu prawidłowego kodu dostępu możesz dokonywać płatności bez ponownego wpisywania kodu przez 24 godziny, jeśli nadal będziesz mieć na sobie zegarek. Jeśli zdejmiesz zegarek z nadgarstka lub wyłączysz funkcję monitorowania pomiaru tętna, aby dokonać płatności konieczne będzie ponowne wprowadzenie kodu dostępu.

#### <span id="page-35-0"></span>Dodawanie karty płatniczej do portfela Garmin Pay

Do portfela Garmin Pay możesz dodać maksymalnie 10 kart kredytowych lub debetowych.

- 1 W aplikacji Garmin Connect wybierz •••.
- **2** Wybierz kolejno **Garmin Pay** > > **Dodaj kartę**.
- **3** Wykonaj instrukcje wyświetlane na ekranie.

Po dodaniu karty płatniczej możesz wybrać ją na zegarku podczas dokonywania płatności.

#### Zarządzanie kartami Garmin Pay

Kartę można tymczasowo zawiesić lub usunąć.

**UWAGA:** W niektórych krajach instytucje finansowe biorące udział w programie mogą ograniczać funkcje Garmin Pay.

- 1 W aplikacji Garmin Connect wybierz ...
- **2** Wybierz **Garmin Pay**.
- **3** Wybierz kartę.
- **4** Wybierz opcję:
	- Aby tymczasowo zawiesić lub anulować zawieszenie karty, wybierz **Zawieś kartę**.

Aby można było dokonywać płatności za pomocą zegarka Forerunner, karta musi być aktywna.

• Aby skasować kartę, wybierz $\blacksquare$ 

#### Zmiana kodu dostępu Garmin Pay

Do zmiany kodu dostępu wymagana jest znajomość bieżącego kodu. W przypadku zapomnienia kodu dostępu musisz zresetować funkcję Garmin Pay zegarka Forerunner, utworzyć nowe hasło i ponownie wprowadzić informacje o karcie.

- 1 W aplikacji Garmin Connect wybierz ...
- **2** Wybierz kolejno **Garmin Pay** > **Zmień hasło**.
- **3** Wykonaj instrukcje wyświetlane na ekranie.

Przy kolejnej płatności za pomocą zegarka Forerunner trzeba będzie wpisać nowy kod dostępu.

#### Poranny raport

Zegarek wyświetla poranny raport w oparciu o normalny czas obudzenia. Naciśnij przycisk **DOWN**, aby wyświetlić raport zawierający m.in. informacje o pogodzie, śnie i stanie zmienności tętna w nocy (*Dostosowywanie raportu porannego*, strona 28).

#### Dostosowywanie raportu porannego

**UWAGA:** Ustawienia te można dostosować w zegarku lub przez konto Garmin Connect.

- **1** Przytrzymaj **UP**.
- **2** Wybierz **Wygląd** > **Poranny raport**.
- **3** Wybierz opcję:
	- Wybierz **Pokaż raport**, aby włączyć lub wyłączyć poranny raport.
	- Wybierz **Edytuj raport** aby dostosować kolejność i rodzaj danych pojawiających się w raporcie porannym.
	- Wybierz **Nazwa użytkownika**, aby dostosować wyświetlaną nazwę użytkownika.
# **Trening**

# Trenowanie do wyścigu

Zegarek może sugerować codzienne ćwiczenia, aby pomóc w treningu przed zawodami biegowymi, jeśli masz szacowane wartości pułapu tlenowego (*[Informacje o szacowanym pułapie tlenowym](#page-27-0)*, strona 20).

- **1** Przejdź do kalendarza Garmin Connect w telefonie lub komputerze.
- **2** Wybierz dzień wydarzenia i dodaj wyścig. Możesz wyszukiwać wydarzenia w swojej okolicy lub utworzyć własne.
- **3** Dodaj szczegóły wydarzenia i trasę, jeśli jest dostępna.
- **4** Zsynchronizuj zegarek ze swoim kontem Garmin Connect.
- **5** Na zegarku przewiń do głównego podglądu wydarzeń, aby zobaczyć odliczanie do głównego wyścigu.
- **6** Na tarczy zegarka naciśnij **START**, a następnie wybierz bieganie.

**UWAGA:** Jeśli ukończono co najmniej 1 bieg na powietrzu z danymi o tętnie lub 1 jazdę z danymi o tętnie i mocy, na zegarku pojawią się codzienne sugestie treningowe.

### Kalendarz wyścigów i wyścig główny

Po dodaniu wyścigu do kalendarza Garmin Connect możesz wyświetlić to wydarzenie na zegarku, dodając podstawowy podgląd wyścigu (*Podglądy*[, strona 13\)](#page-20-0). Data wydarzenia musi przypadać w ciągu najbliższych 365 dni. Na zegarku wyświetlany jest czas do wydarzenia, czas do celu lub przewidywany czas ukończenia (tylko w przypadku biegów) oraz informacje o pogodzie.

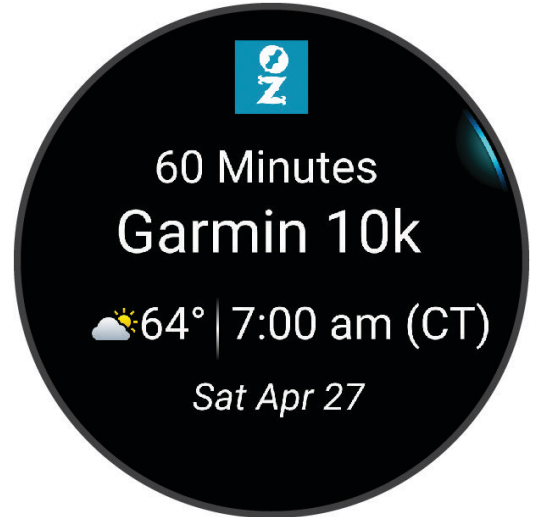

**UWAGA:** Historyczne informacje pogodowe dla danej lokalizacji i daty są dostępne od razu. Lokalne dane prognostyczne pojawiają się na około 14 dni przed wydarzeniem.

Jeśli dodasz więcej niż jeden wyścig, wyświetli się monit o wybranie wydarzenia głównego.

W zależności od dostępnych danych trasy dla danego wydarzenia można wyświetlić dane dotyczące wysokości, mapę trasy i dodać plan PacePro™ (*[Trening PacePro](#page-43-0)*, strona 36).

# Ustawienia funkcji dbania o zdrowie i dobre samopoczucie

Przytrzymaj **UP** i wybierz kolejno **Zdrowie i dobre samopoczucie**.

**Tętno z nadgarstka**: Umożliwia dostosowanie ustawień nadgarstkowego czujnika tętna (*[Ustawienia](#page-49-0) [nadgarstkowego pomiaru tętna](#page-49-0)*, strona 42).

**Tryb pulsoksymetru**: Umożliwia wybór trybu pulsoksymetru (*[Włączanie trybu całodniowego](#page-53-0)*, strona 46).

**Codz. podsum.**: Włącza codzienne podsumowanie Body Battery, które pojawia się na kilka godzin przed rozpoczęciem przerwy na sen. Codzienne podsumowanie zapewnia informacje na temat tego, jak codzienna dawka stresu i historia aktywności wpłynęła na poziom Body Battery (*[Body Battery](#page-23-0)*, strona 16).

**Alerty dotyczące stresu**: Powiadamiają, gdy okresy wzmożonego stresu wyczerpują poziom Body Battery.

- **Alerty odpoczynku**: Powiadamiają o przejściu odprężającego okresu i jego wpływie na poziom Body Battery.
- **Alert ruchu**: Włącza lub wyłącza funkcję Alert ruchu (*Korzystanie z alertów ruchu*, strona 30).
- **Alerty celu**: Umożliwia włączanie i wyłączanie alertów celu lub wyłączenie ich tylko podczas aktywności. Alerty celu są wyświetlane dla celów codziennej liczby kroków, pokonanych pięter oraz cotygodniowej liczby minut intensywnej aktywności fizycznej.
- **Move IQ**: Umożliwia włączanie i wyłączanie zdarzeń Move IQ® . Jeśli ruchy odpowiadają znanym wzorcom ćwiczenia, funkcja Move IQ automatycznie zidentyfikuje rodzaj wydarzenia i wyświetli je na osi czasu. Wydarzenia Move IQ pokazują typ aktywności i czas jej trwania, ale nie pojawiają się na liście aktywności lub w aktualnościach. Aby zapewnić sobie dokładniejsze i bardziej szczegółowe informacje, możesz zapisać trwającą aktywność w urządzeniu.

### Cel automatyczny

Zegarek automatycznie tworzy dzienny cel kroków w oparciu o poziom poprzedniej aktywności. W miarę jak

użytkownik porusza się w ciągu dnia, zegarek wskazuje postęp w realizacji dziennego celu  $\Box$ . Zegarek tworzy również dzienny cel pokonywania pięter.

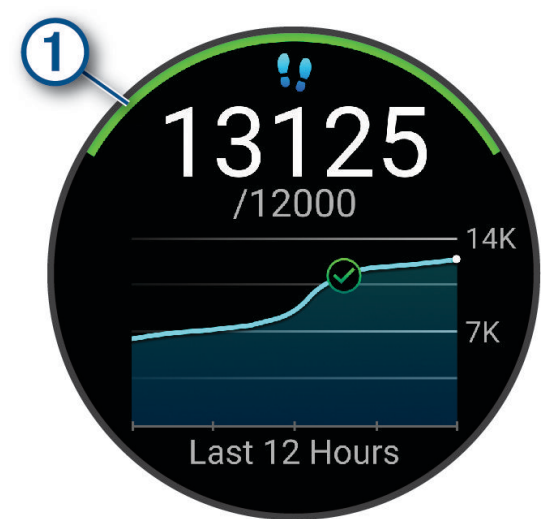

Jeśli nie zdecydujesz się na korzystanie z funkcji automatycznego celu, możesz ustawić własny cel za pomocą konta Garmin Connect.

### Korzystanie z alertów ruchu

Dłuższe siedzenie może spowodować niepożądane zmiany metaboliczne. Alert ruchu przypomina o aktywności fizycznej. Po godzinie bezczynności pojawia się komunikat Rusz się!. Jeśli w urządzeniu włączono sygnały dźwiękowe, urządzenie wyemituje również sygnał dźwiękowy lub uruchomi wibracje (*[Ustawienia systemowe](#page-82-0)*, [strona 75](#page-82-0)).

Pójdź na krótki spacer (co najmniej kilkuminutowy), aby zresetować alert ruchu.

### Włączanie alertu ruchu

- **1** Przytrzymaj **UP**.
- **2** Wybierz kolejno **Powiadomienia i alerty** > **Alerty systemowe** > **Zdrowie i dobre samopoczucie** > **Alert ruchu** > **Włączono**.

#### Monitorowanie snu

Gdy zaśniesz, zegarek automatycznie wykryje sen i będzie monitorować Twój ruch podczas typowych godzin snu. Możesz podać swoje typowe godziny snu w ustawieniach aplikacji Garmin Connect lub zegarka (*Dostosowywanie trybu uśpienia*, strona 31). Statystyki snu obejmują łączną liczbę przespanych godzin, fazy snu, ruch podczas snu i wynik snu. Drzemki są dodawane do statystyk dotyczących snu i mogą także mieć wpływ na jakość odpoczynku. Szczegółowe statystyki dotyczące snu możesz sprawdzić na swoim koncie Garmin Connect.

**UWAGA:** Trybu Nie przeszkadzać możesz używać do wyłączania powiadomień i alertów, z wyjątkiem alarmów (*Korzystanie z trybu Nie przeszkadzać*, strona 31).

#### Korzystanie z automatycznego śledzenia snu

- **1** Noś zegarek podczas snu.
- **2** Prześlij dane dotyczące monitorowania snu na stronę Garmin Connect (*[Ręczne synchronizowanie danych](#page-72-0)  [z urządzeniem Garmin Connect](#page-72-0)*, strona 65).

Statystyki dotyczące snu możesz sprawdzić na swoim koncie Garmin Connect.

Na zegarku Forerunner możesz wyświetlić informacje o śnie z ostatniej nocy (*Podglądy*[, strona 13](#page-20-0)).

#### Dostosowywanie trybu uśpienia

- **1** Przytrzymaj **UP**.
- **2** Wybierz kolejno **System** > **Tryb snu**.
- **3** Wybierz opcję:
	- Wybierz **Harmonogram**, wybierz dzień i podaj normalne godziny snu.
	- Wybierz **Tarcza zegarka**, aby korzystać z tarczy zegarka w trybie uśpienia.
	- Wybierz **Wyświetlanie**, aby skonfigurować ustawienia ekranu.
	- Wybierz **Alarm drzemki**, aby ustawić sposób odtwarzania alarmu drzemki, tj. dźwięk, wibracja lub oba jednocześnie.
	- Wybierz **Nie przeszkadzać**, aby włączyć lub wyłączyć tryb Nie przeszkadzać.
	- Wybierz **Oszczędzanie baterii**, aby włączyć tryb oszczędzania baterii (*[Ustawienia menedżera zasilana](#page-82-0)*, [strona 75](#page-82-0)).

#### Korzystanie z trybu Nie przeszkadzać

Trybu Nie przeszkadzać można używać do wyłączania wyświetlacza, ostrzeżeń dźwiękowych i alertów wibracyjnych. Na przykład tryb ten można włączać na czas snu lub oglądania filmu.

**UWAGA:** W ustawieniach użytkownika na koncie Garmin Connect można podać swoje typowe godziny snu. Można włączyć opcję Podczas snu w ustawieniach systemowych, aby w typowych godzinach snu automatycznie włączany był tryb Nie przeszkadzać (*[Ustawienia systemowe](#page-82-0)*, strona 75).

**UWAGA:** Możesz dodać opcje do menu elementów sterujących (*[Dostosowywanie menu elementów sterujących](#page-33-0)*, [strona 26](#page-33-0)).

- **1** Przytrzymaj **LIGHT**.
- **2** Wybierz **Nie przeszkadzać**.

### Minut intensywnej aktywności

Mając na uwadze stan zdrowia, organizacje takie jak Światowa Organizacja Zdrowia zalecają 150 minut umiarkowanie intensywnej aktywności (np. szybkiego spaceru) lub 75 minut intensywnej aktywności (np. biegania) w tygodniu.

Zegarek monitoruje intensywność aktywności oraz czas spędzony na wykonywaniu umiarkowanie intensywnych i intensywnych aktywności (wymagane są dane tętna, aby określić intensywność aktywności). Zegarek sumuje czas średniej aktywności z czasem intensywnej aktywności. Przy dodawaniu całkowity czas intensywnej aktywności jest podwajany.

#### Zliczanie minut intensywnej aktywności

Zegarek z serii Forerunner oblicza minuty intensywnej aktywności, porównując dane tętna ze średnią wartością tętna spoczynkowego. Jeśli pomiar tętna jest wyłączony, zegarek oblicza liczbę minut umiarkowanie intensywnej aktywności, analizując liczbę kroków na minutę.

- Rozpocznij aktywność z pomiarem czasu, aby uzyskać możliwie największą dokładność pomiaru minut intensywnej aktywności.
- Noś zegarek przez całą dobę, aby uzyskać najdokładniejszy pomiar tętna spoczynkowego.

### Move IQ

Jeśli ruchy odpowiadają znanym wzorcom ćwiczenia, funkcja Move IQ automatycznie zidentyfikuje rodzaj wydarzenia i wyświetli je na osi czasu. Wydarzenia Move IQ pokazują typ aktywności i czas jej trwania, ale nie pojawiają się na liście aktywności lub w aktualnościach. Aby zapewnić sobie dokładniejsze i bardziej szczegółowe informacje, możesz zapisać trwającą aktywność w urządzeniu.

# **Treningi**

Można tworzyć własne treningi obejmujące cele dla każdego etapu treningu oraz różne dystanse, czasy i liczby kalorii. W trakcie aktywności możesz wyświetlić specjalne ekrany danych dla danego treningu, które zawierają informacje o etapach treningu, takie jak dystans etapu lub bieżące tempo.

**W zegarku**: Możesz otworzyć aplikację treningową z listy aktywności, aby wyświetlić wszystkie obecnie załadowane w zegarku treningi (*[Dostosowywanie aktywności i aplikacji](#page-18-0)*, strona 11).

Możesz także wyświetlić historię treningów.

**W aplikacji**: Możesz tworzyć i wyszukiwać treningi oraz wybierać plany treningów obejmujące zintegrowane treningi, a następnie przesyłać je do zegarka (*Realizowanie treningu z Garmin Connect*, strona 32). Możesz tworzyć harmonogramy treningów.

Bieżące treningi możesz aktualizować i edytować.

### Realizowanie treningu z Garmin Connect

Aby móc pobierać treningi z serwisu Garmin Connect, należy posiadać konto Garmin Connect (*[Garmin Connect](#page-71-0)*, [strona 64](#page-71-0)).

- **1** Wybierz opcję:
	- Otwórz aplikację Garmin Connect i wybierz •••.
	- Otwórz stronę [connect.garmin.com.](http://connect.garmin.com)
- **2** Wybierz kolejno **Trening i planowanie** > **Treningi**.
- **3** Znajdź gotowy trening lub utwórz i zapisz nowy trening.
- 4 Wybierz **Lub Wyślij do urządzenia**.
- **5** Wykonaj instrukcje wyświetlane na ekranie.

### Tworzenie własnych treningów w aplikacji Garmin Connect

Aby tworzyć treningi w aplikacji Garmin Connect, konieczne jest posiadanie konta Garmin Connect (*[Garmin](#page-71-0)  Connect*[, strona 64\)](#page-71-0).

- 1 W aplikacii Garmin Connect wybierz •••.
- **2** Wybierz kolejno **Trening i planowanie** > **Treningi** > **Utwórz trening**.
- **3** Wybierz aktywność.
- **4** Utwórz własny trening.
- **5** Wybierz **Zapisz**.
- **6** Wpisz nazwę treningu i wybierz **Zapisz**.

Nowo utworzony trening jest wyświetlany na liście treningów.

**UWAGA:** Możesz wysłać ten trening do zegarka (*Wysyłanie własnego treningu do zegarka*, strona 33).

#### Wysyłanie własnego treningu do zegarka

Do zegarka można również wysyłać własne treningi utworzone za pomocą aplikacji Garmin Connect (*Tworzenie własnych treningów w aplikacji Garmin Connect*, strona 33)

- 1 W aplikacji Garmin Connect wybierz ...
- **2** Wybierz kolejno **Trening i planowanie** > **Treningi**.
- **3** Wybierz trening z listy.
- 4 Wybierz $\overline{1}$ .
- **5** Wybierz zgodny zegarek.
- **6** Wykonaj instrukcje wyświetlane na ekranie.

#### Rozpoczynanie treningu

Twój zegarek może wyświetlać kolejne kroki wieloetapowego treningu.

- **1** Naciśnij **START**.
- **2** Wybierz aktywność.
- **3** Wybierz kolejno **UP** > **Trening** > **Treningi**.
- **4** Wybierz trening.

**UWAGA:** Na liście wyświetlane będą wyłącznie treningi zgodne z wybranym rodzajem aktywności.

- **5** Wybierz **DOWN**, aby wyświetlić etapy treningu (opcjonalnie).
- **6** Wybierz kolejno **START** > **Zacznij trening**.
- **7** Naciśnij **START**, aby uruchomić stoper aktywności.

Po rozpoczęciu treningu zegarek wyświetli każdy etap treningu, opcjonalne notatki dotyczące etapu oraz bieżące dane o treningu.

### Po polecanym treningu codziennym

Aby zegarek mógł zaproponować trening, należy oszacować maksymalny pułap tlenowy (*[Informacje](#page-27-0)  [o szacowanym pułapie tlenowym](#page-27-0)*, strona 20).

- **1** Naciśnij **START**.
- **2** Wybierz **Bieg**.
	- Pojawi się polecany trening codzienny.
- **3** Naciśnij **DOWN**, aby wyświetlić szczegółowe informacje o treningu, takie jak kroki i szacowane korzyści (opcjonalnie).
- **4** Wybierz **START**, a następnie wybierz opcję:
	- Aby rozpocząć trening, wybierz **Zacznij trening**.
	- Aby pominąć trening, wybierz **Odrzuć**.
	- Aby wyświetlić propozycje treningów na nadchodzący tydzień, wybierz **Więcej propozycji**.
	- Aby wyświetlić ustawienia treningu, takie jak **Typ celu**, wybierz **Ustawienia**.

Polecany trening automatycznie dostosowuje się do zmian w nawykach treningowych, czasie odpoczynku i pułapie tlenowym.

### Włączanie i wyłączanie polecanego treningu codziennego

Codzienne sugestie treningowe są proponowane w oparciu o poprzednie aktywności zapisane na koncie Garmin Connect.

- **1** Naciśnij **START**.
- **2** Wybierz **Bieg**.
- **3** Przytrzymaj **UP**.
- **4** Wybierz kolejno **Trening** > **Treningi** > **Codzienne sugestie** > **Ustawienia** > **Wsk. treningowa**.
- **5** Naciśnij **START**, aby wyłączyć lub włączyć monity.

### Informacje o kalendarzu treningów

Kalendarz treningów dostępny w zegarku stanowi rozszerzenie kalendarza treningów lub harmonogramu skonfigurowanego na koncie Garmin Connect. Po dodaniu kilku treningów do kalendarza w serwisie Garmin Connect można je przesłać do posiadanego urządzenia. Wszystkie zaplanowane treningi przesłane do urządzenia są wyświetlane w podglądzie kalendarza. Po wybraniu dnia w kalendarzu można wyświetlić lub zacząć trening. Zaplanowany trening pozostaje w zegarku bez względu na to, czy zostanie zrealizowany czy pominięty. Zaplanowane treningi pobierane z serwisu Garmin Connect zastępują istniejący kalendarz treningów.

### Korzystanie z planów treningów z serwisu Garmin Connect

Aby pobrać plan treningowy i z niego korzystać, musisz mieć konto Garmin Connect (*[Garmin Connect](#page-71-0)*, [strona 64](#page-71-0)) i sparować zegarek Forerunner ze zgodnym smartfonem.

- 1 W aplikacji Garmin Connect wybierz ...
- **2** Wybierz kolejno **Trening i planowanie** > **Plany treningów**.
- **3** Wybierz plan treningowy i uwzględnij go w harmonogramie.
- **4** Wykonaj instrukcje wyświetlane na ekranie.
- **5** Przejrzyj plan treningu w kalendarzu.

#### Adaptacyjne plany treningowe

Konto Garmin Connect zawiera adaptacyjny plan treningowy i trenera Garmin dopasowanych do Twoich celów treningowych. Na przykład możesz odpowiedzieć na kilka pytań i znaleźć plan, który pomoże Ci przygotować się do wyścigu na 5 km. Plan dostosowuje się do aktualnego poziomu sprawności, umiejętności, preferencji dotyczących harmonogramu oraz daty wyścigu. Po uruchomieniu planu podgląd trenera Garmin jest dodawany do pętli podglądów w zegarku Forerunner.

#### Rozpoczynanie dzisiejszego treningu

Po wysłaniu planu treningowego programu Garmin Coach do zegarka w pętli podglądów pojawi się podgląd Garmin Coach (*[Konfiguracja pętli podglądów](#page-23-0)*, strona 16).

**1** Na tarczy zegarka naciśnij **UP** lub **DOWN**, aby wyświetlić podgląd Garmin Coach. Jeśli trening dla danej aktywności jest zaplanowany na dziś, zegarek wyświetli nazwę treningu i poprosi o jego rozpoczęcie.

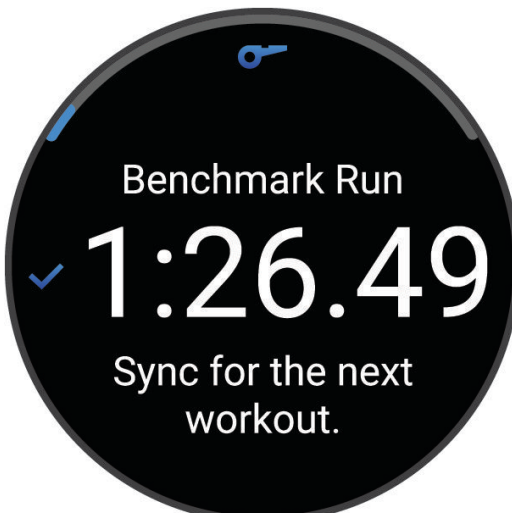

- **2** Wybierz przycisk **START**.
- **3** Naciśnij **DOWN**, aby wyświetlić etapy treningu (opcjonalnie).
- **4** Naciśnij **START** i wybierz **Zacznij trening**.
- **5** Wykonaj instrukcje wyświetlane na ekranie.

# Trening interwałowy

Treningi interwałowe mogą być otwarte lub usystematyzowane. Usystematyzowane powtórzenia mogą być oparte na dystansie lub czasie. Urządzenie zapisuje niestandardowy trening interwałowy, dopóki ponownie nie dokonasz edycji treningu.

**PORADA:** Wszystkie treningi interwałowe obejmują etap otwartych ćwiczeń rozluźniających.

### Dostosowywanie treningu interwałowego

- **1** Naciśnij **START**.
- **2** Wybierz aktywność.
- **3** Naciśnij przycisk **UP**.
- **4** Wybierz kolejno **Trening** > **Interwały**. Zostanie wyświetlony trening.
- **5** Naciśnij **START** i wybierz **Edytuj**.
- **6** Wybierz jedną lub więcej opcji:
	- Aby ustawić czas trwania i rodzaj interwału, wybierz **Interwał**.
	- Aby ustawić czas trwania i rodzaj odpoczynku, wybierz **Odpoczynek**.
	- Aby określić liczbę powtórzeń, wybierz **Powtórz**.
	- Aby dodać do treningu otwarty interwał rozgrzewki, wybierz kolejno **Rozgrzewka** > **Włączono**.
- **7** Naciśnij **BACK**.

### <span id="page-43-0"></span>Rozpoczynanie treningu interwałowego

- **1** Naciśnij **START**.
- **2** Wybierz aktywność, taką jak bieganie lub jazda na rowerze.
- **3** Naciśnij i przytrzymaj **UP**.
- **4** Wybierz kolejno **Trening** > **Interwały** > **START** > **Zacznij trening**.
- **5** Naciśnij **START**, aby uruchomić stoper aktywności.
- **6** Jeśli trening interwałowy obejmuje rozgrzewkę, wybierz **BACK**, aby rozpocząć pierwszy interwał.
- **7** Wykonaj instrukcje wyświetlane na ekranie.

Po zakończeniu wszystkich interwałów zostanie wyświetlony komunikat.

### Zatrzymywanie treningu interwałowego

- W dowolnym momencie naciśnij **BACK**, aby zatrzymać bieżący interwał lub odpoczynek, a następnie przejdź do kolejnego interwału lub okresu odpoczynku.
- Po ukończeniu wszystkich interwałów i okresów odpoczynku naciśnij **BACK**, aby zakończyć trening interwałowy i przejść do minutnika do ćwiczeń rozluźniających.
- Naciśnij **STOP** w dowolnym momencie, aby zatrzymać licznik aktywności. Możesz ponownie włączyć minutnik lub zakończyć trening interwałowy.

# Trening PacePro

Wielu biegaczy lubi korzystać z zakresów tempa podczas wyścigu – są one dla nich pomocne w osiągnięciu celu. Funkcja PacePro umożliwia utworzenie własnego zakresu tempa na podstawie dystansu i tempa lub dystansu i czasu. Możesz także utworzyć zakres tempa dla znanego kursu, aby określić optymalne tempo w oparciu o zmiany wysokości.

Plan PacePro możesz utworzyć za pomocą aplikacji Garmin Connect. Przed uruchomieniem kursu możesz wyświetlić podgląd czasów cząstkowych i wykresu wysokości.

### Pobieranie planu PacePro z Garmin Connect

Aby móc pobrać plan PacePro z serwisu Garmin Connect, należy posiadać konto Garmin Connect (*[Garmin](#page-71-0) Connect*[, strona 64\)](#page-71-0).

- **1** Wybierz opcję:
	- Otwórz aplikację Garmin Connect i wybierz •••.
	- Otwórz stronę [connect.garmin.com.](http://connect.garmin.com)
- **2** Wybierz **Trening i planowanie** > **Strategie tempa PacePro**.
- **3** Wykonaj instrukcje wyświetlane na ekranie, aby utworzyć i zapisać plan PacePro.
- 4 Wybierz <sup>2</sup> lub Wyślij do urządzenia.

### Rozpoczynanie planu PacePro

Przed rozpoczęciem planu PacePro musisz pobrać plan ze swojego konta Garmin Connect.

- **1** Naciśnij **START**.
- **2** Wybierz bieganie na powietrzu.
- **3** Naciśnij i przytrzymaj **UP**.
- **4** Wybierz kolejno **Trening** > **Plany PacePro**.
- **5** Wybierz plan.
- **6** Wybierz przycisk **START**.

**PORADA:** Przed zaakceptowaniem planu PacePro można wyświetlić podgląd czasów cząstkowych, wykresu wysokości i mapy.

- **7** Wybierz **Zatwierdź plan**, aby uruchomić plan.
- **8** Jeśli to konieczne, wybierz ✔, aby uruchomić nawigację po kursie.
- **9** Naciśnij **START**, aby uruchomić stoper.

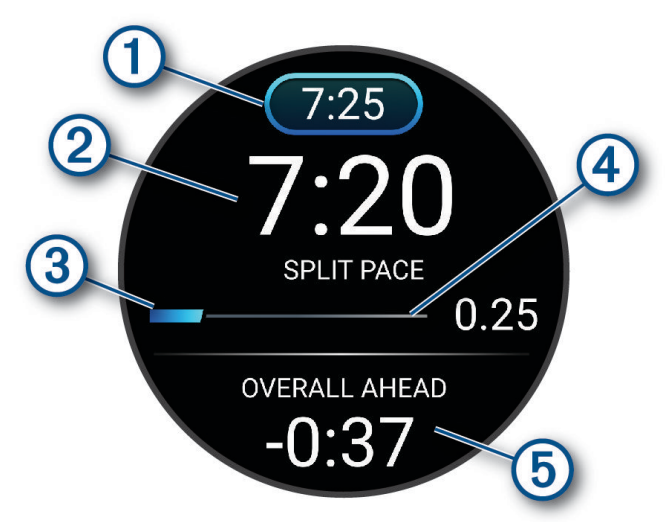

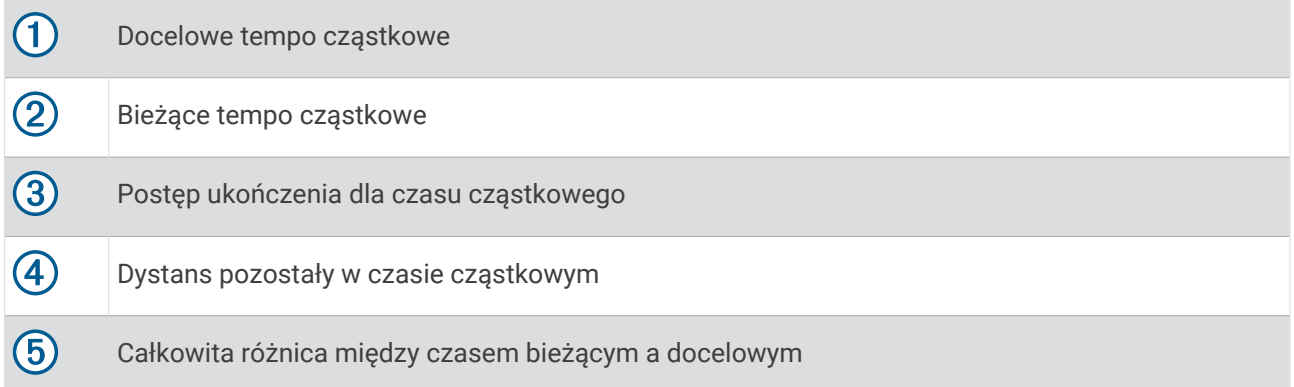

PORADA: Możesz przytrzymać przycisk UPi wybrać kolejno Zatrzymaj PacePro > , aby zatrzymać plan PacePro. Stoper aktywności nadal działa.

### Tworzenie planu PacePro w zegarku

Przed utworzeniem planu PacePro w zegarku należy utworzyć kurs i załadować go do zegarka (*[Tworzenie](#page-54-0)  [kursów w aplikacji Garmin Connect](#page-54-0)*, strona 47).

- **1** Na tarczy zegarka wybierz **START**.
- **2** Wybierz bieganie na powietrzu.
- **3** Przytrzymaj **UP**.
- **4** Wybierz kolejno **Nawigacja** > **Kursy**.
- **5** Wybierz kurs.
- **6** Wybierz kolejno **PacePro** > **Utwórz nowy**.
- **7** Wybierz opcję:
	- Wybierz **Tempo docelowe** i wprowadź tempo docelowe.
	- Wybierz **Czas do celu** i wprowadź czas docelowy.

Urządzenie wyświetli dostosowany zakres tempa.

**PORADA:** Możesz nacisnąć przycisk **DOWN**, aby wyświetlić podgląd czasów cząstkowych.

- **8** Wybierz **START**.
- **9** Wybierz opcję:
	- Wybierz Użyj planu >  $\sqrt{\ }$ , aby włączyć nawigację po kursie i rozpocząć plan.
	- Wybierz **Mapa**, aby wyświetlić podgląd kursu.

## Ustawianie celu treningowego

Funkcja celu treningowego umożliwia trenowanie w celu osiągnięcia wyznaczonego dystansu, dystansu i czasu, dystansu i tempa albo dystansu i prędkości. W trakcie wykonywania aktywności zegarek wyświetla na bieżąco dane pokazujące, jak blisko jesteś do osiągnięcia swojego celu treningowego.

- **1** Naciśnij **START**.
- **2** Wybierz aktywność.
- **3** Przytrzymaj **UP**.
- **4** Wybierz kolejno **Trening** > **Ustaw cel**.
- **5** Wybierz opcję:
	- Wybierz **Tylko dystans**, aby wybrać ustalony dystans lub podać własny dystans.
	- Wybierz **Dystans i czas**, aby wybrać docelowy dystans i czas.
	- Wybierz **Dystans i tempo** lub **Dystans i prędkość**, aby wybrać docelowy dystans i tempo lub prędkość.

Na ekranie celu treningowego wyświetlany jest szacowany czas ukończenia. Szacowany czas ukończenia jest obliczany na podstawie bieżących wyników i pozostałego czasu.

**6** Naciśnij **START**, aby uruchomić stoper aktywności. **PORADA:** Możesz przytrzymać przycisk UP i wybrać kolejno **Anuluj cel > ,** aby anulować cel treningu.

### Anulowanie celu treningowego

- **1** Podczas wykonywania aktywności przytrzymaj **UP**.
- **2** Wybierz koleino **Anului cel > ↓**.

# Korzystanie z alertów biegania i chodzenia

**UWAGA:** Przed rozpoczęciem biegu musisz ustawić alerty interwałów biegania/chodzenia. Po uruchomieniu stopera biegu nie można zmienić ustawień.

- **1** Naciśnij **START**.
- **2** Wybierz aktywność biegania.

**UWAGA:** Alerty przerw są dostępne tylko dla aktywności biegowych.

- **3** Przytrzymaj **UP**.
- **4** Wybierz ustawienia aktywności.
- **5** Wybierz kolejno **Alerty** > **Dodaj nowy** > **Bieg/chód**.
- **6** Ustaw czas biegu dla każdego alertu.
- **7** Ustaw czas chodzenia dla każdego alertu.
- **8** Idź pobiegać.

Po ukończeniu każdego interwału zostanie wyświetlony komunikat. Jeśli w zegarku włączono sygnały dźwiękowe, zegarek wyemituje również sygnał dźwiękowy lub uruchomi wibracje (*[Ustawienia systemowe](#page-82-0)*, [strona 75](#page-82-0)). Po włączeniu alerty biegu/chodu są wykorzystywane zawsze podczas biegu, o ile nie zostaną wyłączone lub nie zostanie włączony inny tryb biegu.

# Włączanie samooceny

Gdy zapisujesz aktywność, możesz ocenić odczuwany wysiłek i własne odczucia w trakcie jej trwania. Zapisaną samoocenę możesz wyświetlić na swoim koncie Garmin Connect.

- **1** Naciśnij i przytrzymaj **UP**.
- **2** Wybierz **Aktywności i aplikacje**.
- **3** Wybierz aktywność.
- **4** Wybierz ustawienia aktywności.
- **5** Wybierz **Samoocena**.
- **6** Wybierz opcję:
	- Aby dokonywać samooceny tylko po ćwiczeniach, wybierz **Tylko treningi**.
	- Aby dokonywać samooceny po każdej aktywności, wybierz **Zawsze**.

# Historia

Historia obejmuje informacje na temat czasu, dystansu, kalorii, średniego tempa lub prędkości oraz okrążeń, a także dane opcjonalnego czujnika.

**UWAGA:** Gdy pamięć urządzenia zapełni się, najstarsze dane będą nadpisywane.

# Korzystanie z historii

Historia zawiera poprzednie aktywności, które zapisano w zegarku.

Zegarek jest wyposażony w podgląd historii umożliwiający szybki dostęp do danych aktywności (*[Podglądy](#page-20-0)*, [strona 13](#page-20-0)).

- **1** Na tarczy zegarka przytrzymaj **UP**.
- **2** Wybierz **Historia**.
- **3** Wybierz opcję:
	- Aby wyświetlić aktywność z tego tygodnia, wybierz **Ten tydzień**.
	- Aby wyświetlić aktywność zakończoną wcześniej, wybierz **Poprzednie tygodnie**, a następnie wybierz tydzień.
	- Aby wyświetlić rekordy osobiste wg dyscypliny sportu, wybierz **Rekordy** (*Osobiste rekordy*, strona 40).
	- Aby wyświetlić podsumowanie tygodniowe lub miesięczne, wybierz **Podsumowanie**.
- **4** Wybierz aktywność.
- **5** Wybierz przycisk **START**.
- **6** Wybierz opcję:
	- Aby wyświetlić dodatkowe informacje o aktywności, wybierz **Wszystkie statystyki**.
	- Aby wyświetlić wpływ aktywności na wysiłek aerobowy i wydolność beztlenową, wybierz **Efekt treningu**  (*[Informacje o funkcji Training Effect](#page-30-0)*, strona 23).
	- Aby wyświetlić czas w każdej strefie tętna, wybierz **Tętno** (*[Wyświetlanie czasu w każdej ze stref tętna](#page-48-0)*, [strona 41](#page-48-0)).
	- Aby wyświetlić podsumowanie mocy biegowej, wybierz **Moc biegowa**.
	- Aby wybrać interwał i wyświetlić dodatkowe informacje o każdym interwale, wybierz **Interwały**.
	- Aby wybrać okrążenie i wyświetlić dodatkowe informacje o każdym okrążeniu, wybierz **Okrążenia**.
	- Aby wybrać serię ćwiczeń i wyświetlić dodatkowe informacje o każdej serii, wybierz **Serie**.
	- Aby wybrać dany ruch podczas ćwiczeń i wyświetlić dodatkowe informacje o każdym ruchu, wybierz **Ruchy**.
	- Aby wyświetlić aktywność na mapie, wybierz **Mapa**.
	- Aby wyświetlić wykres wysokości dla aktywności, wybierz **Wykres wysokości**.
	- Aby usunąć wybraną aktywność, wybierz **Skasuj**.

## Osobiste rekordy

Po ukończeniu aktywności zegarek wyświetla wszystkie nowe osobiste rekordy, jakie zostały zdobyte podczas tej aktywności. Rekordy osobiste obejmują najszybszy czas na kilku typowych dystansach dla wyścigów, największy ciężar w treningu siłowym dla najważniejszych ruchów oraz najdłuższy bieg, jazdę rowerem lub przepłynięcie.

### Wyświetlanie osobistych rekordów

- **1** Na tarczy zegarka przytrzymaj **UP**.
- **2** Wybierz kolejno **Historia** > **Rekordy**.
- **3** Wybierz dyscyplinę sportu.
- **4** Wybierz rekord.
- **5** Wybierz **Pokaż rekord**.

### <span id="page-48-0"></span>Przywracanie osobistego rekordu

Dla każdego z osobistych rekordów możesz przywrócić wcześniejszy rekord.

- **1** Na tarczy zegarka przytrzymaj **UP**.
- **2** Wybierz kolejno **Historia** > **Rekordy**.
- **3** Wybierz dyscyplinę sportu.
- **4** Wybierz rekord, który chcesz przywrócić.
- **5** Wybierz koleino **Poprzedni > ↓**. **UWAGA:** Nie spowoduje to usunięcia żadnych zapisanych aktywności.

### Usuwanie osobistych rekordów

- **1** Na tarczy zegarka naciśnij i przytrzymaj **UP**.
- **2** Wybierz kolejno **Historia** > **Rekordy**.
- **3** Wybierz dyscyplinę sportu.
- **4** Wybierz opcję:
	- Aby usunąć jeden rekord, wybierz go, a następnie wybierz kolejno Usuń rekord >  $\blacktriangleright$ .
	- Aby usunąć wszystkie rekordy dotyczące sportu, wybierz kolejno **Usuń wszystkie rekordy >**  $\checkmark$ .
	- **UWAGA:** Nie spowoduje to usunięcia żadnych zapisanych aktywności.

## Wyświetlanie podsumowania danych

Możesz wyświetlić dane dotyczące całkowitego dystansu i czasu zapisane w zegarku.

- **1** Na tarczy zegarka naciśnij i przytrzymaj **UP**.
- **2** Wybierz kolejno **Historia** > **Podsumowanie**.
- **3** Wybierz aktywność.
- **4** Wybierz opcję, aby wyświetlić tygodniowe lub miesięczne podsumowanie.

## Wyświetlanie czasu w każdej ze stref tętna

Podgląd czasu w każdej ze stref tętna umożliwia dostosowanie intensywności treningu.

- **1** Na tarczy zegarka przytrzymaj **UP**.
- **2** Wybierz **Historia**.
- **3** Wybierz **Ten tydzień** lub **Poprzednie tygodnie**.
- **4** Wybierz aktywność.
- **5** Wybierz **START**, a następnie **Tętno**.

## Usuwanie historii

- **1** Na tarczy zegarka przytrzymaj **UP**.
- **2** Wybierz kolejno **Historia** > **Opcje**.
- **3** Wybierz opcję:
	- Wybierz **Usuń wszystkie aktywności**, aby usunąć wszystkie aktywności z historii.
	- Wybierz **Zeruj podsumowania**, aby wyzerować wszystkie podsumowania dotyczące dystansu i czasu. **UWAGA:** Nie spowoduje to usunięcia żadnych zapisanych aktywności.

## Zarządzanie danymi

UWAGA: To urządzenie nie jest zgodne z systemami operacyjnymi Windows<sup>®</sup> 95, 98, Me, Windows NT<sup>®</sup> oraz Mac® OS 10.3 i wcześniejszymi.

### <span id="page-49-0"></span>Usuwanie plików

#### *NOTYFIKACJA*

Jeśli nie wiesz, do czego służy plik, nie usuwaj go. W pamięci urządzenia znajdują się ważne pliki systemowe, których nie należy usuwać.

- **1** Otwórz dysk lub wolumin **Garmin**.
- **2** W razie potrzeby otwórz folder lub wolumin.
- **3** Wybierz plik.
- **4** Naciśnij klawisz **Delete** na klawiaturze.

**UWAGA:** Systemy operacyjne Mac zapewniają ograniczone wsparcie trybu przesyłu plików MTP. Otwórz dysk Garmin w systemie operacyjnym Windows. Do usunięcia plików muzycznych z urządzenia należy użyć aplikacji Garmin Express™ .

# Funkcje związane z tętnem

Zegarek jest wyposażony w nadgarstkowy czujnik tętna i jest zgodny z piersiowymi czujnikami tętna. Można wyświetlać dane tętna, korzystając z podglądu tętna. Jeśli dostępne są zarówno dane tętna z nadgarstkowego czujnika tętna, jak i dane tętna z czujnika piersiowego, zegarek będzie korzystać z danych tętna czujnika piersiowego.

W domyślnej pętli dostępnych poglądów jest kilka funkcji powiązanych z pomiarami tętna.

 $\langle \chi \rangle$ 

Bieżące tętno w uderzeniach na minutę (bpm). Dostępny jest wykres Twojego tętna z ostatnich czterech godzin, najwyższa i najniższa wartość są podświetlone.

Poziom stresu. Zegarek mierzy zmienność tętna, gdy użytkownik stoi w miejscu, aby ocenić natężenie stresu. Im niższa wartość, tym mniejsze natężenie wysiłku.

Bieżący poziom energii Body Battery. Zegarek obliczy bieżący poziom energii na podstawie danych dotyczących snu, stresu i aktywności. Im niższa wartość, tym wyższy poziom energii.

Bieżący poziom stężenia tlenu we krwi. Znajomość danych dotyczących poziomu stężenia tlenu we krwi pomaga określić, jak ciało przystosowuje się do ćwiczeń i wysiłku.

**UWAGA:** Czujnik pulsoksymetru znajduje się z tyłu zegarka.

# Czujnik tętna na nadgarstek

#### Ustawienia nadgarstkowego pomiaru tętna

Przytrzymaj **UP** i wybierz **Zdrowie i dobre samopoczucie** > **Tętno z nadgarstka**.

**Stan**: Włącza lub wyłącza nadgarstkowy czujnik tętna. Wartością domyślną jest ustawienie Automatycznie, które automatycznie wykorzystuje nadgarstkowy czujnik tętna, chyba że sparowany zostanie zewnętrzny czujnik tętna.

**UWAGA:** Wyłączenie funkcji nadgarstkowego pomiaru tętna spowoduje również wyłączenie funkcji pulsoksymetru.

**Podczas pływania**: Włącza lub wyłącza nadgarstkowy czujnik tętna podczas pływania.

**Alert nietypowego tętna**: Umożliwia ustawienie zegarka, tak aby ostrzegało, gdy tętno spadnie lub wzrośnie odpowiednio poniżej lub powyżej wartości docelowej (*[Ustawianie alertów nietypowego tętna](#page-50-0)*, strona 43).

**Transmituj tętno**: Umożliwia rozpoczęcie transmisji danych tętna do sparowanego urządzenia (*[Przesłanie](#page-51-0) [danych tętna](#page-51-0)*, strona 44).

### <span id="page-50-0"></span>Wskazówki dotyczące nieregularnego odczytu danych tetna

Jeśli dane dotyczące tętna są nieregularne lub nie są wyświetlane, spróbuj wykonać następujące kroki.

- Przed założeniem zegarka wyczyść i osusz ramię.
- W miejscu, w którym nosisz zegarek, nie smaruj skóry kremem z filtrem przeciwsłonecznym, balsamem ani środkiem odstraszającym owady.
- Uważaj, aby nie zarysować czujnika tętna z tyłu zegarka.
- Załóż zegarek powyżej kości nadgarstka. Zegarek powinien dobrze przylegać do ciała, lecz niezbyt ciasno.
- Przed rozpoczęciem aktywności zaczekaj, aż ikona  $\bullet$  zacznie świecić się w sposób ciągły.
- Wykonaj rozgrzewkę przez 5-10 minut i przed rozpoczęciem aktywności odczytaj tętno. **UWAGA:** Gdy na zewnątrz jest zimno, wykonaj rozgrzewkę w pomieszczeniu.
- Po każdym treningu opłucz zegarek pod bieżącą wodą.

### Wyłączanie nadgarstkowego czujnika tętna

Domyślną wartością dla ustawienia Tętno z nadgarstka jest Automatycznie. Zegarek automatycznie korzysta z nadgarstkowego czujnika tętna, chyba że kompatybilny czujnik tętna z technologią ANT+® lub Bluetooth zostanie sparowany z zegarkiem.

**UWAGA:** Wyłączenie funkcji nadgarstkowego pomiaru tętna spowoduje również wyłączenie funkcji pulsoksymetru i ustawienia gestu wykonywanego nadgarstkiem (*[Zmiana ustawień ekranu](#page-83-0)*, strona 76).

- **1** Na tarczy zegarka przytrzymaj **UP**.
- **2** Wybierz kolejno **Zdrowie i dobre samopoczucie** > **Tętno z nadgarstka** > **Stan** > **Wyłączono**.

# Pomiar tętna podczas pływania

#### *NOTYFIKACJA*

Urządzenie jest przeznaczone do użytku podczas pływania na powierzchni wody. Korzystanie z urządzenia podczas nurkowania z akwalungiem może spowodować uszkodzenie urządzenia i w konsekwencji unieważnić gwarancję.

Zegarek ma włączoną funkcję nadgarstkowego pomiaru tętna dla aktywności pływania.

# Ustawianie alertów nietypowego tętna

#### **PRZESTROGA**

Ta funkcja ostrzega użytkownika tylko o tetnie przekraczającym określoną wartość lub spadającym poniżej tej wartości, zgodnie z ustawieniami użytkownika, po okresie nieaktywności. Ta funkcja nie informuje o spadku tętna poniżej wybranego progu podczas wybranej przerwy na sen skonfigurowanej w aplikacji Garmin Connect. Ta funkcja nie informuje o żadnej możliwiej chorobie serca i nie jest przeznaczona do leczenia ani diagnozowania żadnych schorzeń i chorób W razie problemów związanych z sercem należy skonsultować się z lekarzem.

Można ustawić wartość progową dla tętna.

- **1** Na tarczy zegarka przytrzymaj **UP**.
- **2** Wybierz kolejno **Zdrowie i dobre samopoczucie** > **Tętno z nadgarstka** > **Alert nietypowego tętna**.
- **3** Wybierz **Alert wysokiej wartości** lub **Alert niskiej wartości**.
- **4** Ustaw wartość progową dla tętna.

Przy każdym spadku lub wzroście odpowiednio poniżej lub powyżej wartości progowej zegarek zacznie wibrować oraz zostanie wyświetlony komunikat.

# <span id="page-51-0"></span>Przesłanie danych tętna

Możesz przesyłać dane tętna z zegarka i przeglądać je w sparowanych urządzeniach. Przesyłanie danych tętna skraca czas działania baterii.

**PORADA:** Możesz dostosować ustawienia aktywności, aby automatycznie przesyłać dane tętna po rozpoczęciu aktywności (*[Ustawienia aktywności i aplikacji](#page-78-0)*, strona 71). Na przykład możesz przesyłać dane tętna do licznika rowerowego Edge® podczas jazdy rowerem.

- **1** Wybierz opcję:
	- Przytrzymaj **UP** i wybierz **Zdrowie i dobre samopoczucie** > **Tętno z nadgarstka** > **Transmituj tętno**.
	- Przytrzymaj przycisk **LIGHT**, aby otworzyć menu elementów sterujących, i wybierz . **UWAGA:** Możesz dodać opcje do menu elementów sterujących (*[Dostosowywanie menu elementów](#page-33-0)  [sterujących](#page-33-0)*, strona 26).
- **2** Wybierz przycisk **START**.

Zegarek rozpocznie przesyłanie danych tętna.

**3** Sparuj zegarek ze zgodnym urządzeniem.

**UWAGA:** Instrukcje parowania są odmienne dla każdego zgodnego urządzenia Garmin. Zajrzyj do podręcznika użytkownika.

**4** Naciśnij **STOP**, aby zatrzymać przesyłanie danych tętna.

# Przesyłanie danych tętna podczas aktywności

W zegarku Forerunner można wybrać automatyczne przesyłanie danych tętna po rozpoczęciu aktywności. Na przykład możesz przesyłać dane tętna do licznika rowerowego Edge podczas jazdy rowerem.

**UWAGA:** Przesyłanie danych tętna skraca czas działania baterii.

- **1** Naciśnij **START**.
- **2** Wybierz aktywność.
- **3** Naciśnij **UP**.
- **4** Wybierz ustawienia aktywności.
- **5** Wybierz **Transmituj tętno**.

Zegarek Forerunner rozpocznie przesyłanie danych tętna w tle.

**UWAGA:** Zegarek nie został wyposażony we wskaźnik informujący o trwającym przesyłaniu danych tętna podczas aktywności.

- **6** Rozpocznij aktywność (*[Rozpoczynanie aktywności](#page-10-0)*, strona 3).
- **7** Sparuj zegarek ze zgodnym urządzeniem.

**UWAGA:** Instrukcje parowania są odmienne dla każdego zgodnego urządzenia Garmin. Zajrzyj do podręcznika użytkownika.

**PORADA:** Aby zakończyć przesyłanie danych tętna, przerwij aktywność (*[Zatrzymywanie aktywności](#page-11-0)*, [strona 4\)](#page-11-0).

# Pulsoksymetr

Zegarek jest wyposażony w pulsoksymetr nadgarstkowy do pomiaru poziomu tlenu we krwi (SpO2). W miarę wzrostu wysokości, na której się znajdujesz, Twój poziom natlenienia krwi może spadać.

Można ręcznie rozpocząć odczyt pulsoksymetru, włączając podgląd pulsoksymetru (*[Uzyskiwanie odczytów](#page-53-0) [pulsoksymetru](#page-53-0)*, strona 46). Można również włączyć całodobowe odczyty (*[Włączanie trybu całodniowego](#page-53-0)*, [strona 46](#page-53-0)). Kiedy podgląd pulsoksymetru jest włączony, zegarek analizuje poziom tlenu we krwi oraz wysokość za każdym razem, gdy użytkownik jest w bezruchu. Profil wysokości pomaga w odczytywaniu zmian analizowanych przez pulsoksymetr stosownie do aktualnej wysokości, na której znajduje się użytkownik.

Na zegarku odczyty pulsoksymetru wyświetlają się jako procent stężenia tlenu we krwi oraz jako odpowiedni kolor na wykresie. Za pomocą konta Garmin Connect można wyświetlić dodatkowe informacje dotyczące odczytów pulsoksymetru, w tym obecne trendy z ostatnich kilku dni.

Więcej informacji na temat dokładności odczytów pulsoksymetru znajduje się na stronie [garmin.com](http://garmin.com/ataccuracy) [/ataccuracy](http://garmin.com/ataccuracy).

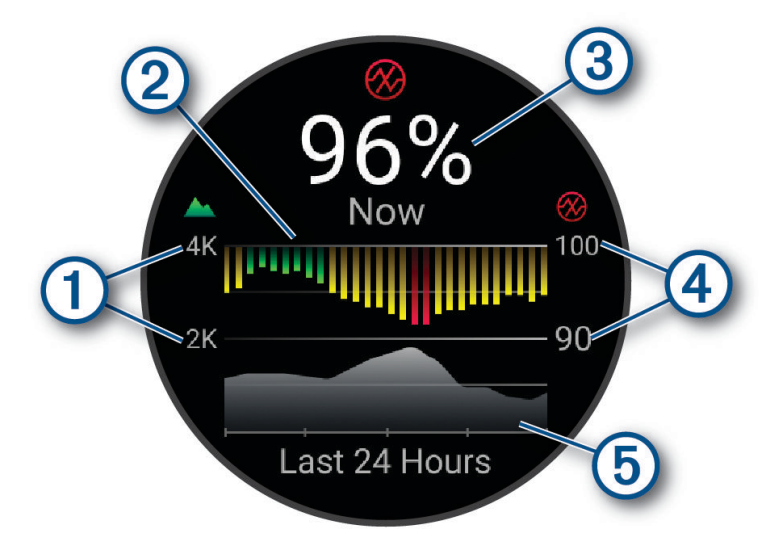

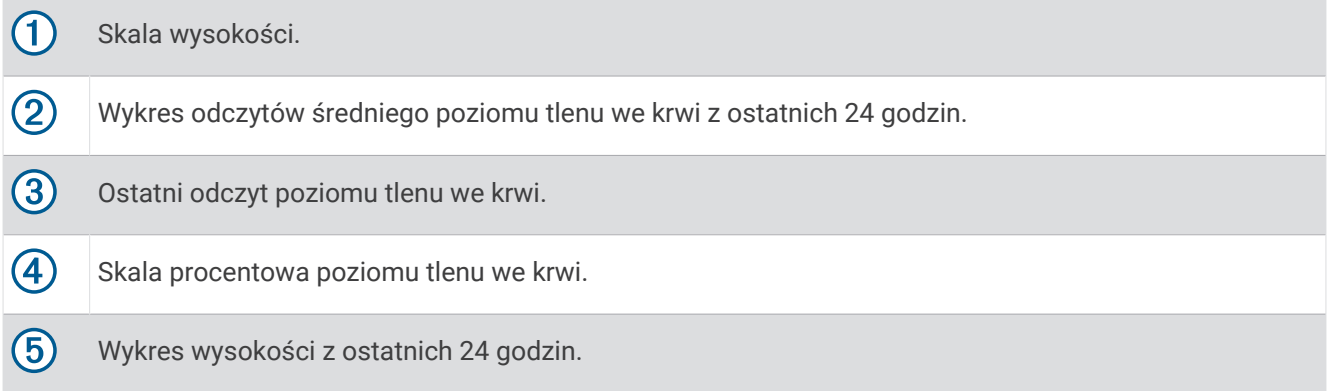

### <span id="page-53-0"></span>Uzyskiwanie odczytów pulsoksymetru

Możesz ręcznie rozpocząć odczyt pulsoksymetru, otwierając podgląd pulsoksymetru. Podgląd wyświetla ostatnie procentowe stężenie tlenu we krwi, a także wykres ze średnimi wartościami cogodzinnych pomiarów z ostatnich 24 godzin oraz wykres wysokości, na jakiej przebywał użytkownik przez ostatnie 24 godziny.

**UWAGA:** Po pierwszym wyświetleniu podglądu pulsoksymetru zegarek musi odbierać sygnały z satelitów, aby określić wysokość, na której się aktualnie znajdujesz. Wyjdź na zewnątrz i zaczekaj, aż zegarek zlokalizuje satelity.

- **1** Siedząc lub stojąc nieruchomo, naciśnij przycisk **UP** lub **DOWN**, aby wyświetlić podgląd pulsoksymetru.
- **2** Naciśnij **START**, aby wyświetlić podglądów szczegółów.
- **3** Naciśnij **START** i wybierz **Wykonaj odczyt**, aby rozpocząć odczyt pulsoksymetru.
- **4** Pozostań w bezruchu przez 30 sekund.

**UWAGA:** Przy zbyt wysokim poziomie aktywności zegarek nie będzie mógł uzyskać odczytu pulsoksymetru i zamiast wartości procentowej zostanie wyświetlony komunikat. Możesz ponownie sprawdzić po kilku minutach bezczynności. Aby uzyskać najlepsze rezultaty, podczas mierzenia natlenienia krwi trzymaj ramię z zegarkiem na wysokości serca.

#### Włączanie monitorowania SpO2 podczas snu

Możesz ustawić ciągłe mierzenie natlenienia krwi podczas snu.

**UWAGA:** Nietypowe pozycje podczas snu mogą powodować wyjątkowo niskie odczyty SpO2 podczas snu.

- **1** W podglądzie pulsoksymetru naciśnij i przytrzymaj **UP**.
- **2** Wybierz **Opcje pulsoksymetru** > **Podczas snu**.

#### Włączanie trybu całodniowego

- **1** W podglądzie pulsoksymetru naciśnij i przytrzymaj **UP**.
- **2** Wybierz **Opcje pulsoksymetru** > **Cały dzień**.

Zegarek będzie automatycznie analizował poziom tlenu we krwi przez cały dzień za każdym razem, gdy nie będziesz się ruszać.

**UWAGA:** Włączenie trybu całodobowego skraca czas działania baterii.

#### Wskazówki dotyczące nieprawidłowego odczytu pulsoksymetru

Jeśli dane pulsoksymetru są nieregularne lub nie są wyświetlane, spróbuj wykonać następujące kroki.

- Nie ruszaj się podczas mierzenia poziomu tlenu we krwi.
- Załóż zegarek powyżej kości nadgarstka. Zegarek powinien dobrze przylegać do ciała, lecz niezbyt ciasno.
- Podczas mierzenia poziomu tlenu we krwi trzymaj ramię z zegarkiem na wysokości serca.
- Użyj silikonowej lub nylonowej opaski.
- Przed założeniem zegarka wyczyść i osusz ramię.
- W miejscu, w którym nosisz zegarek, nie smaruj skóry kremem z filtrem przeciwsłonecznym, balsamem ani środkiem odstraszającym owady.
- Uważaj, aby nie zarysować czujnika optycznego z tyłu zegarka.
- Po każdym treningu opłucz zegarek pod bieżącą wodą.

# **Nawigacia**

Za pomocą funkcji nawigacji GPS w urządzeniu można wyświetlić ścieżkę na mapie, zapisać lokalizacje oraz wyszukać drogę do domu.

# <span id="page-54-0"></span>Kursy

#### **OSTRZEŻENIE**

Funkcja ta umożliwia użytkownikom pobieranie kursów utworzonych przez innych użytkowników. Firma Garmin nie gwarantuje bezpieczeństwa, dokładności, niezawodności, kompletności ani aktualności kursów tworzonych przez strony trzecie. Użytkownik używa i polega na kursach stworzonych przez strony trzecie na własną odpowiedzialność.

Istnieje możliwość przesłania kursu z konta Garmin Connect do urządzenia. Po zapisaniu kursu w urządzeniu można nim podążać.

Możesz jechać poprzednio zapisanym kursem po prostu dlatego, że jest to dobra trasa. Możesz na przykład zapisać przyjazną dla rowerzystów trasę dojazdu do pracy i nią podróżować.

Możesz również jechać według zapisanego kursu, próbując osiągnąć lub poprawić poprzednie cele.

### Podążanie kursem w urządzeniu

- **1** Na tarczy zegarka naciśnij **START**.
- **2** Wybierz aktywność.
- **3** Przytrzymaj **UP**.
- **4** Wybierz kolejno **Nawigacja** > **Kursy**.
- **5** Wybierz kurs.
- **6** Wybierz **Zacznij kurs**.

Zostaną wyświetlone informacje nawigacyjne.

**7** Wybierz **START**, aby rozpocząć nawigowanie.

### Tworzenie kursów w aplikacji Garmin Connect

Aby tworzyć kursy w aplikacji Garmin Connect, konieczne jest posiadanie konta Garmin Connect (*[Garmin](#page-71-0) Connect*[, strona 64\)](#page-71-0).

- 1 W aplikacji Garmin Connect wybierz •••.
- **2** Wybierz kolejno **Trening i planowanie** > **Kursy** > **Utwórz kurs**.
- **3** Wybierz typ kursu.
- **4** Wykonaj instrukcje wyświetlane na ekranie.
- **5** Wybierz **Gotowe**. **UWAGA:** Możesz wysłać ten kurs do urządzenia (*Wysyłanie kursu do urządzenia*, strona 47).

#### Wysyłanie kursu do urządzenia

Do urządzenia możesz również wysyłać kursy utworzone za pomocą aplikacji Garmin Connect (*Tworzenie kursów w aplikacji Garmin Connect*, strona 47).

- 1 W aplikacji Garmin Connect wybierz •••.
- **2** Wybierz kolejno **Trening i planowanie** > **Kursy**.
- **3** Wybierz kurs.
- 4 Wybierz $\triangleleft$
- **5** Wybierz zgodne urządzenie.
- **6** Wykonaj instrukcje wyświetlane na ekranie.

### Wyświetlanie szczegółów kursu

Przed rozpoczęciem nawigacji po kursie można wyświetlić informacje o nim.

- **1** Naciśnij **START**.
- **2** Wybierz aktywność.
- **3** Przytrzymaj **UP**.
- **4** Wybierz kolejno **Nawigacja** > **Kursy**.
- **5** Naciśnij przycisk **START**, aby wybrać pole golfowe.
- **6** Wybierz opcję:
	- Aby rozpocząć nawigację, wybierz **Zacznij kurs**.
	- Aby utworzyć własny pasek tempa, wybierz **PacePro**.
	- Aby wyświetlić kurs na mapie i przesunąć/powiększyć mapę, wybierz **Mapa**.
	- Aby rozpocząć kurs od tyłu, wybierz **Zacznij kurs od końca**.
	- Aby wyświetlić wykres wysokości dla trasy, wybierz **Wykres wysokości**.
	- Aby zmienić nazwę kursu, wybierz **Nazwa**.
	- Aby usunąć kurs, wybierz **Skasuj**.

# Zapisywanie pozycji

Można zapisać aktualną pozycję, aby użyć jej do nawigacji w późniejszym czasie.

**UWAGA:** Możesz dodać opcje do menu elementów sterujących (*[Dostosowywanie menu elementów sterujących](#page-33-0)*, [strona 26](#page-33-0)).

- **1** Przytrzymaj **LIGHT**.
- 2 Wybierz **Q**.
- **3** Wykonaj instrukcje wyświetlane na ekranie.

### Wyświetlanie i edytowanie zapisanych pozycji

**PORADA:** Lokalizację można zapisać w menu elementów sterujących (*[Sterowanie](#page-31-0)*, strona 24).

- **1** Naciśnij **START**.
- **2** Wybierz aktywność.
- **3** Przytrzymaj **UP**.
- **4** Wybierz kolejno **Nawigacja** > **Zapisane pozycje**.
- **5** Wybierz zapisaną pozycję.
- **6** Wybierz opcję, aby wyświetlić lub edytować szczegóły pozycji.

# Podróżowanie do celu

Urządzenia można używać do podróżowania do wyznaczonego celu lub według wyznaczonej trasy.

- **1** Naciśnij **START**.
- **2** Wybierz aktywność.
- **3** Naciśnij i przytrzymaj **UP**.
- **4** Wybierz **Nawigacja**.
- **5** Wybierz kategorię.
- **6** Postępuj zgodnie z wyświetlanymi instrukcjami, aby wybrać cel.
- **7** Wybierz **Nawiguj do**.

Zostaną wyświetlone informacje nawigacyjne.

**8** Naciśnij przycisk **START**, aby rozpocząć nawigowanie.

# Nawigacja do punktu startowego podczas aktywności

Można nawigować z powrotem do punktu startowego bieżącej aktywności w linii prostej lub wzdłuż przebytej trasy. Ta funkcja jest dostępna tylko w przypadku aktywności, które korzystają z modułu GPS.

- **1** Podczas wykonywania aktywności naciśnij przycisk **STOP**.
- **2** Wybierz **Wróć do startu**, a następnie jedną z opcji.
	- Aby powrócić do punktu startowego na pokonanej ścieżce, wybierz **TracBack**.
	- Aby nawigować z powrotem do punktu rozpoczęcia aktywności w linii prostej, wybierz **Po linii prostej**.

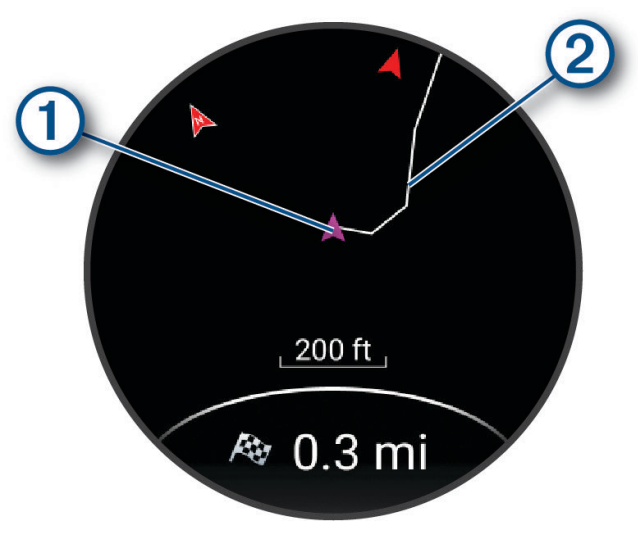

Aktualna pozycja  $\Omega$  oraz ślad, którym ma odbywać się podróż  $\Omega$ , zostaną wyświetlone na mapie.

## Przerywanie podróży wyznaczoną trasą

- Aby zatrzymać nawigację i kontynuować aktywność, przytrzymaj **UP** i wybierz **Przerwij nawigację** lub **Przerwij kurs**.
- Aby zatrzymać nawigację i zapisać aktywność, naciśnij **STOP** i wybierz **Zapisz**.

# Mapa

 przedstawia aktualne położenie na mapie. Na mapie pojawiają się nazwy i symbole pozycji. Podczas nawigacji do celu trasa jest oznaczona na mapie linią.

- Nawigacja z użyciem mapy (*[Przesuwanie i powiększanie mapy](#page-57-0)*, strona 50)
- Ustawienia mapy (*[Ustawienia mapy](#page-57-0)*, strona 50)

### Dodawanie punktu do aktywności

Mapę można dodać do pętli ekranów danych aktywności.

- **1** Przytrzymaj **UP**.
- **2** Wybierz **Aktywności i aplikacje**.
- **3** Wybierz aktywność do spersonalizowania.
- **4** Wybierz ustawienia aktywności.
- **5** Wybierz kolejno **Ekrany danych** > **Dodaj nowy** > **Mapa**.

### <span id="page-57-0"></span>Przesuwanie i powiększanie mapy

- **1** Podczas nawigacji naciśnij przycisk **UP** lub **DOWN**, aby wyświetlić mapę.
- **2** Przytrzymaj **UP**.
- **3** Wybierz **Przesuń/Powiększ**.
- **4** Wybierz opcję:
	- Aby przełączać między przesuwaniem w górę i w dół oraz w lewo i w prawo lub powiększyć, naciśnij przycisk **START**.
	- Aby przesunąć lub powiększyć mapę, użyj przycisków **UP** i **DOWN**.
	- Aby wyjść, naciśnij przycisk **BACK**.

#### Ustawienia mapy

Można dostosować wygląd mapy w aplikacji mapy i na ekranach danych.

Przytrzymaj **UP**, a następnie wybierz **Mapa**.

**Orientacja**: Ustawianie orientacji mapy. Opcja Północ u góry wyświetla północ na górze ekranu. Opcja Kierunek u góry wyświetla bieżący kierunek podróży na górze ekranu.

**Punkty użytkownika**: Pozwala na wyświetlanie i ukrywanie zapisanych pozycji na mapie.

**Auto. przybliżanie**: Automatycznie wybiera poziom powiększenia zapewniający optymalne korzystania z mapy. W przypadku wyłączenia operacje powiększania i pomniejszania trzeba wykonywać ręcznie.

## Kompas

Zegarek jest wyposażony w 3-osiowy kompas z funkcją automatycznej kalibracji. Funkcje i wygląd kompasu zmieniają się w zależności od aktywności, od tego, czy moduł GPS jest włączony, a także od tego, czy nawigujesz do celu.

#### Ręczna kalibracja kompasu

#### *NOTYFIKACJA*

Kalibrację kompasu należy przeprowadzić na wolnym powietrzu. Aby zwiększyć dokładność kierunków, nie należy stawać w pobliżu obiektów wpływających na pola magnetyczne, np. pojazdów, budynków czy linii wysokiego napięcia.

Zegarek użytkownika został już fabrycznie skalibrowany i domyślnie korzysta z automatycznej kalibracji. Jeśli kompas działa niewłaściwie, np. po przebyciu dużego dystansu lub po nagłych zmianach temperatur, można go ręcznie skalibrować.

- **1** Przytrzymaj **UP**.
- **2** Wybierz kolejno **Czujniki i akcesoria** > **Kalibruj kompas**.
- **3** Wykonaj instrukcje wyświetlane na ekranie.

**PORADA:** Wykonuj nadgarstkiem ruch przypominający rysowanie małej ósemki do czasu wyświetlenia się wiadomości.

# Czujniki i akcesoria

Zegarek Forerunner jest wyposażony w kilka wewnętrznych czujników, jednak można sparować dodatkowe czujniki bezprzewodowe na potrzeby różnych aktywności.

# <span id="page-58-0"></span>Czujniki bezprzewodowe

Zegarek może być sparowany i używany z czujnikami bezprzewodowymi za pomocą technologii ANT+ lub Bluetooth (*Parowanie czujników bezprzewodowych*, strona 51). Po sparowaniu urządzeń istnieje możliwość dostosowania opcjonalnych pól danych (*[Dostosowywanie ekranów danych](#page-79-0)*, strona 72). Jeśli do zegarka dołączono czujnik, urządzenia te są już sparowane.

Aby uzyskać dodatkowe informacje na temat zakupu, zgodności poszczególnych czujników Garmin lub aby zapoznać się z instrukcją obsługi, przejdź na stronę [buy.garmin.com](http://buy.garmin.com) i wyszukaj dany czujnik.

**UWAGA:** Czujniki Bluetooth są dostępne tylko w przypadku zegarka Forerunner music .

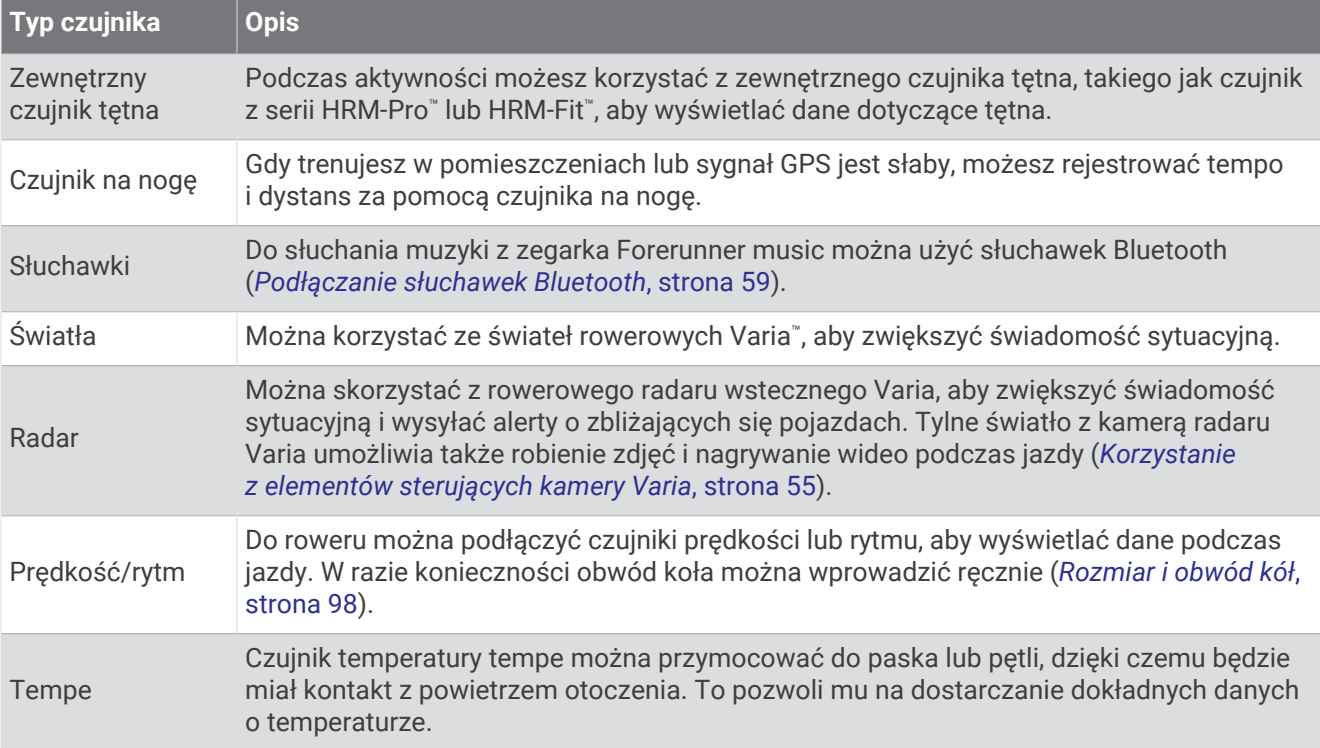

# Parowanie czujników bezprzewodowych

Przed przystąpieniem do parowania musisz założyć czujnik tętna lub zamontować czujnik rowerowy.

Podczas pierwszego łączenia czujnika bezprzewodowego z zegarkiem przy użyciu technologii ANT+ lub Bluetooth należy sparować oba urządzenia. Jeśli czujnik jest wyposażony zarówno w technologię ANT+, jak i Bluetooth, firma Garmin zaleca parowanie przy użyciu technologii ANT+. Po sparowaniu zegarek będzie automatycznie łączyć się z czujnikiem po rozpoczęciu aktywności, jeśli czujnik będzie aktywny i będzie znajdował się w jego zasięgu.

**1** Umieść zegarek w zasięgu czujnika, czyli w odległości nie większej niż 3 m (10 stóp).

**UWAGA:** Na czas parowania zachowaj odległość co najmniej 10 m (33 stóp) od innych bezprzewodowych czujników.

- **2** Przytrzymaj **UP**.
- **3** Wybierz kolejno **Czujniki i akcesoria** > **Dodaj nowy**.
- **4** Wybierz opcję:
	- Wybierz **Szukaj wszystko**.
	- Wybierz typ posiadanego czujnika.

Po sparowaniu czujnika z zegarkiem status czujnika zmieni się z Wyszukiwanie na Połączono. Dane czujnika pojawiają się w formie pętli ekranów danych lub własnego pola danych. Istnieje możliwość dostosowania opcjonalnych pól danych (*[Dostosowywanie ekranów danych](#page-79-0)*, strona 72).

# Akcesorium do pomiaru tętna — tempo i dystans biegu

Akcesoria z serii HRM-Fit i HRM-Pro obliczają tempo i dystans biegu na podstawie profilu użytkownika i ruchu mierzonego przez czujnik przy każdym kroku. Czujnik tętna mierzy tempo biegu i dystans także gdy GPS jest niedostępny, np. podczas biegu na bieżni. Po połączeniu za pomocą technologii ANT+ można wyświetlić tempo i dystans biegu na zgodnym zegarku Forerunner. Dane można także wyświetlić w aplikacjach treningowych innych producentów po połączeniu za pomocą technologii Bluetooth.

Dokładność tempa i dystansu zwiększa się wraz z kalibracją.

**Automatyczna kalibracja**: Domyślnym ustawieniem zegarka jest **Autokalibracja**. Akcesorium do pomiaru tętna kalibruje się za każdym razem, gdy biegasz na świeżym powietrzu z nim połączonym z kompatybilnym zegarkiem Forerunner.

**UWAGA:** Automatyczna kalibracja nie działa w przypadku profilu aktywności dla aktywności wykonywanych w pomieszczeniu, biegów przełajowych lub ultrabiegu (*Wskazówki dotyczące rejestrowania tempa i dystansu biegu*, strona 52).

**Kalibracja ręczna**: Po biegu na bieżni z podłączonym akcesorium do pomiaru tętna możesz wybrać **Kalibruj i zapisz** (*[Kalibrowanie dystansu na bieżni](#page-16-0)*, strona 9).

#### Wskazówki dotyczące rejestrowania tempa i dystansu biegu

- Zaktualizuj oprogramowanie zegarka Forerunner (*[Aktualizacje produktów](#page-89-0)*, strona 82).
- Ukończ kilka biegów na świeżym powietrzu z GPS i podłączonym akcesorium z serii HRM-Fit lub HRM-Pro. Ważne jest, aby zakres tempa na świeżym powietrzu odpowiadał zakresowi tempa na bieżni.
- Jeśli aktywność obejmuje bieg po piasku lub głębokim śniegu, przejdź do ustawień czujnika i wyłącz **Autokalibracja**.
- Jeśli wcześniej podłączono zgodny czujnik na nogę za pomocą technologii ANT+, ustaw stan czujnika na **Wyłączono** lub usuń go z listy podłączonych czujników.
- Ukończ bieg na bieżni z włączoną kalibracją ręczną (*[Kalibrowanie dystansu na bieżni](#page-16-0)*, strona 9).
- Jeśli automatyczna i ręczna kalibracja wydaje się niedokładna, przejdź do ustawień czujnika i wybierz kolejno **Tempo i dystans HRM** > **Zeruj dane kalibracji**.

**UWAGA:** Możesz spróbować wyłączyć **Autokalibracja**, a następnie ponownie przeprowadzić kalibracje ręczną (*[Kalibrowanie dystansu na bieżni](#page-16-0)*, strona 9).

# Moc biegowa

Moc biegowa Garmin jest obliczana na podstawie zmierzonych informacji o dynamice biegu, masie użytkownika, danych środowiskowych i innych danych z czujników. Pomiar mocy określa wielkość mocy, jaką biegacz przykłada do powierzchni drogi, i jest wyświetlany w watach. Wykorzystanie mocy biegowej jako wskaźnika wysiłku może być dla niektórych biegaczy lepsze niż stosowanie tempa lub tętna. Moc biegowa może być bardziej czuła niż tętno, jeśli chodzi o wskazywanie poziomu wysiłku, i może uwzględniać podbiegi, zbiegi i wiatr, czego nie robi pomiar tempa.

Moc biegową można zmierzyć za pomocą czujników zegarka. Pola danych można dostosować w taki sposób, aby wyświetlane były dane dotyczące mocy i modyfikacji treningu (*[Pola danych](#page-97-0)*, strona 90). Można skonfigurować alerty mocy, aby otrzymywać powiadomienia o osiągnięciu określonej strefy mocy (*[Alerty](#page-80-0) [aktywności](#page-80-0)*, strona 73).

Strefy mocy podczas biegania są podobne do stref mocy podczas jazdy na rowerze. Wartości dla stref to wartości domyślne na podstawie płci, wagi i średniej wydolności, które mogą nie odpowiadać osobistym możliwościom użytkownika. Strefy te można wyświetlić na koncie Garmin Connect.

### Ustawienia mocy biegowej

Przytrzymaj **UP** i wybierz **Aktywności i aplikacje**, a następnie wybierz kolejno aktywność biegu, ustawienia aktywności i **Moc biegowa**.

**Stan**: Włącza lub wyłącza rejestrowanie danych mocy biegowej firmy Garmin.

**Poprawka na wiatr**: Włącza lub wyłącza korzystanie z danych wiatru podczas obliczania mocy biegowej. Dane wiatru to połączenie danych o prędkości, kierunku i barometrze z zegarka oraz dostępnych danych wiatru ze smartfona.

# Dynamika biegu

Dynamika biegu to informacje o formie biegacza. Zegarek Forerunner jest wyposażony w akcelerometr, który oblicza pięć parametrów formy biegacza. Swoje dane dynamiki biegu możesz przejrzeć w aplikacji Garmin Connect.

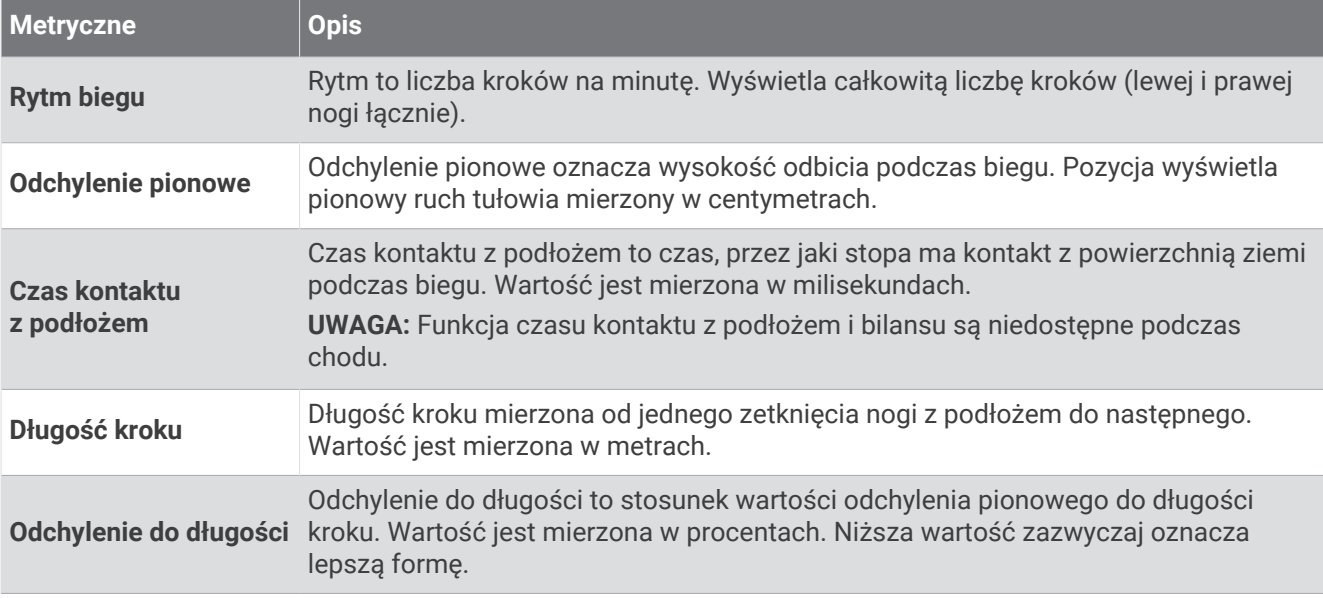

### Trening z informacjami o dynamice biegu

Zegarek wykorzystuje dane dynamiki biegu prosto z nadgarstka, aby zapewnić informacje zwrotne na temat formy biegacza. Ekran dynamiki biegu można dodać do dowolnej aktywności biegowej (*[Dostosowywanie](#page-79-0)  [ekranów danych](#page-79-0)*, strona 72).

- **1** Naciśnij **START**, a następnie wybierz aktywność biegania.
- **2** Naciśnij **START**, aby uruchomić stoper.
- **3** Idź pobiegać.
- **4** Przewiń do ekranu informacji o dynamice, aby wyświetlić wskaźniki.

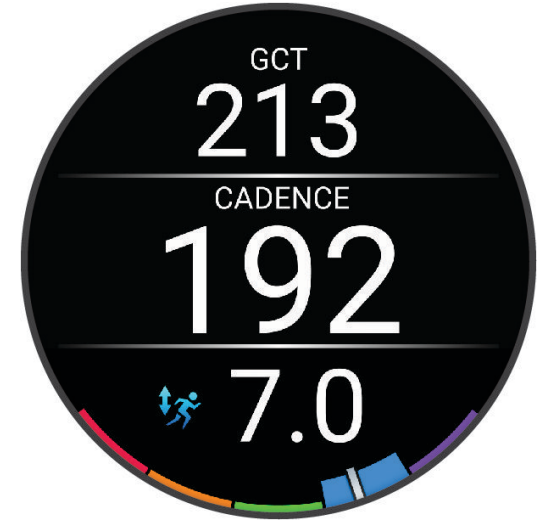

**5** W razie potrzeby przytrzymaj **UP**, aby edytować sposób wyświetlania danych dynamiki biegu.

### Kolorowe wskaźniki i dane dynamiki biegu

Firma Garmin przeanalizowała dane dotyczące wielu biegaczy o różnym stopniu zaawansowania. Wartości mieszczące się w strefach czerwonej i pomarańczowej są typowe dla wolniejszych lub mniej doświadczonych biegaczy. Wartości mieszczące się w strefach zielonej, niebieskiej i fioletowej są typowe dla szybszych i bardziej doświadczonych biegaczy. W przypadku bardziej doświadczonych biegaczy często można zaobserwować krótszy czas kontaktu z podłożem, mniejsze odchylenie pionowe, mniejsze odchylenie do długości i większy rytm niż w przypadku mniej doświadczonych biegaczy. Przy czym wyżsi biegacze często wykazują nieco mniejszy rytm, większą długość kroku i nieco większe odchylenie pionowe. Odchylenie do długości to stosunek wartości nachylenia pionowego do długości kroku. Wartość ta nie jest skorelowana ze wzrostem.

Dodatkowe zagadnienia teoretyczne i interpretacje danych dynamiki biegu można znaleźć na oficjalnych stronach internetowych oraz w renomowanych publikacjach poświęconych bieganiu.

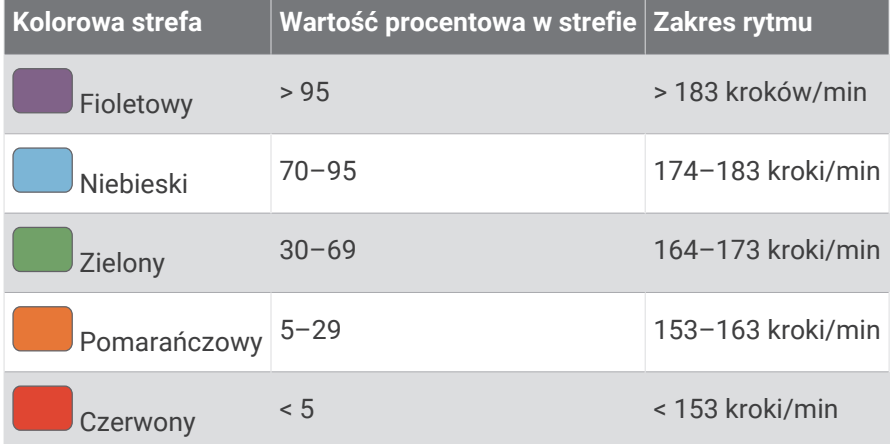

# Korzystanie z opcjonalnego rowerowego czujnika prędkości lub rytmu pedałowania

Zgodne rowerowe czujniki prędkości lub rytmu pedałowania mogą przesyłać dane do posiadanego zegarka.

- Sparuj czujnik z zegarkiem (*[Parowanie czujników bezprzewodowych](#page-58-0)*, strona 51).
- Ustaw rozmiar kół (*[Rozmiar i obwód kół](#page-105-0)*, strona 98).
- Idź pojeździć (*[Rozpoczynanie aktywności](#page-10-0)*, strona 3).

# Świadomość sytuacyjna

#### **OSTRZEŻENIE**

Urządzenie Varia może zwiększyć świadomość sytuacyjną. Nie zwalnia to jednak rowerzysty z obowiązku zachowania pełnej koncentracji i rozwagi. Należy zawsze zwracać uwagę na otoczenie i bezpiecznie kierować rowerem. Nieprzestrzeganie tego zalecenia może doprowadzić do poważnych obrażeń ciała lub śmierci.

Urządzenia Forerunner można używać razem ze światłami rowerowymi i radarem wstecznym Varia (*[Korzystanie](#page-62-0) [z elementów sterujących kamery Varia](#page-62-0)*, strona 55). Więcej informacji znajduje się w podręczniku użytkownika urządzenia Varia.

### <span id="page-62-0"></span>Korzystanie z elementów sterujących kamery Varia

#### *NOTYFIKACJA*

W niektórych jurysdykcjach nagrywanie filmów, dźwięku lub robienie zdjęć może być zabronione lub prawnie regulowane albo może istnieć wymóg, aby wszystkie strony o tym wiedziały i wyraziły na to zgodę. Użytkownik jest odpowiedzialny za znajomość i przestrzeganie wszystkich praw, przepisów i innych ograniczeń obowiązujących w jurysdykcjach, w których zamierza korzystać z urządzenia.

Aby móc korzystać z elementów sterujących kamery Varia, należy sparować akcesorium z zegarkiem (*[Parowanie czujników bezprzewodowych](#page-58-0)*, strona 51).

- **1** Dodaj element sterujący **KAMERA RCT** do zegarka (*[Dostosowywanie menu elementów sterujących](#page-33-0)*, [strona 26](#page-33-0)).
- **2** W elemencie sterującym **KAMERA RCT** wybierz opcję:
	- Wybierz : aby wyświetlić ustawienia kamery.
	- Wybierz  $\overline{\bullet}$ , aby zrobić zdjęcie.
	- Wybierz  $\blacktriangleright$ , aby zapisać klip wideo.

### tempe

Urządzenie współpracuje z czujnikiem temperatury tempe. Czujnik można przymocować do paska lub pętli, dzięki czemu będzie miał kontakt z powietrzem otoczenia. To pozwoli mu na dostarczanie dokładnych danych o temperaturze. Aby wyświetlać dane temperatury z urządzenia, należy sparować czujnik tempe z posiadanym urządzeniem. Zapoznaj się z instrukcjami dotyczącymi czujnika tempe, aby uzyskać więcej informacji [\(www](https://www.garmin.com/manuals/tempe) [.garmin.com/manuals/tempe\)](https://www.garmin.com/manuals/tempe).

# Profil użytkownika

Możesz zaktualizować swój profil użytkownika w zegarku lub w aplikacji Garmin Connect.

# Ustawianie profilu użytkownika

Możesz zaktualizować swoje informacje, takie jak płeć, data urodzenia, wzrost, waga, nadgarstek, strefa tętna i strefa mocy. Zegarek wykorzystuje te informacje do obliczania dokładnych danych związanych z treningiem.

- **1** Przytrzymaj **UP**.
- **2** Wybierz **Profil użytkownika**.
- **3** Wybierz opcję.

#### Ustawienia płci

Przy pierwszej konfiguracji zegarka trzeba wybrać płeć. Większość algorytmów sprawnościowych i treningowych ma charakter binarny. Aby otrzymywać jak najdokładniejsze wyniki, firma Garmin zaleca wybranie płci przypisanej podczas urodzin. Po wstępnej konfiguracji ustawienia profilu można dostosować na swoim koncie Garmin Connect.

**Profil i prywatność**: Umożliwia dostosowanie danych w profilu publicznym.

**Ustawienia użytkownika**: Ustawia płeć. Jeśli wybierzesz płeć Nieokreślona, algorytmy wymagające wprowadzenia danych binarnych będą używać płci określonej podczas pierwszej konfiguracji zegarka.

### Wyświetlanie wieku sprawnościowego

Wiek sprawnościowy zapewnia porównanie formy z osobą tej samej płci w innym wieku. Zegarek wykorzystuje informacie takie jak wiek, wskaźnik masy ciała (BMI), dane tetna spoczynkowego i historie intensywnych aktywności do obliczania wieku sprawnościowego. Jeśli masz wagę Garmin Index™ , zegarek wykorzystuje wskaźnik procentowej zawartości tkanki tłuszczowej zamiast wskaźnika BMI w celu określenia wieku sprawnościowego. Ćwiczenia i zmiany w stylu życia mogą mieć wpływ na Twój wiek sprawnościowy.

**UWAGA:** Aby uzyskać najdokładniejszy wiek sprawności, skonfiguruj profil użytkownika (*[Ustawianie profilu](#page-62-0)  [użytkownika](#page-62-0)*, strona 55).

- **1** Przytrzymaj **UP**.
- **2** Wybierz **Profil użytkownika** > **Wiek sprawnościowy**.

## Informacje o strefach tętna

Wielu sportowców korzysta ze stref tętna, aby dokonywać pomiarów i zwiększać swoją wydolność sercowonaczyniową, a także poprawiać sprawność fizyczną. Strefa tętna to ustalony zakres liczby uderzeń serca na minutę. Pięć ogólnie przyjętych stref tętna jest ponumerowanych od 1 do 5 według wzrastającej intensywności. Zazwyczaj strefy tętna są obliczane w oparciu o wartości procentowe maksymalnego tętna użytkownika.

### Cele fitness

Znajomość stref tętna pomaga w mierzeniu i poprawianiu sprawności fizycznej dzięki zrozumieniu i zastosowaniu następujących zasad.

- Tętno jest dobrą miarą intensywności ćwiczeń.
- Trenowanie w określonych strefach tętna może pomóc poprawić wydolność układu sercowo-naczyniowego.

Jeśli znasz maksymalną wartość swojego tętna, możesz skorzystać z tabeli (*[Obliczanie strefy tętna](#page-64-0)*, [strona 57](#page-64-0)), aby ustalić najlepszą strefę tętna dla swoich celów fitness.

Jeśli nie znasz swojego maksymalnego tętna, użyj jednego z kalkulatorów dostępnych w Internecie. Niektóre siłownie i ośrodki zdrowia wykonują test mierzący tętno maksymalne. Aby uzyskać domyślne maksymalne tętno, należy odjąć swój wiek od wartości 220.

### Ustawianie stref tętna

Zegarek wykorzystuje informacje zawarte w profilu użytkownika, podane podczas konfiguracji ustawień początkowych, w celu określenia domyślnych stref tętna użytkownika. Można określić oddzielne strefy tętna dla profili sportowych, takich jak bieganie, jazda rowerem i pływanie. Aby uzyskać najdokładniejsze dane dotyczące kalorii podczas aktywności, należy ustawić swoje maksymalne tętno. Istnieje możliwość dostosowania każdej ze stref tętna i ręcznego wprowadzenia tętna spoczynkowego. Istnieje możliwość ręcznego dostosowania stref w zegarku lub na koncie Garmin Connect.

- **1** Przytrzymaj **UP**.
- **2** Wybierz kolejno **Profil użytkownika** > **Strefy tętna i mocy** > **Tętno**.
- **3** Wybierz **Maksymalne tętno** i podaj swoje maksymalne tętno.
- **4** Wybierz **Tętno spoczynkowe** > **Ustaw własne** i podaj tętno spoczynkowe.

Można wykorzystać średnie tętno spoczynkowe mierzone przez zegarek lub samodzielnie określić tętno spoczynkowe.

- **5** Wybierz kolejno **Strefy** > **Według:**.
- **6** Wybierz opcję:
	- Wybierz **% maksymalnego tętna** w celu wyświetlenia i edytowania stref jako wartości procentowych maksymalnej wartości tętna.
	- Wybierz **% rezerwy tętna**, aby wyświetlić i edytować strefy jako wartości procentowe rezerwy tętna (maksymalne tętno minus tętno spoczynkowe).
- **7** Wybierz strefę i podaj dla niej wartość.
- **8** Wybierz **Tętno dla sportu** i wybierz profil sportu, aby dodać oddzielne strefy tętna (opcjonalnie).
- **9** Powtórz kroki, aby dodać strefy tętna dla sportu (opcjonalnie).

### <span id="page-64-0"></span>Zezwolenie zegarkowi na określenie stref tętna

Domyślne ustawienia pozwalają zegarkowi wykryć maksymalne tętno i określić strefy tętna jako wartości procentowe tetna maksymalnego.

- Sprawdź, czy ustawienia profilu użytkownika są poprawne (*[Ustawianie profilu użytkownika](#page-62-0)*, strona 55).
- Biegaj często z nadgarstkowym lub piersiowym czujnikiem tętna.
- Wypróbuj kilka planów treningowych opartych na strefach tętna dostępnych w koncie Garmin Connect.
- Trendy dotyczące tętna i czas w strefach można przeglądać na koncie Garmin Connect.

#### Obliczanie strefy tętna

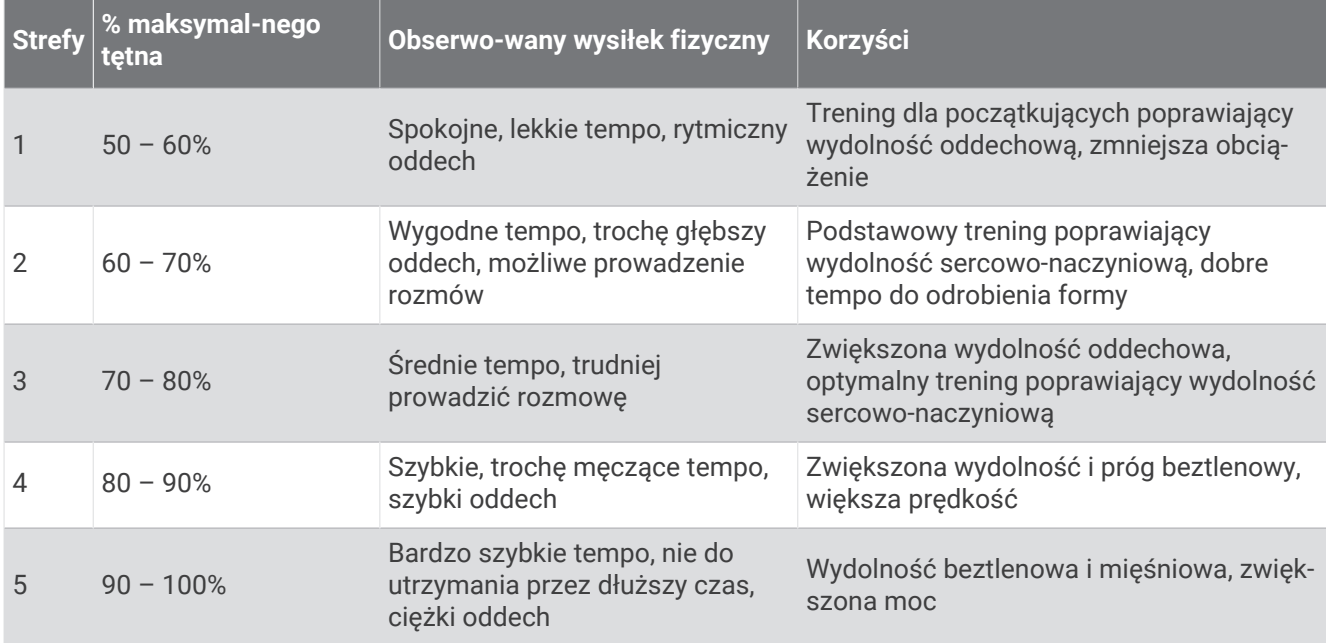

## Ustawianie stref mocy

Strefy mocy wykorzystują wartości domyślne oparte na płci, wadze i średniej wydolności, które mogą nie odpowiadać osobistym możliwościom użytkownika. Jeśli znasz wartość swojego współczynnika TP (ang. Threshold Power), możesz go wprowadzić i pozwolić urządzeniu automatycznie obliczyć strefy mocy. Istnieje możliwość ręcznego dostosowania stref w zegarku lub na koncie Garmin Connect.

- **1** Przytrzymaj **UP**.
- **2** Wybierz kolejno **Profil użytkownika** > **Strefy tętna i mocy** > **Moc biegowa**.
- **3** Wybierz **Według:**.
- **4** Wybierz opcję:
	- Wybierz **Waty**, aby wyświetlić i edytować strefy w watach.
	- Wybierz **% TP**, aby wyświetlić i edytować strefy jako wartości procentowe wskaźnika TP.
- **5** Wybierz **Threshold Power** i podaj wartość.
- **6** Wybierz strefę i podaj dla niej wartość.
- **7** W razie potrzeby wybierz **Minimum** i podaj minimalną wartość mocy.

# Muzyka

<span id="page-65-0"></span>**UWAGA:** W zegarku Forerunner music dostępne są trzy różne opcje odtwarzania muzyki.

- Muzyka dostawcy zewnętrznego
- Osobiste materiały dźwiękowe
- Pliki muzyczne przechowywane w urządzeniu

Zegarek Forerunner music umożliwia pobieranie zapisanych w komputerze lub pochodzących od dostawców zewnętrznych materiałów dźwiękowych, dzięki czemu można słuchać muzyki, nie mając pod ręką telefonu. Aby słuchać materiałów dźwiękowych przechowywanych w zegarku, można podłączyć słuchawki Bluetooth.

# Pobieranie osobistych materiałów dźwiękowych

Aby móc przesyłać osobiste utwory do zegarka, należy najpierw zainstalować w komputerze aplikację Garmin Express [\(www.garmin.com/express\)](http://www.garmin.com/express).

Osobiste pliki .mp3 i .m4a można wgrywać do zegarka Forerunner music z komputera. Więcej informacji można znaleźć na stronie [www.garmin.com/musicfiles.](http://www.garmin.com/musicfiles)

- **1** Podłącz zegarek do komputera za pomocą dołączonego przewodu USB.
- **2** W komputerze uruchom aplikację Garmin Express, wybierz posiadany zegarek i **Muzyka**. **PORADA:** W przypadku komputerów Windows możesz wybrać **in** i przeglądać folder z plikami audio. W przypadku komputerów Apple® aplikacja Garmin Express używa biblioteki iTunes® .
- **3** Na liście **Moja muzyka** lub **Biblioteka iTunes**, wybierz kategorię plików audio, na przykład utwory lub listy odtwarzania.
- **4** Zaznacz pola wyboru odpowiadające plikom audio, a następnie wybierz **Wyślij do urządzenia**.
- **5** W razie potrzeby, na liście Forerunner music wybierz kategorię, zaznacz pola wyboru, a następnie wybierz polecenie **Usuń z urządzenia**, aby usunąć pliki audio.

# Łączenie się z dostawcą zewnętrznym

Aby móc pobierać utwory muzyczne lub inne pliki dźwiękowe pochodzące od zewnętrznych dostawców do zegarka, należy najpierw połączyć się z nim na swoim zegarku.

Aby uzyskać więcej opcji, pobierz aplikację Connect IQ na swojego smartfona (*[Pobieranie funkcji Connect IQ](#page-72-0)*, [strona 65](#page-72-0)).

- **1** Naciśnij **START**.
- **2** Wybierz **Sklep Connect IQ™**.
- **3** Postępuj zgodnie z instrukcjami wyświetlanymi na ekranie, aby zainstalować zewnętrznego dostawcę muzyki.
- **4** Przytrzymaj **DOWN** z poziomu dowolnego ekranu, aby otworzyć opcje sterowania muzyką.
- **5** Wybierz źródło muzyki.

**UWAGA:** Aby wybrać inne źródło, przytrzymaj UP, wybierz Źródła muzyki i postępuj zgodnie z instrukcjami wyświetlanymi na ekranie.

### <span id="page-66-0"></span>Pobieranie materiałów dźwiękowych od dostawców zewnętrznych

Aby móc pobierać materiały dźwiękowe pochodzące od zewnętrznych dostawców, należy najpierw połączyć się z Wi‑Fi siecią (*[Nawiązywanie połączenia z siecią Wi‑Fi](#page-70-0)*, strona 63).

- **1** Przytrzymaj **DOWN** z poziomu dowolnego ekranu, aby otworzyć opcje sterowania muzyką.
- **2** Przytrzymaj **UP**.
- **3** Wybierz **Źródła muzyki**.
- **4** Wybierz połączonego dostawcę lub wybierz **Dodaj aplikacje muzyczne**, aby dodać dostawcę usług muzycznych ze sklepu Connect IQ.
- **5** Wybierz listę odtwarzania lub inny element do pobrania do zegarka.
- **6** W razie potrzeby naciśnij **BACK**, aż wyświetli się monit o zsynchronizowanie danych z usługą.

**UWAGA:** Pobieranie materiałów dźwiękowych powoduje rozładowanie baterii. Jeśli bateria jest słaba, podłącz zegarek do zewnętrznego źródła zasilania.

### Odłączanie od dostawcy zewnętrznego

- 1 W aplikacji Garmin Connect wybierz ...
- **2** Wybierz **Urządzenia Garmin**, a następnie posiadany zegarek.
- **3** Wybierz **Muzyka**.
- **4** Wybierz zainstalowanego dostawcę zewnętrznego i postępuj zgodnie z instrukcjami wyświetlanymi na ekranie, aby odłączyć dostawcę zewnętrznego od zegarka.

# Podłączanie słuchawek Bluetooth

Aby słuchać muzyki przesłanej do zegarka Forerunner music , należy podłączyć słuchawki Bluetooth.

- **1** Umieść słuchawki w pobliżu zegarka, w odległości nie większej niż 2 m (6,6 stopy).
- **2** Włącz w słuchawkach tryb parowania.
- **3** Przytrzymaj **UP**.
- **4** Wybierz kolejno **Muzyka** > **Słuchawki** > **Dodaj nowy**.
- **5** Wybierz słuchawki, aby zakończyć proces parowania.

# Słuchanie muzyki

- **1** Przytrzymaj **DOWN** z poziomu dowolnego ekranu, aby otworzyć opcje sterowania muzyką.
- **2** Przytrzymaj **UP**.
- **3** Wybierz opcję:
	- Jeśli odtwarzasz muzykę po raz pierwszy, wybierz kolejno **Muzyka** > **Źródła muzyki**.
	- Jeśli nie jest to pierwszy raz, gdy odtwarzasz muzykę, wybierz **Źródła muzyki**.
- **4** Wybierz opcję:
	- Aby słuchać muzyki pobranej na zegarek z komputera, wybierz **Moja muzyka** i wybierz opcję (*[Pobieranie](#page-65-0)  [osobistych materiałów dźwiękowych](#page-65-0)*, strona 58).
	- Aby słuchać muzyki zewnętrznego dostawcy, wybierz nazwę tego dostawcy i listę odtwarzania.
	- Aby sterować odtwarzaniem muzyki w telefonie, wybierz **Steruj telefonem**.
- **5** W razie potrzeby podłącz słuchawki Bluetooth (*Podłączanie słuchawek Bluetooth*, strona 59).
- **6** Wybierz .

### Sterowanie odtwarzaniem muzyki

**UWAGA:** Niektóre funkcje sterowania odtwarzaniem muzyki są dostępne wyłącznie w zegarku Forerunner music .

**UWAGA:** Elementy sterujące odtwarzaniem muzyki mogą wyglądać inaczej, w zależności od wybranego źródła muzyki.

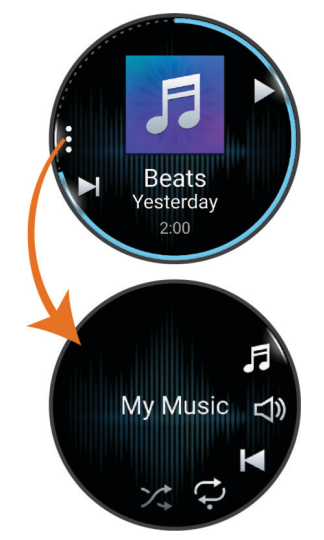

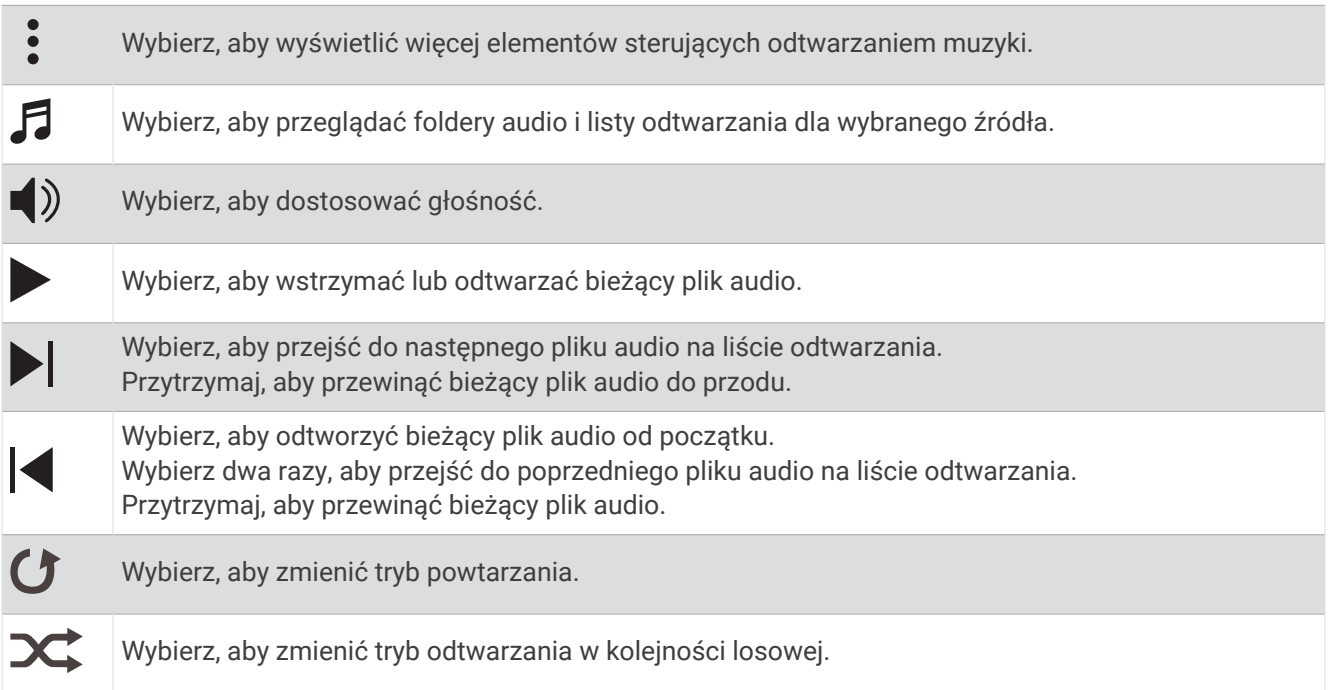

### Sterowanie odtwarzaniem muzyki za pomocą podłączonego smartfonu

- **1** Na telefonie rozpocznij odtwarzanie utworu lub listy odtwarzania.
- **2** Wybierz opcję:
	- W zegarku Forerunner music przytrzymaj **DOWN** na dowolnym ekranie, aby otworzyć opcje sterowania muzyką.
	- W zegarku Forerunner non-music naciśnij przycisk **DOWN**, aby wyświetlić podgląd sterowania muzyką. **UWAGA:** Konieczne może być dodanie podglądu sterowania muzyką do pętli podglądów (*[Konfiguracja](#page-23-0) [pętli podglądów](#page-23-0)*, strona 16).
- **3** Przytrzymaj **UP**.
- **4** Wybierz kolejno **Muzyka** > **Źródła muzyki** > **Steruj telefonem**.

### <span id="page-68-0"></span>Zmiana trybu dźwięku

Można zmienić tryb odtwarzania muzyki z ustawienia stereo na mono.

- **1** Przytrzymaj **UP**.
- **2** Wybierz kolejno **Muzyka** > **Dźwięk**.
- **3** Wybierz opcję.

# Łączność

Po sparowaniu ze zgodnym telefonem dostępne są funkcje łączności z zegarkiem (*Parowanie telefonu*, strona 61). Dodatkowe funkcje są dostępne po podłączeniu zegarka do sieci Wi‑Fi (*[Nawiązywanie połączenia](#page-70-0) [z siecią Wi‑Fi](#page-70-0)*, strona 63).

# Funkcje łączności telefonu

Po sparowaniu zegarka Forerunner za pomocą aplikacji Garmin Connect dostępne są funkcje łączności smartfonu (*Parowanie telefonu*, strona 61).

- Funkcje aplikacji z aplikacji Garmin Connect, Connect IQ i innych (*[Aplikacje na telefon i na komputer](#page-71-0)*, [strona 64](#page-71-0))
- Podglądy (*Podglądy*[, strona 13\)](#page-20-0)
- Funkcje menu elementów sterujących (*[Sterowanie](#page-31-0)*, strona 24)
- Funkcje bezpieczeństwa i śledzenia (*[Funkcje bezpieczeństwa i monitorowania](#page-73-0)*, strona 66)
- Interakcje ze smartfonem, takie jak powiadomienia (*Włączenie powiadomień Bluetooth*, strona 61)

### Parowanie telefonu

Aby korzystać z funkcji online, należy sparować zegarek bezpośrednio z poziomu aplikacji Garmin Connect, a nie z poziomu ustawień Bluetooth w telefonie.

1 Podczas konfiguracji wstępnej zegarka wybierz , gdy pojawi się monit o sparowaniu ze smartfonem. **UWAGA:** Jeśli poprzednio proces parowania został pominięty, możesz przytrzymać przycisk **UP**, a następnie wybrać kolejno **Łączność** > **Telefon** > **Paruj telefon**.

**UWAGA:** Jeśli korzystasz z zegarka Forerunner bez funkcji muzycznych, możesz przytrzymać przycisk **UP**, a następnie wybrać kolejno **Telefon** > **Paruj telefon**.

**2** Zeskanuj kod QR za pomocą smartfona i postępuj zgodnie z instrukcjami wyświetlanymi na ekranie, aby zakończyć proces parowania i konfiguracji.

### Włączenie powiadomień Bluetooth

Aby móc wyświetlać powiadomienia, należy najpierw sparować zegarek ze zgodnym smartfonem (*Parowanie telefonu*, strona 61).

- **1** Przytrzymaj **UP**.
- **2** Jeśli masz zegarek muzyczny Forerunner music , wybierz **Łączność**.
- **3** Wybierz kolejno **Telefon** > **Powiadomienia** > **Stan** > **Włączono**.
- **4** Wybierz **Podczas aktywności** lub **Do użytku ogólnego**.
- **5** Wybierz typ powiadomienia.
- **6** Określ swoje preferencje dotyczące stanu, dźwięku i wibracji.
- **7** Naciśnij **BACK**.
- **8** Określ swoje preferencje dotyczące prywatności i limitu czasu.
- **9** Naciśnij **BACK**.
- **10** Wybierz **Podpis**, aby dodać podpis do odpowiedzi na wiadomości tekstowe.

#### Wyświetlanie powiadomień

- **1** Na tarczy zegarka naciśnij **UP** lub **DOWN**, aby wyświetlić podgląd powiadomień.
- **2** Wybierz przycisk **START**.
- **3** Wybierz powiadomienie.
- **4** Naciśnij **START**, aby uzyskać dostęp do większej liczby opcji.
- **5** Naciśnij **BACK**, aby powrócić do poprzedniego ekranu.

#### Odbieranie połączenia przychodzącego

W przypadku połączenia przychodzącego na połączony telefon zegarek Forerunner wyświetli nazwę lub numer telefonu dzwoniącego.

• Aby odebrać połączenie, wybierz **START**.

**UWAGA:** Aby porozmawiać z rozmówcą, musisz użyć podłączonego telefonu.

- Aby odrzucić połączenie, wybierz **DOWN**.
- Aby odrzucić połączenie i natychmiast wysłać wiadomość tekstową, wybierz opcję . i a następnie wybierz wiadomość z listy.

**UWAGA:** Aby wysłać odpowiedź na wiadomość tekstową, należy połączyć się ze zgodnym telefonem Android™ za pomocą technologii Bluetooth.

#### Odpowiadanie na wiadomość tekstową

**UWAGA:** Ta funkcja jest dostępna tylko dla użytkowników zgodnych smartfonów Android.

Gdy otrzymasz powiadomienie tekstowe na zegarek, możesz wysłać szybką odpowiedź, wybierając ją z listy wiadomości. Wiadomości można dostosować w aplikacji Garmin Connect.

**UWAGA:** Ta funkcja wysyła wiadomości tekstowe za pomocą telefonu. Mogą obowiązywać typowe ograniczenia długości wiadomości tekstowych oraz opłaty zależne od operatora i planu taryfowego. Skontaktuj się z operatorem sieci komórkowej, aby uzyskać więcej informacji na temat limitów i opłat dotyczących wiadomości tekstowych.

- **1** Na tarczy zegarka naciśnij **UP** lub **DOWN**, aby wyświetlić podgląd powiadomień.
- **2** Naciśnij **START** i wybierz powiadomienie tekstowe.
- **3** Wybierz przycisk **START**.
- **4** Wybierz **Odpowiedz**.
- **5** Wybierz wiadomość z listy.

Telefon wyśle wybraną wiadomość w formie wiadomości SMS.

#### Zarządzanie powiadomieniami

Powiadomieniami wyświetlanymi w zegarku Forerunner możesz zarządzać za pomocą zgodnego smartfona.

Wybierz opcję:

- Jeśli korzystasz z urządzenia iPhone®, przejdź do ustawień powiadomień systemu iOS®, aby wybrać elementy, które chcesz widzieć na ekranie zegarka.
- Jeśli korzystasz ze smartfona z systemem Android, z poziomu aplikacji Garmin Connect wybierz kolejno > **Ustawienia** > **Powiadomienia**.

### Wyłączanie połączenia z telefonem Bluetooth

Połączenie z telefonem Bluetooth można wyłączyć za pomocą menu sterowania.

**UWAGA:** Możesz dodać opcje do menu elementów sterujących (*[Dostosowywanie menu elementów sterujących](#page-33-0)*, [strona 26](#page-33-0)).

- **1** Przytrzymaj **LIGHT**, aby wyświetlić menu elementów sterujących.
- **2** Wybierz  $\mathcal{K}$ , aby wyłączyć połączenie telefoniczne Bluetooth w Forerunner.

Wskazówki dotyczące wyłączania technologii Bluetooth w telefonie można znaleźć w podręczniku użytkownika telefonu.

### <span id="page-70-0"></span>Włączanie i wyłączanie alertów połączenia z telefonem

Zegarek Forerunner można skonfigurować w taki sposób, aby informował użytkownika o połączeniu lub rozłączeniu ze smartfonem sparowanym za pomocą technologii Bluetooth.

**UWAGA:** Alerty połączenia z telefonem są domyślnie wyłączone.

- **1** Przytrzymaj **UP**.
- **2** Wybierz kolejno **Łączność** > **Telefon** > **Alerty podł. urządzeń**.

### Odtwarzanie monitów dźwiękowych podczas aktywności

Możesz skonfigurować zegarek Forerunner music , aby podczas biegu lub innych aktywności odtwarzał motywacyjne powiadomienia w telefonie. Monity dźwiękowe odtwarzane są na podłączonych słuchawkach Bluetooth, jeśli są dostępne. W innym przypadku monity dźwiękowe będą odtwarzane na telefonie sparowanym za pośrednictwem aplikacji Garmin Connect. Podczas odtwarzania monitu dźwiękowego zegarek lub telefon wyciszy wszystkie dźwięki, aby odtworzyć powiadomienie.

**UWAGA:** Funkcja nie jest dostępna dla wszystkich aktywności.

- **1** Przytrzymaj **UP**.
- **2** Wybierz **Monity dźwiękowe**.
- **3** Wybierz opcję:
	- Aby odtwarzać monity po każdym ukończonym okrążeniu, wybierz **Alert okrążenia**.
	- Aby dodać do monitów informacje o tempie i prędkości, wybierz **Alerty tempa / prędkości**.
	- Aby dodać do monitów informacje o tętnie, wybierz **Alert tętna**.
	- Aby dodać do monitów dane o mocy, wybierz **Alert mocy**.
	- Aby odtwarzać monity po każdym uruchomieniu i wyłączeniu czasomierza aktywności, w tym podczas korzystania z funkcji Auto Pause® , wybierz **Zd. czasomierza**.
	- Aby odtwarzać alerty treningowe jako monity dźwiękowe, zaznacz **Alerty treningowe**.
	- Aby odtwarzać alerty aktywności jako monity dźwiękowe, zaznacz **Alerty aktywności** (*[Alerty aktywności](#page-80-0)*, [strona 73](#page-80-0)).
	- Aby usłyszeć dźwięk bezpośrednio przed alarmem dźwiękowym lub monitem, wybierz opcję **Dźwięki**.
	- Aby zmienić język lub dialekt monitów dźwiękowych, wybierz **Dialekt**.

# Funkcje łączności Wi**‑**Fi

Funkcja Wi‑Fi jest dostępna wyłącznie w zegarku Forerunner music .

**Przesyłanie aktywności do konta Garmin Connect**: Automatyczne przesyłanie aktywności do konta Garmin Connect zaraz po zakończeniu rejestrowania aktywności.

**Materiały dźwiękowe**: Umożliwia synchronizację materiałów dźwiękowych od innych dostawców.

**Aktualizacje oprogramowania**: Można pobrać i zainstalować najnowsze oprogramowanie.

**Treningi i plany treningów**: Możesz przeglądać i wybierać treningi i plany treningów na stronie Garmin Connect. Gdy tylko zegarek nawiąże połączenie Wi‑Fi, pliki zostaną do niego wysłane.

### Nawiązywanie połączenia z siecią Wi**‑**Fi

Połączenie urządzenia z aplikacją Garmin Connect w smartfonie lub z aplikacją Garmin Express w komputerze umożliwia nawiązanie połączenia z siecią Wi‑Fi.

- **1** Naciśnij i przytrzymaj **UP**.
- **2** Wybierz kolejno **Łączność** > **Wi-Fi** > **Moje sieci** > **Dodaj sieć**.
- Zegarek wyświetli listę dostępnych w pobliżu sieci Wi‑Fi.
- **3** Wybierz sieć.
- **4** W razie potrzeby podaj hasło do sieci.

Zegarek połączy się z siecią, a sieć zostanie dodana do listy zapisanych sieci. Zegarek automatycznie ponownie połączy się z tą siecią, jeśli znajdzie się w jej zasięgu.

# <span id="page-71-0"></span>Aplikacje na telefon i na komputer

Możesz połączyć zegarek z wieloma aplikacjami Garmin na telefon i na komputer za pomocą tego samego konta Garmin.

### Garmin Connect

Możesz połączyć się ze znajomymi za pomocą usługi Garmin Connect. Garmin Connect umożliwia śledzenie, analizowanie oraz udostepnianie informacji na temat swojej aktywności, stanowiąc źródło wzajemnej motywacji. Rejestruj wszystkie przypadki swojej aktywności, takie jak biegi, spacery, jazdy, sesje pływania, piesze wędrówki, triatlony i wiele innych aktywności. Aby utworzyć bezpłatne konto, można pobrać aplikację ze sklepu z aplikacjami w smartfonie lub przejść na stronę [connect.garmin.com.](http://connect.garmin.com)

**Zapisuj aktywności**: Po ukończeniu oraz zapisaniu aktywności w zegarku można przesłać ją do konta Garmin Connect i przechowywać ją tam przez dowolny czas.

#### **Analizuj dane**

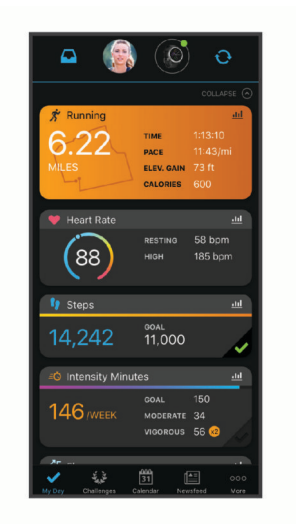

**Planuj treningi**: Możesz wybrać cel fitness i załadować jeden z dokładnych planów treningowych.

- **Śledź swoje postępy**: Możesz śledzić dzienną liczbę kroków, przystąpić do rywalizacji ze znajomymi i realizować założone cele.
- **Udostępniaj aktywności**: Możesz połączyć się ze znajomymi, aby śledzić wzajemnie swoje aktywności i udostępniać łącze do swoich aktywności.
- **Zarządzaj ustawieniami**: Możesz dostosowywać ustawienia zegarka i użytkownika za pomocą konta Garmin Connect.

### Korzystanie z aplikacji Garmin Connect

Po sparowaniu zegarka z telefonem (*[Parowanie telefonu](#page-68-0)*, strona 61) możesz użyć aplikacji Garmin Connect, aby przesłać wszystkie dane dotyczące Twojej aktywności na konto Garmin Connect.

- **1** Sprawdź, czy aplikacja Garmin Connect jest uruchomiona na Twoim telefonie.
- **2** Umieść zegarek w pobliżu telefonu, w odległości nie większej niż 10 m (30 stóp).

Zegarek automatycznie synchronizuje dane z aplikacją Garmin Connect i kontem Garmin Connect.

#### Aktualizowanie oprogramowania kamery za pomocą aplikacji Garmin Connect

Aby zaktualizować oprogramowanie za pomocą aplikacji Garmin Connect, należy najpierw założyć konto Garmin Connect i sparować zegarek ze zgodnym telefonem (*[Parowanie telefonu](#page-68-0)*, strona 61).

Zsynchronizuj zegarek z aplikacją Garmin Connect (*[Ręczne synchronizowanie danych z urządzeniem Garmin](#page-72-0)  Connect*[, strona 65\)](#page-72-0).

Gdy zostanie udostępnione nowe oprogramowanie, aplikacja Garmin Connect automatycznie prześle je do zegarka.
#### <span id="page-72-0"></span>Korzystanie z serwisu Garmin Connect na komputerze

Aplikacja Garmin Express połączy Twój zegarek z kontem Garmin Connect, korzystając z komputera. Aplikacji Garmin Express można używać do przesyłania swoich danych aktywności na konto Garmin Connect i wysyłania danych, takich jak treningi lub plany treningowe, ze strony Garmin Connect do swojego zegarka. Możesz również dodać do zegarka muzykę (*[Pobieranie osobistych materiałów dźwiękowych](#page-65-0)*, strona 58). Możesz również instalować aktualizacje oprogramowania i zarządzać swoimi aplikacjami Connect IQ.

- **1** Podłącz zegarek do komputera za pomocą przewodu USB.
- **2** Odwiedź stronę [www.garmin.com/express](http://www.garmin.com/express).
- **3** Pobierz i zainstaluj aplikację Garmin Express.
- **4** Otwórz aplikację Garmin Express i wybierz **Dodaj urządzenie**.
- **5** Wykonaj instrukcje wyświetlane na ekranie.

#### Aktualizacja oprogramowania przy użyciu aplikacji Garmin Express

Aby przeprowadzić aktualizację oprogramowania urządzenia, należy posiadać konto Garmin Connect oraz pobrać aplikację Garmin Express.

**1** Podłącz urządzenie do komputera za pomocą przewodu USB.

Gdy zostanie udostępnione nowe oprogramowanie, aplikacja Garmin Express prześle je do urządzenia.

- **2** Wykonaj instrukcje wyświetlane na ekranie.
- **3** Nie odłączaj urządzenia od komputera do czasu zakończenia procesu aktualizacji.

**UWAGA:** Jeżeli urządzenie zostało już skonfigurowane za pomocą połączenia z Wi‑Fi, Garmin Connect może automatycznie pobierać aktualizacje oprogramowania do urządzenia po nawiązaniu połączenia za pośrednictwem sieci Wi‑Fi.

#### Ręczne synchronizowanie danych z urządzeniem Garmin Connect

**UWAGA:** Możesz dodać opcje do menu elementów sterujących (*[Dostosowywanie menu elementów sterujących](#page-33-0)*, [strona 26](#page-33-0)).

- **1** Przytrzymaj **LIGHT**, aby wyświetlić menu elementów sterujących.
- **2** Wybierz **Synchronizacja**.

## Funkcje Connect IQ

Do zegarka można dodać aplikacje Connect IQ, pola danych, podglądy, dostawców muzyki i tarcze zegarka za pośrednictwem sklepu Connect IQ w zegarku lub telefonie.

**UWAGA:** Dostęp do dostawców muzyki i aplikacji Connect IQ z poziomu zegarka są tylko dostępne w zegarku Forerunner music .

**Tarcze zegarka**: Umożliwiają dostosowanie wyglądu zegarka.

- **Aplikacje dla urządzenia**: Umożliwiają dodanie do zegarka interaktywnych funkcji, takich jak podglądy, nowe typy aktywności na powietrzu i fitness.
- **Pola danych**: Umożliwiają pobieranie nowych pól danych, które pozwalają wyświetlać dane z czujników, dane aktywności i historii na różne sposoby. Możesz dodać pola danych Connect IQ do wbudowanych funkcji i stron.

**Muzyka**: Dodaj dostawców muzyki do zegarka Forerunner music .

#### Pobieranie funkcji Connect IQ

Aby móc pobrać funkcje z aplikacji Connect IQ, należy najpierw sparować urządzenie Forerunner z telefonem (*[Parowanie telefonu](#page-68-0)*, strona 61).

- **1** Korzystając ze sklepu z aplikacjami w telefonie, zainstaluj i otwórz aplikację Connect IQ.
- **2** W razie potrzeby wybierz zegarek.
- **3** Wybierz funkcję Connect IQ.
- **4** Wykonaj instrukcje wyświetlane na ekranie.

## <span id="page-73-0"></span>Pobieranie funkcji Connect IQ przy użyciu komputera

- **1** Podłącz zegarek do komputera za pomocą kabla USB.
- **2** Przejdź na stronę [apps.garmin.com](http://apps.garmin.com) i załóż konto.
- **3** Wybierz funkcję Connect IQ i pobierz ją.
- **4** Wykonaj instrukcje wyświetlane na ekranie.

# Funkcje bezpieczeństwa i monitorowania

#### **PRZESTROGA**

Funkcje bezpieczeństwa i monitorowania są dodatkowymi funkcjami i nie powinny służyć jako główny sposób na uzyskanie pomocy ratunkowej. Aplikacja Garmin Connect nie kontaktuje się ze służbami ratowniczymi w Twoim imieniu.

#### *NOTYFIKACJA*

Aby korzystać z funkcji bezpieczeństwa i monitorowania, zegarek z serii Forerunner musi być połączony z aplikacją Garmin Connect za pomocą technologii Bluetooth. Sparowany telefon musi korzystać z pakietu transferu danych oraz znajdować się w zasięgu sieci umożliwiającej korzystanie z transferu danych. Kontakty alarmowe możesz dodać przy pomocy konta Garmin Connect.

Aby uzyskać więcej informacji na temat funkcji bezpieczeństwa i monitorowania, przejdź do [www.garmin.com](http://www.garmin.com/safety) [/safety.](http://www.garmin.com/safety)

- **Pomoc**: Umożliwia wysyłanie automatycznej wiadomości z Twoim imieniem i nazwiskiem, łączem LiveTrack oraz pozycją GPS (jeśli dostępna) do kontaktów alarmowych.
- **Wykrywanie zdarzeń**: Gdy zegarek z serii Forerunner wykryje zdarzenie podczas określonych aktywności na powietrzu, wysyła on automatyczną wiadomość, łącze LiveTrack oraz pozycję GPS (jeśli jest dostępna) do kontaktów alarmowych.
- **LiveTrack**: Umożliwia rodzinie i znajomym śledzić na bieżąco wyścigi i treningi użytkownika. Obserwujących można zaprosić do śledzenia bieżących danych za pośrednictwem poczty e-mail lub serwisu społecznościowego, umożliwiając im wyświetlanie strony internetowej.

# Dodawanie kontaktów alarmowych

Numery telefonu kontaktów alarmowych są używane do funkcji uzyskiwania pomocy i śledzenia.

- 1 W aplikacji Garmin Connect wybierz ...
- **2** Wybierz kolejno **Bezpieczeństwo i śledzenie** > **Funkcje bezpieczeństwa** > **Kontakty alarmowe** > **Dodaj kontakty alarmowe**.
- **3** Wykonaj instrukcje wyświetlane na ekranie.

Twoje kontakty alarmowe otrzymują powiadomienie, gdy dodasz je jako kontakt alarmowy i mogą zaakceptować lub odrzucić Twoją prośbę. Jeśli kontakt odmówi, musisz wybrać inny kontakt alarmowy.

# Dodawanie kontaktów

Do aplikacji Garmin Connect można dodać maksymalnie 50 kontaktów. Adresów e-mail kontaktów można używać w funkcji LiveTrack. Trzy z tych kontaktów mogą być kontaktami alarmowymi (*Dodawanie kontaktów alarmowych*, strona 66).

- 1 W aplikacji Garmin Connect wybierz •••.
- **2** Wybierz **Kontakty**.
- **3** Wykonaj instrukcje wyświetlane na ekranie.

Po dodaniu kontaktów zsynchronizuj swoje dane, aby zastosować zmiany w posiadanym urządzeniu Forerunner (*[Ręczne synchronizowanie danych z urządzeniem Garmin Connect](#page-72-0)*, strona 65).

## Włączanie i wyłączanie wykrywania zdarzeń

#### **PRZESTROGA**

Wykrywanie zdarzeń jest dodatkową funkcją dostępną tylko w przypadku niektórych aktywności na powietrzu. Funkcja wykrywania zdarzeń nie jest podstawowym sposobem na uzyskanie pomocy ratunkowej. Aplikacja Garmin Connect nie kontaktuje się ze służbami ratowniczymi w Twoim imieniu.

#### *NOTYFIKACJA*

Przed uruchomieniem wykrywania zdarzeń na zegarku w aplikacji Garmin Connect należy skonfigurować informacje dotyczące kontaktów alarmowych (*[Dodawanie kontaktów alarmowych](#page-73-0)*, strona 66). Sparowany telefon musi korzystać z pakietu transferu danych oraz znajdować się w zasięgu sieci umożliwiającej korzystanie z transferu danych. Kontakty alarmowe muszą mieć możliwość otrzymywania wiadomości e-mail lub SMS (koszt wiadomości według standardowych stawek operatora).

- **1** Przytrzymaj **UP**.
- **2** Wybierz kolejno **Bezpieczeństwo** > **Wykrywanie zdarzeń**.
- **3** Wybierz aktywność GPS.

**UWAGA:** Wykrywanie zdarzeń jest dostępne tylko w przypadku niektórych aktywności na powietrzu.

Gdy telefon jest podłączony, a zegarek Forerunner wykryje zdarzenie, aplikacja Garmin Connect wyśle automatyczną wiadomość e-mail oraz SMS z danymi użytkownika i pozycją GPS (jeśli jest dostępna) urządzenia do wskazanych kontaktów alarmowych. W urządzeniu i sparowanym smartfonie zostaną wyświetlone wiadomości wskazujące, że kontakty zostaną powiadomione po upływie 15 sekund. Jeśli pomoc nie jest potrzebna, możesz anulować automatyczną wiadomość alarmową.

## Wzywanie pomocy

#### **PRZESTROGA**

Pomoc to funkcja dodatkowa i nie jest głównym sposobem na uzyskanie pomocy ratunkowej. Aplikacja Garmin Connect nie kontaktuje się ze służbami ratowniczymi w Twoim imieniu.

#### *NOTYFIKACJA*

Aby móc wezwać pomoc, skonfiguruj kontakty alarmowe w aplikacji Garmin Connect (*[Dodawanie kontaktów](#page-73-0)  [alarmowych](#page-73-0)*, strona 66). Sparowany telefon musi korzystać z pakietu transferu danych oraz znajdować się w zasięgu sieci umożliwiającej korzystanie z transferu danych. Kontakty alarmowe muszą mieć możliwość otrzymywania wiadomości e-mail lub SMS (koszt wiadomości według standardowych stawek operatora).

- **1** Przytrzymaj **LIGHT**.
- **2** Kiedy poczujesz trzy wibracje, zwolnij przycisk, aby aktywować funkcję wzywania pomocy. Zostanie wyświetlony ekran z odliczaniem.

**PORADA:** Przed zakończeniem odliczania można nacisnąć i przytrzymać dowolny przycisk, aby anulować tę wiadomość.

## Udostępnianie zdarzeń na żywo

Udostępnianie zdarzeń na żywo umożliwia wysyłanie wiadomości z najnowszymi informacjami do rodziny i przyjaciół w trakcie trwania wydarzenia. Przed rozpoczęciem wydarzenia możesz dostosować listę odbiorców oraz treść wiadomości w aplikacji Garmin Connect.

## Włączanie udostępniania zdarzeń na żywo

Przed używaniem Udostępniania zdarzeń na żywo, funkcję LiveTrack należy skonfigurować w aplikacji Garmin Connect.

**UWAGA:** Funkcje LiveTrack są dostępne, gdy Twój zegarek Forerunner jest połączony z aplikacją Garmin Connect przy użyciu technologii Bluetooth ze zgodnym telefonem Android.

**1** W menu ustawień aplikacji Garmin Connect, wybierz kolejno **Bezpieczeństwo i śledzenie** > **Udostępnianie wydarzeń na żywo**.

Możesz dostosować opcje i elementy wyzwalające wysyłanie wiadomości.

- **2** Wyjdź na zewnątrz i wybierz aktywność GPS na zegarku Forerunner. **UWAGA:** Funkcja nie jest dostępna dla wszystkich aktywności.
- **3** Wybierz kolejno > **Udostępnianie wydarzeń na żywo** > **Udostępnianie**. Udostępnianie zdarzeń na żywo zostanie włączone na 24 godziny.
- **4** Wybierz **Udostępnianie wydarzeń na żywo**, aby dodać osoby z listy kontaktów.

# **Zegary**

# Ustawianie alarmu

Można ustawić wiele alarmów.

- **1** Przytrzymaj **UP**.
- **2** Wybierz kolejno **Zegary** > **Alarmy** > **Dodaj alarm**.
- **3** Podaj godzinę alarmu.

## Edycja alarmu

- **1** Na tarczy zegarka przytrzymaj **UP**.
- **2** Wybierz kolejno **Zegary** > **Alarmy**.
- **3** Wybierz alarm.
- **4** Wybierz opcję:
	- Wybierz **Stan**, aby włączyć lub wyłączyć alarm.
	- Aby zmienić czas alarmu, wybierz **Czas**.
	- Aby ustawić regularne powtarzanie alarmu, wybierz **Powtórz** i określ, kiedy alarm ma być powtarzany.
	- Aby wybrać typ powiadomienia o alarmie, wybierz opcję **Dźwięki**.
	- Aby włączyć lub wyłączyć wyświetlacz podczas alarmu, wybierz **Podświetlenie**.
	- Aby wybrać opis alarmu, wybierz **Etykieta**.
	- Aby usunąć alarm, wybierz **Skasuj**.

# Korzystanie ze stopera

- **1** Na tarczy zegarka naciśnij i przytrzymaj **UP**.
- **2** Wybierz kolejno **Zegary** > **Stoper**.
- **3** Naciśnij **START**, aby uruchomić stoper.
- **4** Wybierz **BACK**, aby ponownie uruchomić stoper okrążenia (1).

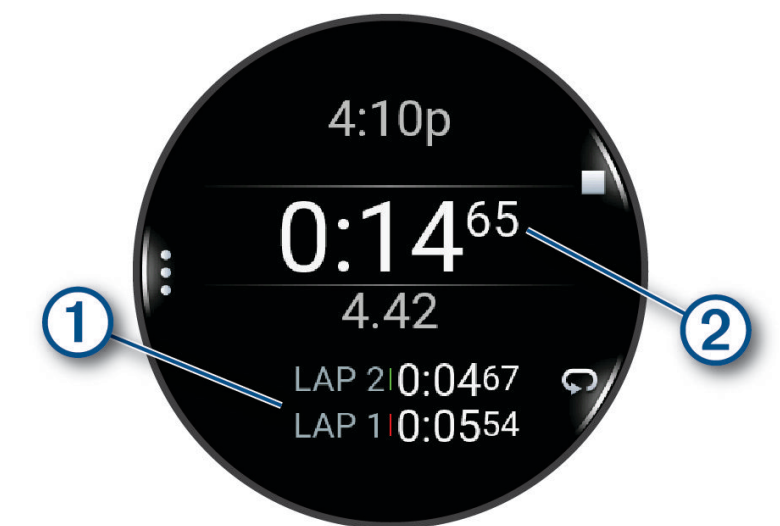

Całkowity czas stopera  $\circled{2}$  jest nadal mierzony.

- **5** Naciśnij **STOP**, aby zatrzymać oba stopery.
- **6** Wybierz opcję:
	- Aby zresetować oba stopery, naciśnij **DOWN**.
	- Aby zapisać czas stopera jako aktywność, naciśnij **UP**, a następnie wybierz **Zapisz aktywność**.
	- Aby wyzerować międzyczasy i zamknąć stoper, naciśnij **UP**, a następnie wybierz **Gotowe**.
	- Aby przejrzeć stopery okrążeń, naciśnij **UP**, a następnie wybierz **Przejrzyj**. **UWAGA:** Opcja **Przejrzyj** pojawia się tylko w przypadku wielu okrążeń.
	- Aby powrócić do tarczy zegarka bez resetowania międzyczasów, naciśnij **UP** i wybierz **Otwórz tarczę zegarka**.
	- Aby włączyć lub wyłączyć rejestrowanie okrążeń, naciśnij **UP** i wybierz **Przycisk Lap**.

# Włączanie minutnika

- **1** Na tarczy zegarka naciśnij i przytrzymaj **UP**.
- **2** Wybierz kolejno **Zegary** > **Czasomierze**.
- **3** Wybierz opcję:
	- Aby ustawić i zapisać odliczanie czasu po raz pierwszy, wprowadź czas, naciśnij przycisk **UP** i wybierz **Zapisz minutnik**.
	- Aby ustawić i zapisać dodatkowe odliczanie czasu, wybierz **Dodaj czasomierz** i wprowadź czas.
	- Aby ustawić odliczanie czasu bez zapisywania, wybierz **Minutnik** i wprowadź czas.
- **4** W razie potrzeby naciśnij **UP** i wybierz opcję:
	- Wybierz **Czas**, aby zmienić czas.
	- Wybierz kolejno **Restart** > **Włączono**, aby automatycznie restartować stoper, gdy skończy pracę.
	- Wybierz **Dźwięki** i określ rodzaj powiadomienia.
- **5** Naciśnij **START**, aby uruchomić minutnik.

## <span id="page-77-0"></span>Usuwanie minutnika

- **1** Na tarczy zegarka przytrzymaj **UP**.
- **2** Wybierz kolejno **Zegary** > **Czasomierze**.
- **3** Wybierz minutnik.
- **4** Naciśnij przycisk **UP** i wybierz **Skasuj**.

## Synchronizowanie czasu przez GPS

Po każdym włączeniu zegarka i odebraniu sygnałów satelitarnych zegarek automatycznie wykrywa strefę czasową i aktualny czas. Można również recznie zsynchronizować czas przez GPS, jeśli przemieszczasz się miedzy strefami czasowymi, oraz zmienić czas na letni.

- **1** Przytrzymaj **UP**.
- **2** Wybierz kolejno **System** > **Czas** > **Synchronizuj przez GPS**.
- **3** Poczekaj aż urządzenie zlokalizuje satelity (*[Odbieranie sygnałów satelitarnych](#page-90-0)*, strona 83).

## Ręczne ustawianie czasu

- **1** Na tarczy zegarka przytrzymaj **UP**.
- **2** Wybierz **System** > **Czas** > **Ustaw czas** > **Ręcznie**.
- **3** Wybierz **Czas** i podaj aktualny czas.

## Alternatywne strefy czasowe

Możesz wyświetlać aktualny czas w dodatkowych strefach czasowych.

- **1** Przytrzymaj **UP**.
- **2** Wybierz kolejno **Zegary** > **Alternatywne strefy czasowe**.**Alternatywne strefy czasowe** > **Dodaj strefę**.
- **3** Wybierz **UP** lub **DOWN**, aby podświetlić obszar, a następnie naciśnij **START**, aby go wybrać.
- **4** Wybierz strefę czasową.
- **5** W razie potrzeby zmień nazwę strefy.

## Edytowanie alternatywnej strefy czasowej

- **1** Przytrzymaj **UP**.
- **2** Wybierz kolejno **Zegary** > **Alternatywne strefy czasowe**.**Alternatywne strefy czasowe**.
- **3** Wybierz strefę czasową.
- **4** Wybierz przycisk **START**.
- **5** Wybierz opcję:
	- Aby ustawić strefę czasową, która ma być wyświetlana w pętli podglądów, wybierz **Dodaj do Ulubionych**.
	- Aby wpisać własną nazwę strefy czasowej, wybierz **Zmień nazwę**.
	- Aby wpisać własny skrót dla strefy czasowej, wybierz **Skróć**.
	- Aby zmienić strefę czasową, wybierz **Zmień strefę**.
	- Aby skasować strefę czasową, wybierz **Skasuj**.

# Dostosowanie zegarka

# Ustawienia aktywności i aplikacji

Te ustawienia umożliwiają dostosowanie każdej fabrycznie załadowanej aplikacji do śledzenia aktywności do własnych potrzeb treningowych. Można na przykład dostosować strony danych oraz włączyć alerty i funkcje treningowe.Nie wszystkie ustawienia są dostępne dla wszystkich typów aktywności.

- Przytrzymaj **UP**, wybierz **Aktywności i aplikacje**, a następnie wybierz aktywność i ustawienia aktywności.
- **Kolor akcentów**: Umożliwia ustawienie koloru akcentu dla każdej aktywności, co ułatwia sprawdzenie, która aktywność jest aktywna.
- **Alerty**: Umożliwia ustawienie alertów dotyczących treningu lub nawigacji dla aktywności (*[Alerty aktywności](#page-80-0)*, [strona 73](#page-80-0)).
- **Auto Pause**: Umożliwia ustawienie opcji dla funkcji Auto Pause, która pozwala zatrzymać rejestrowanie danych w przypadku braku ruchu lub gdy prędkość spadnie poniżej określonego poziomu. Funkcja ta jest przydatna, jeśli na trasie aktywności znajduje się sygnalizacja świetlna lub inne miejsca, w których trzeba się zatrzymać.
- **Automatyczny odpoczynek**: Umożliwia zegarkowi automatyczne tworzenie interwału odpoczynku w przypadku braku ruchu (*[Automatyczny odpoczynek i ręczny odpoczynek](#page-15-0)*, strona 8).
- **Automatyczna seria**: Włącza automatyczne rozpoczynanie i zatrzymywanie serii ćwiczeń podczas treningu siłowego.
- **Transmituj tętno**: Włącza automatyczne przesyłanie danych tętna po rozpoczęciu aktywności (*[Przesłanie](#page-51-0)  [danych tętna](#page-51-0)*, strona 44).
- **Start odliczania**: Włącza czasomierz odliczania dla interwałów pływania w basenie.
- **Ekrany danych**: Pozwala dostosować dane wyświetlane na ekranie dla wybranej aktywności, a także dodać nowe ekrany danych (*[Dostosowywanie ekranów danych](#page-79-0)*, strona 72).
- **Edytuj ciężar**: Umożliwia dodanie obciążenia używanego dla tego ćwiczenia podczas ćwiczenia siłowego lub aktywności cardio.
- **Numer toru**: Umożliwia ustawienie numeru toru dla biegania lekkoatletycznego.
- **Przycisk Lap**: Włącza lub wyłącza przycisk BACK do rejestrowania okrążeń lub odpoczynku podczas aktywności.
- **Okrążenia**: Umożliwia ustawienie opcji dla funkcji Auto Lap, która automatycznie oznacza okrążenia. Opcja Automatyczny dystans oznacza okrążenia na określonej odległości. Po zakończeniu okrążenia zostanie wyświetlony komunikat z konfigurowalnym ostrzeżeniem o okrążeniu. Funkcja ta umożliwia porównywanie swoich wyników na różnych etapach aktywności.
- **Zablokuj urządzenie**: Blokuje ekran dotykowy i przyciski podczas aktywności obejmującej wiele dyscyplin, zapobiegając przypadkowemu naciśnięciu przycisków i dotknięciu ekranu dotykowego.
- **Długość basenu**: Ustawienie długości basenu dla pływania.
- **Czas do osz. energii**: Ustawia limit czasu oszczędzania energii określający, jak długo zegarek pozostaje w trybie treningowym, np. podczas oczekiwania na rozpoczęcie wyścigu. Wybór opcji Normalny powoduje, że po 5 minutach bezczynności zegarek przełącza się w tryb zegarka o niskim poborze mocy. Wybór opcji Przedłużony powoduje, że po 25 minutach bezczynności zegarek przełącza się w tryb zegarka o niskim poborze mocy. Korzystanie z tego trybu może spowodować skrócenie czasu między kolejnymi ładowaniami baterii.
- **Zapisz temperaturę**: Rejestruje temperaturę otoczenia wokół zegarka podczas określonych czynności.

**Rejestruj pułap tl.**: Umożliwia rejestrowanie pułapu tlenowego w przypadku biegów przełajowych i ultrabiegów.

**Zmień nazwę**: Umożliwia ustawienie nazwy aktywności.

- **Liczenie powtórzeń**: Włącza lub wyłącza liczenie powtórzeń podczas treningu. Opcja Tylko treningi włącza liczenie powtórzeń tylko podczas treningów z instruktorem.
- **Przywróć domyślne**: Umożliwia zresetowanie ustawień aktywności.
- **Moc biegowa**: Umożliwia rejestrowania danych mocy biegowej i dostosowywanie ustawień (*[Ustawienia mocy](#page-59-0) biegowej*[, strona 52\)](#page-59-0).
- **Satelity**: Ustawia system satelitarny, który ma być używany do aktywności (*[Ustawienia satelitów](#page-81-0)*, strona 74).

<span id="page-79-0"></span>**Samoocena**: Określa, jak często dokonujesz oceny odczuwanego wysiłku związanego z daną aktywnością (*[Ocenianie aktywności](#page-11-0)*, strona 4).

**Wykrywanie ruchów**: Aktywacja wykrywania ruchu na potrzeby pływania w basenie.

**Dotyk**: Włącza lub wyłącza ekran dotykowy podczas aktywności.

**Alerty wibracyjne**: Włącza alerty informujące, kiedy wziąć wdech, a kiedy wydech podczas ćwiczeń oddechowych.

#### Dostosowywanie ekranów danych

Można wyświetlać, ukrywać i zmieniać układ oraz zawartość ekranów danych dla każdej aktywności.

- **1** Naciśnij i przytrzymaj **UP**.
- **2** Wybierz **Aktywności i aplikacje**.
- **3** Wybierz aktywność do spersonalizowania.
- **4** Wybierz ustawienia aktywności.
- **5** Wybierz **Ekrany danych**.
- **6** Wybierz ekran danych, który chcesz dostosować.
- **7** Wybierz opcję:
	- Wybierz **Układ**, aby dostosować liczbę pól danych na ekranie danych.
	- Wybierz **Pola danych** i wybierz pole, aby zmienić dane wyświetlane w tym polu. **PORADA:** Aby wyświetlić listę wszystkich dostępnych pól danych, przejdź do *[Pola danych](#page-97-0)*, strona 90. Nie wszystkie pola danych są dostępne we wszystkich typach aktywności.
	- Wybierz **Zmień kolejność**, aby zmienić lokalizację ekranu danych w pętli.
	- Wybierz **Usuń**, aby usunąć ekran danych z pętli.
- **8** W razie potrzeby wybierz **Dodaj nowy**, aby dodać ekran danych do pętli. Można dodać własny ekran danych lub wybrać jeden z wstępnie skonfigurowanych ekranów.

## Dodawanie punktu do aktywności

Mapę można dodać do pętli ekranów danych aktywności.

- **1** Przytrzymaj **UP**.
- **2** Wybierz **Aktywności i aplikacje**.
- **3** Wybierz aktywność do spersonalizowania.
- **4** Wybierz ustawienia aktywności.
- **5** Wybierz kolejno **Ekrany danych** > **Dodaj nowy** > **Mapa**.

## <span id="page-80-0"></span>Alerty aktywności

Możesz ustawić alerty dla każdej aktywności, co pomoże w trenowaniu oraz osiąganiu założonych celów, lepszym rozeznaniu w otoczeniu i nawigowaniu do celu. Niektóre alerty są dostępne tylko dla określonych aktywności. Istnieją trzy rodzaje alertów: alerty o zdarzeniach, alerty zakresowe i alerty cykliczne.

- **Alert o zdarzeniach**: Alert o zdarzeniach powiadomi Cię jeden raz. Zdarzeniu jest przypisana określona wartość. Możesz na przykład ustawić zegarek w taki sposób, aby wyświetlał alert po spaleniu określonej liczby kalorii.
- **Alert zakresowy**: Alert zakresowy uruchamia się za każdym razem, gdy w zegarku zostanie zarejestrowana wartość spoza ustawionego zakresu. Można na przykład ustawić zegarek tak, aby informował użytkownika o każdym spadku tętna poniżej wartości 60 uderzeń na minutę (uderzenia/min) oraz o każdym jego skoku powyżej 210 uderzeń na minutę.
- **Alert cykliczny**: Alert cykliczny uruchamia się za każdym razem, gdy zegarek zarejestruje określoną wartość lub interwał. Można na przykład ustawić zegarek, tak aby alert uruchamiał się co 30 minut.

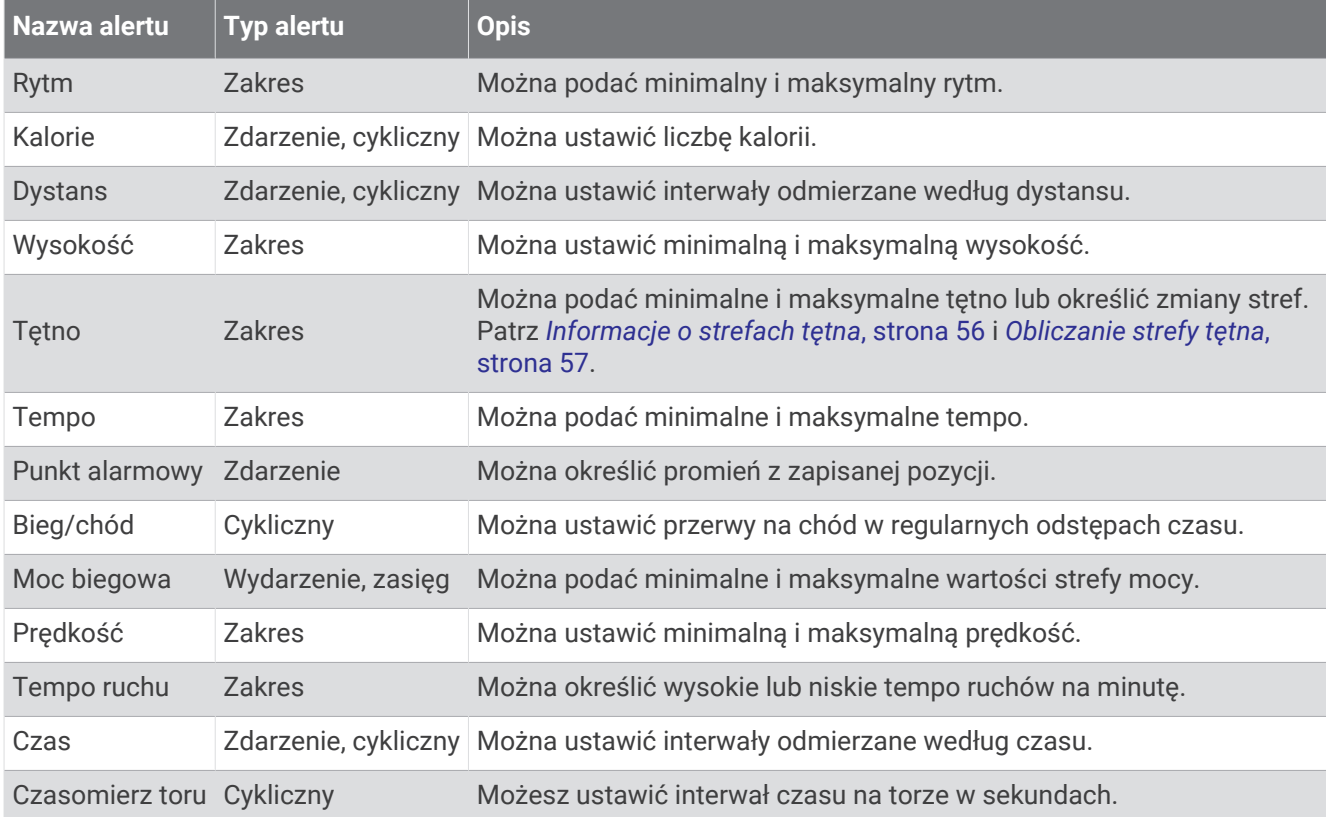

## <span id="page-81-0"></span>Ustawianie alertu

- **1** Naciśnij i przytrzymaj **UP**.
- **2** Wybierz **Aktywności i aplikacje**.
- **3** Wybierz aktywność.

**UWAGA:** Funkcja nie jest dostępna dla wszystkich aktywności.

- **4** Wybierz ustawienia aktywności.
- **5** Wybierz **Alerty**.
- **6** Wybierz opcję:
	- Wybierz **Dodaj nowy**, aby dodać dodatkowe alerty dla aktywności.
	- Wybierz nazwę alertu, aby edytować istniejący alert.
- **7** Jeśli to konieczne, wybierz typ alertu.
- **8** Wybierz strefę, podaj wartości minimalne i maksymalne lub wprowadź wartość niestandardową dla alertu.
- **9** W razie potrzeby włącz alert.

W przypadku wydarzeń i powtarzających się alertów po każdym wprowadzeniu wartości alertu pojawi się komunikat. W przypadku alertów zakresowych komunikat pojawi się za każdym razem, gdy określony zakres (wartości minimalne i maksymalne) zostanie przekroczony.

## Ustawienia satelitów

Można zmienić ustawienia satelity, aby dostosować systemy satelitarne używane dla każdej aktywności. Więcej informacji na temat systemów satelitarnych można znaleźć na stronie [www.garmin.com/aboutGPS](https://www.garmin.com/aboutGPS).

**PORADA:** Ustawienia satelitów mogą mieć wpływ na czas działania baterii (*[Informacje o czasie działania baterii](#page-89-0)*, [strona 82](#page-89-0)).

Przytrzymaj **UP**, wybierz **Aktywności i aplikacje**, a następnie aktywność, ustawienia aktywności oraz **Satelity**.

**UWAGA:** Ustawienia te nie są dostępne dla wszystkich aktywności.

**Wyłączono**: Umożliwia wyłączenie systemów satelitarnych dla danej aktywności.

- **Użyj domyślnego**: Umożliwia korzystanie z domyślnego ustawienia systemu dla satelitów (*[Ustawienia](#page-82-0)  [systemowe](#page-82-0)*, strona 75).
- **Tylko GPS**: Umożliwia włączenie systemu satelity GPS.
- **Wszystkie systemy**: Umożliwia korzystanie z wielu systemów satelitarnych. Korzystanie z wielu systemów satelitarnych jednocześnie pozwala zwiększyć wydajność w wymagających warunkach i szybciej uzyskiwać dane dotyczące pozycji w porównaniu do korzystania z samego GPS.
- **UltraTrac**: Umożliwia rejestrowanie punktów śladu i danych czujnika z mniejszą częstotliwością. Włączenie funkcji UltraTrac zmniejsza zużycie baterii, jednak jakość zarejestrowanych działań również ulega zmniejszeniu. Z funkcji UltraTrac należy korzystać w przypadku aktywności, które wymagają mniejszego zużycia baterii, a częste aktualizacje danych czujnika są mniej ważne.

# Ręczna kalibracja kompasu

## *NOTYFIKACJA*

Kalibrację kompasu należy przeprowadzić na wolnym powietrzu. Aby zwiększyć dokładność kierunków, nie należy stawać w pobliżu obiektów wpływających na pola magnetyczne, np. pojazdów, budynków czy linii wysokiego napięcia.

Zegarek użytkownika został już fabrycznie skalibrowany i domyślnie korzysta z automatycznej kalibracji. Jeśli kompas działa niewłaściwie, np. po przebyciu dużego dystansu lub po nagłych zmianach temperatur, można go ręcznie skalibrować.

- **1** Przytrzymaj **UP**.
- **2** Wybierz kolejno **Czujniki i akcesoria** > **Kalibruj kompas**.
- **3** Wykonaj instrukcje wyświetlane na ekranie.

**PORADA:** Wykonuj nadgarstkiem ruch przypominający rysowanie małej ósemki do czasu wyświetlenia się wiadomości.

# <span id="page-82-0"></span>Ustawienia mapy

Można dostosować wygląd mapy w aplikacji mapy i na ekranach danych.

Przytrzymaj **UP**, a następnie wybierz **Mapa**.

**Orientacja**: Ustawianie orientacji mapy. Opcja Północ u góry wyświetla północ na górze ekranu. Opcja Kierunek u góry wyświetla bieżący kierunek podróży na górze ekranu.

**Punkty użytkownika**: Pozwala na wyświetlanie i ukrywanie zapisanych pozycji na mapie.

**Auto. przybliżanie**: Automatycznie wybiera poziom powiększenia zapewniający optymalne korzystania z mapy. W przypadku wyłączenia operacje powiększania i pomniejszania trzeba wykonywać ręcznie.

# Ustawienia menedżera zasilana

Przytrzymaj **UP** i wybierz Zarządzanie zasilaniem.

**Oszczędzanie baterii**: Wyłącza pewne funkcje w celu maksymalizacji czasu pracy baterii.

**Procent baterii**: Wyświetla pozostały czas pracy baterii w procentach.

**Czas pracy baterii**: Pokazuje pozostały czas pracy baterii w postaci szacunkowej liczby dni lub godzin.

## Ustawienia systemowe

Przytrzymaj przycisk **UP** i wybierz kolejno **System**.

**Język**: Umożliwia ustawianie języka wyświetlanego na zegarku.

**Czas**: Dostosowuje ustawienia czasu (*[Ustawienia czasu](#page-83-0)*, strona 76).

**Wyświetlanie**: Dostosowuje ustawienia ekranu (*[Zmiana ustawień ekranu](#page-83-0)*, strona 76).

- **Dotyk**: Umożliwia włączenie lub wyłączenie ekranu dotykowego podczas ogólnego użytkowania, aktywności lub uśpienia.
- **Satelity**: Umożliwia ustawianie domyślnego systemu satelitarnego używanego podczas aktywności. W razie potrzeby można dostosować ustawienia satelity dla każdej aktywności (*[Ustawienia satelitów](#page-81-0)*, strona 74).
- **Dźwięk i wibracje**: Umożliwia ustawienie dźwięków zegarka, takich jak dźwięki przycisków, alerty oraz wibracje.
- **Tryb snu**: Umożliwia ustawienie godzin snu i preferencji trybu snu oraz włącza tryb Nie przeszkadzać podczas snu (*[Dostosowywanie trybu uśpienia](#page-38-0)*, strona 31).
- **Autoblokada**: Umożliwia automatyczne blokowanie przycisków i ekranu dotykowego, aby zapobiec przypadkowym naciśnięciom przycisków i przesuwaniu ekranu dotykowego. Wybierz opcję Podczas aktywności, aby zablokować przyciski i ekran dotykowy podczas aktywności z pomiarem czasu. Wybierz opcję Poza aktywnością, aby zablokować przyciski i ekran dotykowy, gdy nie rejestrujesz aktywności z pomiarem czasu.
- **Format**: Umożliwia określenie ogólnych preferencji dotyczących formatu, np. jednostki miary, tempa i prędkości wyświetlanych podczas aktywności, początku tygodnia, a także formatu położenia geograficznego oraz daty (*[Zmienianie jednostek miary](#page-83-0)*, strona 76).
- **Zapis danych**: Umożliwia określenie sposobu zapisu danych dotyczących aktywności. Opcja Inteligentny (domyślna) pozwala wydłużyć czas rejestrowania danych aktywności. Opcja Co sekundę zapewnia bardziej szczegółowy zapis aktywności, jednak może nie zarejestrować całej aktywności, która jest wykonywana przez dłuższy okres czasu.
- **Tryb USB**: Przełącza zegarek w tryb MTP (Media Transfer Protocol) lub w tryb Garmin w przypadku podłączenia do komputera.
- **Zeruj**: Umożliwia zresetowanie danych użytkownika i ustawień (*[Resetowanie wszystkich domyślnych ustawień](#page-91-0)*, [strona 84](#page-91-0)).
- **Aktualizacja oprogramowania**: Umożliwia zainstalowanie pobranych aktualizacji oprogramowania, włączenie automatycznych aktualizacji lub ręczne sprawdzenie dostępności aktualizacji (*[Aktualizacje produktów](#page-89-0)*, [strona 82](#page-89-0)).
- **O systemie**: Wyświetla informacje o urządzeniu, oprogramowaniu, licencji i informacje prawne.

## <span id="page-83-0"></span>Ustawienia czasu

Przytrzymaj **UP**, a następnie wybierz kolejno **System** > **Czas**.

**Format czasu**: Pozwala ustawić w zegarku 12-, 24-godzinny lub wojskowy format wyświetlania czasu.

**Format daty**: Pozwala ustawić kolejność wyświetlania dnia, miesiąca i roku dla dat.

**Ustaw czas**: Pozwala ustawić strefę czasową w zegarku. Opcja Automatycznie automatycznie ustawia strefę czasową na podstawie pozycji GPS.

**Czas**: Umożliwia ustawienie czasu, jeśli opcja Ustaw czas jest ustawiona na Ręcznie.

**Alerty**: Umożliwia ustawienie alarmów godzinnych oraz alertów wschodu i zachodu słońca, które będą się włączać na określoną liczbę minut lub godzin przed wystąpieniem tych zjawisk (*Ustawianie alertów czasu*, strona 76).

**Synchronizuj przez GPS**: Umożliwia ręczną synchronizację czasu w przypadku przemieszczania się między strefami czasowymi oraz aktualizację czasu na letni (*[Synchronizowanie czasu przez GPS](#page-77-0)*, strona 70).

#### Ustawianie alertów czasu

- **1** Przytrzymaj **UP**.
- **2** Wybierz kolejno **System** > **Czas** > **Alerty**.
- **3** Wybierz opcję:
	- Aby alarm włączał się określoną liczbę minut lub godzin przed zachodem słońca, wybierz kolejno **Do zachodu słońca** > **Stan** > **Włączono**, wybierz **Czas**, i podaj godzinę.
	- Aby alarm włączał się określoną liczbę minut lub godzin przed wschodem słońca, wybierz kolejno **Do wschodu słońca** > **Stan** > **Włączono**, wybierz **Czas**, i podaj godzinę.
	- Aby alarm włączał się co godzinę, wybierz **Cogodzinne** > **Włączono**.

## Zmiana ustawień ekranu

- **1** Przytrzymaj **UP**.
- **2** Wybierz kolejno **System** > **Wyświetlanie**.
- **3** Wybierz **Duże czcionki**, aby zwiększyć rozmiar tekstu wyświetlanego na ekranie.
- **4** Wybierz opcję:
	- Wybierz **Podczas aktywności**.
	- Wybierz **Do użytku ogólnego**.
	- Wybierz **Podczas snu**.
- **5** Wybierz opcję:
	- Wybierz **Wyświetlacz zawsze włączony**, aby zawsze wyświetlać dane tarczy zegarka oraz zmniejszyć jasność i przyciemnić tło. Ta opcja ma wpływ na czas pracy baterii i wyświetlacza (*[Informacje](#page-84-0)  [o wyświetlaczu AMOLED](#page-84-0)*, strona 77).
	- Wybierz **Jasność**, aby ustawić poziom jasności ekranu.
	- Wybierz **Gest**, aby włączenie podświetlenia następowało po podniesieniu i przekręceniu nadgarstka, aby na niego spojrzeć.
	- Wybierz **Limit czasu**, aby ustawić czas, po jakim ekran ma się wyłączyć.

## Zmienianie jednostek miary

Można dostosować jednostki miary dystansu, tempa i prędkości, wysokości i inne.

- **1** Przytrzymaj **UP**.
- **2** Wybierz kolejno **System** > **Format** > **Jednost.**.
- **3** Wybierz wielkość fizyczną.
- **4** Wybierz jednostkę miary.

# Informacje o urządzeniu

# <span id="page-84-0"></span>Wyświetlanie informacji o urządzeniu

Na ekranie urządzenia można wyświetlić informacje o urządzeniu, np. identyfikator urządzenia, wersję oprogramowania, informacje prawne dotyczące urządzenia i umowę licencyjną.

- **1** Przytrzymaj **UP**.
- **2** Wybierz kolejno **System** > **O systemie**.

## Wyświetlanie informacji dotyczących zgodności i przepisów związanych z e-etykietami

Etykieta dla tego urządzenia jest dostarczana elektronicznie. Etykieta elektroniczna może zawierać informacje prawne, takie jak numery identyfikacyjne podane przez FCC lub regionalne oznaczenia zgodności, a także odpowiednie informacje na temat produktu i licencji.

- **1** Przytrzymaj **UP**.
- **2** W menu systemu wybierz **O systemie**.

## Informacje o wyświetlaczu AMOLED

Domyślnie ustawienia zegarka są zoptymalizowane pod kątem czasu pracy i wydajności baterii (*[Maksymalizowanie czasu działania baterii](#page-92-0)*, strona 85).

Utrwalenie obrazu lub wypalenie pikseli jest normalnym zjawiskiem w przypadku urządzeń AMOLED. Aby wydłużyć czas pracy wyświetlacza, należy unikać wyświetlania obrazów statycznych o wysokim poziomie jasności przez długi czas. Aby zminimalizować wypalenie pikseli, wyświetlacz zegarka z serii Forerunner wyłącza się po upływie ustawionego limitu czasu (*[Zmiana ustawień ekranu](#page-83-0)*, strona 76). Możesz obrócić nadgarstek w kierunku ciała, dotknąć ekranu dotykowego lub nacisnąć przycisk, aby wybudzić zegarek.

## Ładowanie zegarka

#### **OSTRZEŻENIE**

To urządzenie jest zasilane przez baterię litowo-jonową. Należy zapoznać się z zamieszczonym w opakowaniu produktu przewodnikiem *Ważne informacje dotyczące bezpieczeństwa i produktu* zawierającym ostrzeżenia i wiele istotnych wskazówek.

#### *NOTYFIKACJA*

Aby zapobiec korozji, należy dokładnie wyczyścić i osuszyć styki oraz obszar wokół nich przed ładowaniem i podłączeniem urządzenia do komputera. Wskazówki dotyczące czyszczenia (*[Wskazówki dotyczące](#page-87-0)  [bezpieczeństwa urządzenia](#page-87-0)*, strona 80).

1 Podłącz kabel (koniec A) do portu ładowania zegarka.

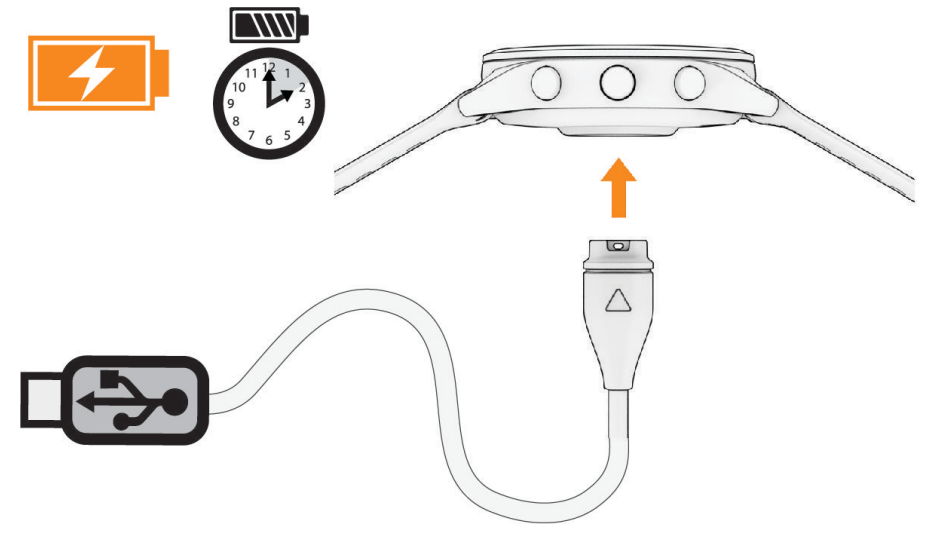

**2** Drugi koniec kabla włóż do portu USB do ładowania. Zegarek wyświetla bieżący poziom naładowania baterii.

## Wskazówki dotyczące ładowania zegarka

- **1** Podłącz ładowarkę do zegarka, aby naładować go przez przewód USB (*Ładowanie zegarka*, strona 78). Aby naładować zegarek, przewód USB należy podłączyć do zasilacza sieciowego zatwierdzonego przez firmę Garmin i standardowego gniazdka elektrycznego lub portu USB w komputerze. Ładowanie całkowicie rozładowanej baterii trwa do dwóch godzin.
- **2** Gdy poziom naładowania baterii osiągnie 100%, odłącz ładowarkę od zegarka.

## Noszenie zegarka

#### **PRZESTROGA**

Niektórzy użytkownicy mogą odczuwać podrażnienie skóry po długotrwałym korzystaniu z zegarka, szczególnie jeśli użytkownik ma wrażliwą skórę lub alergie. W razie wystąpienia jakiekolwiek podrażnienia skóry, należy zdjąć zegarek i pozwolić skórze wrócić do normalnego stanu. W celu uniknięcia podrażnień skóry należy pilnować, aby zegarek był czysty i suchy oraz nie zakładać go zbyt ciasno na nadgarstku. Więcej informacji można znaleźć na stronie [garmin.com/fitandcare.](http://www.garmin.com/fitandcare)

• Załóż zegarek powyżej kości nadgarstka.

**UWAGA:** Zegarek powinien dobrze przylegać do ciała, lecz niezbyt ciasno. Aby uzyskać dokładniejszy odczyt tętna, zegarek nie może się przesuwać po ciele podczas biegania lub ćwiczenia. Aby uzyskać odczyt pulsoksymetru, urządzenie nie może się przesuwać po ciele.

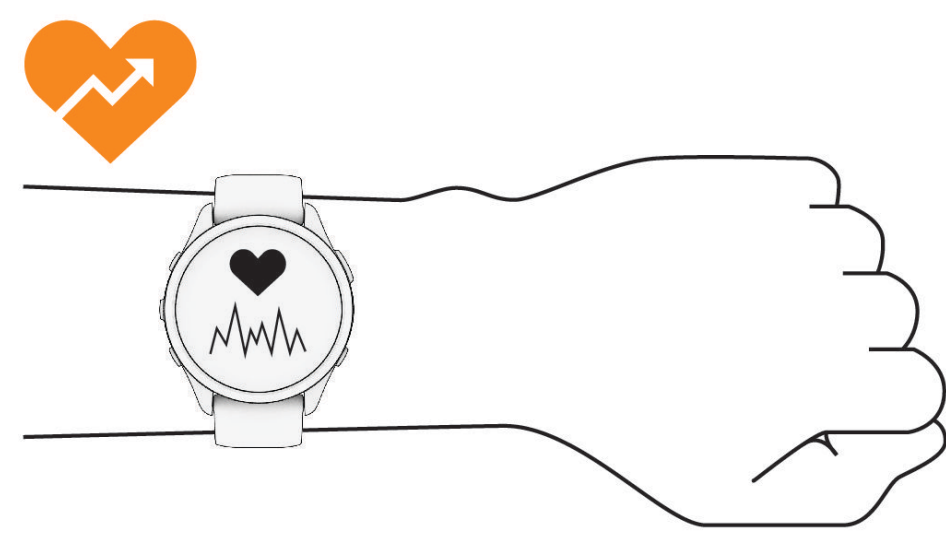

**UWAGA:** Czujnik optyczny znajduje się z tyłu zegarka.

- Więcej informacji o pomiarze tętna na nadgarstku znajdziesz w części *[Wskazówki dotyczące nieregularnego](#page-50-0) [odczytu danych tętna](#page-50-0)*, strona 43.
- Więcej informacji o pulsoksymetrze znajdziesz w części *[Wskazówki dotyczące nieprawidłowego odczytu](#page-53-0)  [pulsoksymetru](#page-53-0)*, strona 46.
- Więcej informacji na temat dokładności znajduje się na stronie [garmin.com/ataccuracy](http://garmin.com/ataccuracy).
- Więcej informacji na temat prawidłowego noszenia i pielęgnacji zegarka można znaleźć na stronie [www](http://www.garmin.com/fitandcare) [.garmin.com/fitandcare](http://www.garmin.com/fitandcare).

## <span id="page-87-0"></span>Wskazówki dotyczące bezpieczeństwa urządzenia

#### *NOTYFIKACJA*

Unikać mocnych wstrząsów i niewłaściwego korzystania, ponieważ może ono skrócić okres eksploatacji urządzenia.

Nie należy naciskać przycisków pod wodą.

Nie wolno używać ostrych przedmiotów w celu wyczyszczenia urządzenia.

Zabronione jest używanie jakichkolwiek twardych albo ostro zakończonych przedmiotów do obsługi ekranu dotykowego, grozi to bowiem uszkodzeniem ekranu.

Nie należy używać chemicznych środków czyszczących, rozpuszczalników ani środków odstraszających owady, ponieważ mogą one uszkodzić elementy plastikowe.

Po kontakcie z wodą chlorowaną lub słoną, środkami zawierającymi filtry przeciwsłoneczne, kosmetykami, alkoholem i innymi środkami o silnym działaniu należy dokładnie umyć urządzenie pod bieżącą wodą. Zbyt długi kontakt z tymi substancjami może doprowadzić do uszkodzenia obudowy.

Nie wolno przechowywać urządzenia w miejscach, w których występują ekstremalne temperatury, gdyż grozi to jego trwałym uszkodzeniem.

## Czyszczenie zegarka

#### **PRZESTROGA**

Niektórzy użytkownicy mogą odczuwać podrażnienie skóry po długotrwałym korzystaniu z zegarka, szczególnie jeśli użytkownik ma wrażliwą skórę lub alergie. W razie wystąpienia jakiekolwiek podrażnienia skóry, należy zdjąć zegarek i pozwolić skórze wrócić do normalnego stanu. W celu uniknięcia podrażnień skóry należy pilnować, aby zegarek był czysty i suchy oraz nie zakładać go zbyt ciasno na nadgarstku.

#### *NOTYFIKACJA*

Po podłączeniu urządzenia do ładowarki nawet najmniejsze ilości potu i wilgoci obecne na urządzeniu mogą spowodować korozję styków elektrycznych urządzeń. Korozja tych elementów może uniemożliwić ładowanie i przesyłanie danych.

**PORADA:** Więcej informacji można znaleźć na stronie [www.garmin.com/fitandcare.](http://www.garmin.com/fitandcare)

- **1** Opłucz wodą lub użyj wilgotnej, niestrzępiącej się ściereczki.
- **2** Pozostaw zegarek do całkowitego wyschnięcia.

# Wymiana pasków

Do zegarka pasują standardowe paski o szerokości 20 mm z mechanizmem szybkiego zwalniania.

**1** Przesuń szpilkę zwalniającą na teleskopie, aby zdjąć pasek.

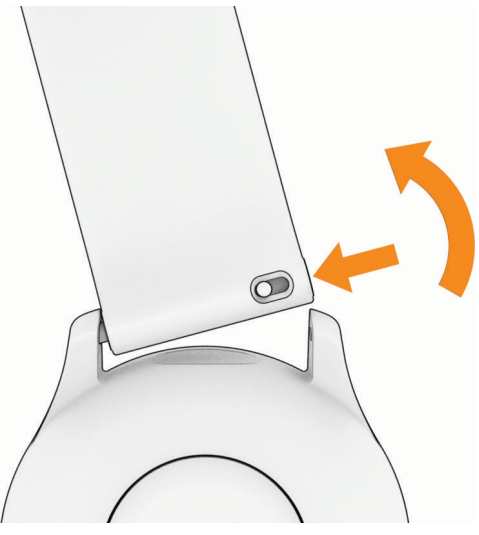

- **2** Włóż jedną stronę teleskopu z nowym paskiem do mocowania w zegarku.
- **3** Przesuń szpilkę zwalniającą i dopasuj teleskop do drugiego mocowania w zegarku.
- **4** Powtórz kroki od 1 do 3, aby wymienić drugi pasek.

# Dane techniczne

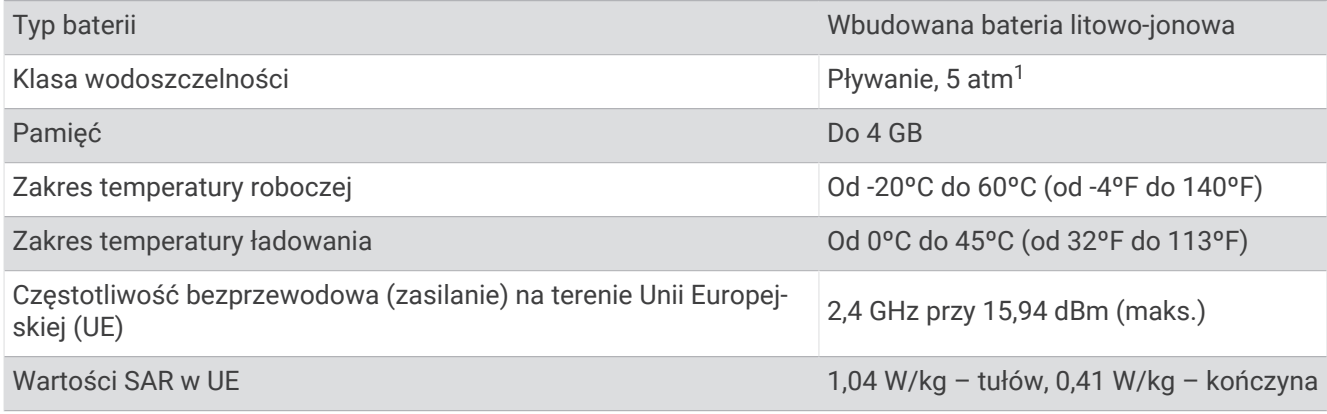

<sup>1</sup> Urządzenie jest odporne na ciśnienie odpowiadające zanurzeniu na głębokość 50 metrów. Więcej informacji można znaleźć na stronie [www.garmin.com](http://www.garmin.com/waterrating) [/waterrating](http://www.garmin.com/waterrating).

## <span id="page-89-0"></span>Informacje o czasie działania baterii

Rzeczywisty czas działania baterii zależy od używanych w zegarku funkcji, np. śledzenia aktywności, pomiaru tętna na nadgarstku, powiadomień z telefonu, sygnału GPS oraz połączonych czujników.

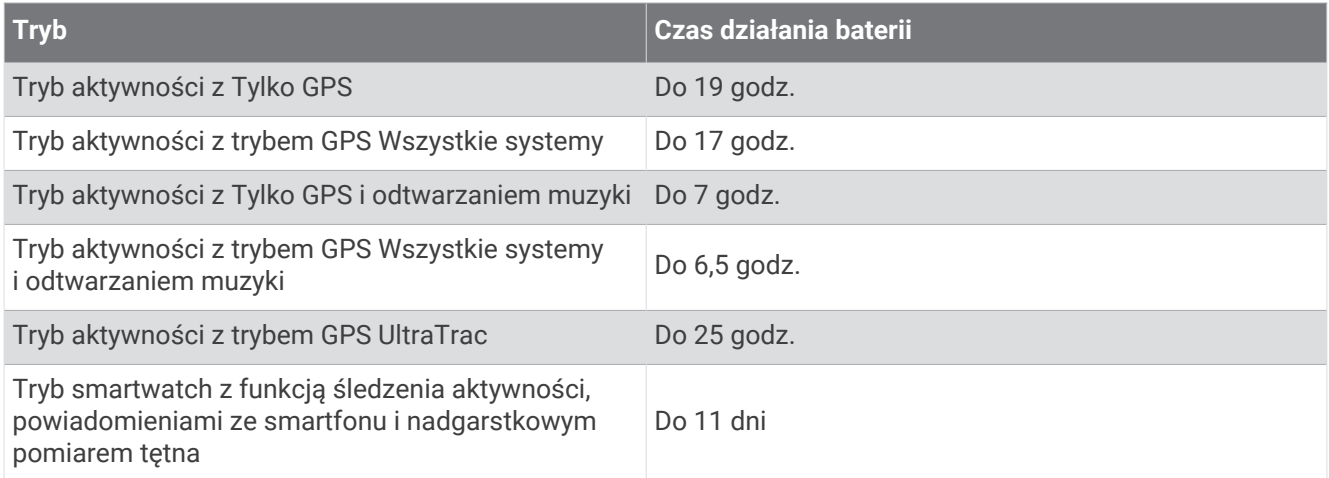

# Rozwiązywanie problemów

## Aktualizacje produktów

Urządzenie automatycznie sprawdza dostępność aktualizacji po połączeniu z Bluetooth lub Wi‑Fi. Dostępność aktualizacji możesz sprawdzić ręcznie w ustawieniach systemu (*[Ustawienia systemowe](#page-82-0)*, strona 75). Zainstaluj w komputerze aplikację Garmin Express (**[garmin.com/express](http://www.garmin.com/express)**).

Aplikacja umożliwia łatwy dostęp do tych usług w urządzeniach Garmin:

- Aktualizacje oprogramowania
- Rejestracja produktu

## Konfigurowanie Garmin Express

- **1** Podłącz urządzenie do komputera za pomocą kabla USB.
- **2** Odwiedź stronę [www.garmin.com/express](http://www.garmin.com/express).
- **3** Wykonaj instrukcje wyświetlane na ekranie.

# Źródła dodatkowych informacji

- Aby zapoznać się z dodatkowymi instrukcjami obsługi i artykułami oraz pobrać aktualizacje oprogramowania, odwiedź stronę internetową [support.garmin.com](http://support.garmin.com).
- Odwiedź stronę [buy.garmin.com](http://buy.garmin.com) lub skontaktuj się z dealerem firmy Garmin w celu uzyskania informacji na temat opcjonalnych akcesoriów i części zamiennych.
- Odwiedź stronę [www.garmin.com/ataccuracy](http://www.garmin.com/ataccuracy). Produkt nie jest urządzeniem medycznym. Funkcja pulsoksymetru nie jest dostępna we wszystkich krajach.

# Śledzenie aktywności

Więcej informacji na temat dokładności śledzenia aktywności znajduje się na stronie [garmin.com/ataccuracy](http://garmin.com/ataccuracy).

## Dzienna liczba kroków nie jest wyświetlana

Dzienna liczba kroków jest resetowana codziennie o północy.

Jeśli zamiast liczby kroków widoczne są myślniki, pozwól, aby urządzenie odebrało sygnały z satelitów i ustawiło czas automatycznie.

## <span id="page-90-0"></span>Liczba kroków jest niedokładna

Jeśli liczba kroków jest niedokładna, spróbuj wykonać następujące kroki.

- Noś zegarek na nadgarstku ręki, która nie jest dominująca.
- Noś zegarek w kieszeni, kiedy pchasz wózek spacerowy lub kosiarkę.
- Noś zegarek w kieszeni, kiedy aktywnie używasz wyłącznie rąk lub ramion.

**UWAGA:** Zegarek może interpretować niektóre powtarzające się ruchy, takie jak te wykonywane w trakcie mycia naczyń, składania prania lub klaskania, jako kroki.

## Liczba kroków na moim zegarku i koncie Garmin Connect nie jest zgodna

Liczba kroków na koncie Garmin Connect aktualizuje się po zsynchronizowaniu zegarka.

- **1** Wybierz opcję:
	- Zsynchronizuj liczbę kroków z aplikacją Garmin Express (*[Korzystanie z serwisu Garmin Connect na](#page-72-0)  [komputerze](#page-72-0)*, strona 65).
	- Zsynchronizuj liczbę kroków z aplikacją Garmin Connect (*[Ręczne synchronizowanie danych z urządzeniem](#page-72-0) [Garmin Connect](#page-72-0)*, strona 65).
- **2** Zaczekaj, aż dane zostaną zsynchronizowane.

Synchronizacja może potrwać kilka minut.

**UWAGA:** Odświeżenie aplikacji Garmin Connect lub Garmin Express nie powoduje synchronizacji danych ani aktualizowania liczby kroków.

## Wskazanie liczby pokonanych pięter wydaje się niewłaściwe

Zegarek używa wewnętrznego barometru do pomiaru zmiany wysokości podczas wchodzenia na kolejne piętra. Pokonane piętro jest równe wysokości 3 m (10 ft).

• Znajdź niewielkie otwory barometru z tyłu zegarka obok styków do ładowania i wyczyść obszar wokół styków.

Zatkane otwory barometru mogą mieć wpływ na jego pracę. Aby wyczyścić zabrudzony obszar, można umyć zegarek wodą.

Po wyczyszczeniu zegarka poczekaj, aż zupełnie wyschnie.

- Podczas wchodzenia po schodach unikaj chwytania się poręczy i pokonywania kilku stopni naraz.
- W przypadku wietrznych warunków atmosferycznych zakryj zegarek rękawem lub kurtką, ponieważ silny podmuch wiatru może spowodować nieprawidłowe odczyty.

## Miga wskaźnik minut intensywnej aktywności

Wskaźnik minut intensywnej aktywności zaczyna migać po przekroczeniu progu intensywności zaliczającego aktywność jako minuty intensywnej aktywności.

# Odbieranie sygnałów satelitarnych

Urządzenie może wymagać czystego widoku nieba w celu odebrania sygnałów z satelitów. Godzina i data są ustawiane automatycznie w oparciu o pozycję GPS.

**PORADA:** Więcej informacji na temat systemu GPS można znaleźć na stronie [www.garmin.com/aboutGPS](https://www.garmin.com/aboutGPS).

- **1** Wyjdź na zewnątrz, na otwarty teren. Przednia część urządzenia powinna być zwrócona w kierunku nieba.
- **2** Zaczekaj, aż urządzenie zlokalizuje satelity. Zlokalizowanie sygnałów satelitarnych może zająć 30–60 sekund.

## <span id="page-91-0"></span>Poprawianie odbioru sygnałów satelitarnych GPS

- Regularnie synchronizuj zegarek z kontem Garmin:
	- Podłącz zegarek do komputera za pomocą kabla USB i aplikacji Garmin Express.
	- Zsynchronizuj zegarek z aplikacją Garmin Connect, korzystając z telefonu z włączoną funkcją Bluetooth.
	- Połącz zegarek z kontem Garmin, korzystając z sieci bezprzewodowej Wi‑Fi.

Po połączeniu z kontem Garmin zegarek pobiera dane satelitarne z kilku ostatnich dni, co umożliwia szybkie odbieranie sygnałów satelitów.

- Udaj się w otwarty teren, z dala od wysokich budynków i drzew.
- Pozostań na miejscu przez kilka minut.

## Ponowne uruchamianie zegarka

Jeśli zegarek przestanie reagować, konieczne może być jego ponowne uruchomienie.

**UWAGA:** Ponowne uruchomienie zegarka może spowodować usunięcie danych lub ustawień.

- **1** Przytrzymaj **LIGHT** przez 15 sekund. Zegarek wyłączy się.
- **2** Przytrzymaj **LIGHT** przez 1 sekundę, aby włączyć zegarek.

# Resetowanie wszystkich domyślnych ustawień

Przed zresetowaniem wszystkich ustawień domyślnych należy zsynchronizować zegarek z aplikacją Garmin Connect, aby przesłać dane aktywności.

Można przywrócić domyślne wartości dla wszystkich ustawień zegarka.

- **1** Na tarczy zegarka przytrzymaj **UP**.
- **2** Wybierz **System** > **Zeruj**.
- **3** Wybierz opcję:
	- Aby przywrócić domyślne wartości wszystkich ustawień zegarka, ale zachować wszystkie informacje wprowadzone przez użytkownika oraz historię aktywności, wybierz **Przywróć ustawienia domyślne**.
	- Aby usunąć wszystkie aktywności z historii, wybierz **Usuń wszystkie aktywności**.
	- Aby wyzerować wszystkie podsumowania dotyczące dystansu i czasu, wybierz **Zeruj podsumowania**.
	- Aby przywrócić domyślne wartości wszystkich ustawień zegarka oraz usunąć wszystkie informacje wprowadzone przez użytkownika i historię aktywności, wybierz **Usuń dane i zresetuj ustawienia**.

**UWAGA:** Jeśli portfel Garmin Pay jest skonfigurowany, ta opcja spowoduje również usunięcie portfela z zegarka. Jeśli muzyka jest przechowywana na zegarku, ta opcja spowoduje również usunięcie muzyki zapisanej w zegarku.

# <span id="page-92-0"></span>Maksymalizowanie czasu działania baterii

Istnieje kilka sposobów na wydłużenie czasu działania baterii.

- Wyłącz muzykę.
- Zmniejsz jasność wyświetlacza i wyłącz ustawienie ekranu **Wyświetlacz zawsze włączony** (*[Zmiana ustawień](#page-83-0) ekranu*[, strona 76](#page-83-0)).
- Skonfiguruj preferencje oszczędzania baterii w menedżerze zasilania (*[Ustawienia menedżera zasilana](#page-82-0)*, [strona 75](#page-82-0)).
- Wyłącz technologię Bluetooth, jeśli nie korzystasz z funkcji online (*[Funkcje łączności telefonu](#page-68-0)*, strona 61).
- Zmniejsz limit czasu wyświetlacza (*[Zmiana ustawień ekranu](#page-83-0)*, strona 76).
- Wyłącz przesyłanie danych tętna do sparowanego urządzenia Garmin (*[Przesłanie danych tętna](#page-51-0)*, strona 44).
- Wyłącz funkcję monitorowania nadgarstkowego pomiaru tętna (*[Wyłączanie nadgarstkowego czujnika tętna](#page-50-0)*, [strona 43](#page-50-0)).

**UWAGA:** Funkcja monitorowania tętna mierzonego na nadgarstku służy do obliczania minut intensywnej aktywności i spalonych kalorii.

- Ogranicz powiadomienia z telefonu wyświetlane przez zegarek (*[Zarządzanie powiadomieniami](#page-69-0)*, strona 62).
- Wyłącz funkcję pulsometru (*[Wyłączanie nadgarstkowego czujnika tętna](#page-50-0)*, strona 43).
- Jeśli chcesz wstrzymać aktywność na dłuższy czas, wybierz opcję **Wznów później** (*[Zatrzymywanie](#page-11-0)  [aktywności](#page-11-0)*, strona 4).
- Wybierz interwał rejestrowania **Inteligentny** (*[Ustawienia systemowe](#page-82-0)*, strona 75).
- Użyj trybu GPS UltraTrac podczas aktywności (*[Ustawienia satelitów](#page-81-0)*, strona 74).
- Korzystaj z tarczy zegarka, która nie jest aktualizowana co sekundę. Na przykład korzystaj z tarczy zegarka bez drugiej wskazówki (*[Dostosowywanie tarczy zegarka](#page-19-0)*, strona 12).

## Moje urządzenie wyświetla nieprawidłowy język

- **1** Przytrzymaj **UP**.
- **2** Przewiń w dół do ostatniego elementu na liście i go wybierz.
- **3** Wybierz pierwszą pozycję z listy.
- **4** Za pomocą **UP** i **DOWN** wybierz odpowiedni język.

## Opuszczanie trybu demonstracyjnego

Tryb demonstracyjny wyświetla podgląd funkcji zegarka.

- **1** Ośmiokrotnie naciśnij przycisk **LIGHT**.
- 2 Wybierz  $\sqrt{\ }$ .

## Czy mój telefon jest zgodny z moim zegarkiem?

Zegarek Forerunner jest zgodny z telefonami wykorzystującymi technologię Bluetooth.

Więcej informacji na temat zgodności z Bluetooth można znaleźć na stronie [www.garmin.com/ble](http://www.garmin.com/ble).

# Mój telefon nie łączy się z zegarkiem

Jeśli Twój telefon nie łączy się z zegarkiem, spróbuj skorzystać z poniższych porad.

- Wyłącz telefon i zegarek, a następnie włącz je ponownie.
- Włącz obsługę technologii Bluetooth w telefonie.
- Zaktualizuj aplikację Garmin Connect do najnowszej wersji.
- Usuń zegarek z aplikacji Garmin Connect i ustawień Bluetooth, aby powtórzyć proces parowania.
- W przypadku zakupu nowego telefonu usuń zegarek z aplikacji Garmin Connect w starym telefonie, którego nie będziesz już używać.
- Umieść telefon w pobliżu zegarka, w odległości nie większej niż 10 m (33 stopy).
- W smartfonie otwórz aplikacie Garmin Connect i wybierz kolejno ••• > Urzadzenia Garmin > Dodai **urządzenie**, aby przejść do trybu parowania.
- Na tarczy zegarka przytrzymaj przycisk **UP**, a następnie wybierz kolejno **Łączność** > **Telefon** > **Paruj telefon**.

# Tętno wyświetlane na zegarku nie jest dokładne

Aby uzyskać więcej informacji na temat posiadanego czujnika tętna, przejdź na stronę [www.garmin.com](http://www.garmin.com/heartrate) [/heartrate](http://www.garmin.com/heartrate).

# Pomiar temperatury podczas aktywności nie jest dokładny

Temperatura ciała wpływa na pomiar temperatury przez wewnętrzny czujnik. Aby uzyskać najdokładniejszy pomiar temperatury, zdejmij zegarek z nadgarstka i poczekaj 20–30 minut.

Możesz także użyć opcjonalnego zewnętrznego czujnika temperatury tempe, żeby wyświetlić dokładną temperaturę otoczenia podczas korzystania z zegarka.

# Jak ręcznie sparować czujniki?

Podczas pierwszego łączenia czujnika bezprzewodowego z zegarkiem przy użyciu technologii ANT+ lub Bluetooth należy sparować oba urządzenia. Jeśli czujnik jest wyposażony zarówno w technologię ANT+, jak i Bluetooth, firma Garmin zaleca parowanie przy użyciu technologii ANT+. Po sparowaniu zegarek będzie automatycznie łączyć się z czujnikiem po rozpoczęciu aktywności, jeśli czujnik będzie aktywny i będzie znajdował się w jego zasięgu.

**1** Umieść zegarek w zasięgu czujnika, czyli w odległości nie większej niż 3 m (10 stóp).

**UWAGA:** Na czas parowania zachowaj odległość co najmniej 10 m (33 stóp) od innych bezprzewodowych czujników.

**2** Jeśli chcesz sparować czujnik tętna, załóż go.

Czujnik tętna nie będzie zapisywać ani przesyłać danych, jeśli nie zostanie założony.

- **3** Przytrzymaj **UP**.
- **4** Wybierz kolejno **Czujniki i akcesoria** > **Dodaj nowy**.
- **5** Wybierz opcję:
	- Wybierz **Szukaj wszystko**.
	- Wybierz typ posiadanego czujnika.

Po sparowaniu czujnika z zegarkiem status czujnika zmieni się z Wyszukiwanie na Połączono. Dane czujnika pojawiają się w formie pętli ekranów danych lub własnego pola danych.

# Czy mogę używać mojego czujnika Bluetooth wraz z zegarkiem?

Zegarek jest zgodny z niektórymi czujnikami Bluetooth. Podczas pierwszego łączenia czujnika z zegarkiem Garmin należy sparować oba urządzenia. Po sparowaniu zegarek będzie automatycznie łączyć się z czujnikiem po rozpoczęciu aktywności, jeśli czujnik będzie aktywny i będzie znajdował się w jego zasięgu.

- **1** Przytrzymaj **UP**.
- **2** Wybierz kolejno **Czujniki i akcesoria** > **Dodaj nowy**.
- **3** Wybierz opcję:
	- Wybierz **Szukaj wszystko**.
	- Wybierz typ posiadanego czujnika.

Istnieje możliwość dostosowania opcjonalnych pól danych (*[Dostosowywanie ekranów danych](#page-79-0)*, strona 72).

## Moje słuchawki nie łączą się z zegarkiem

Jeśli słuchawki Bluetooth zostały wcześniej podłączone do telefonu, mogą one automatycznie łączyć się z telefonem zamiast z zegarkiem. Można skorzystać z poniższych porad.

- Wyłącz obsługę technologii Bluetooth w telefonie.
	- Dodatkowe informacje można znaleźć w podręczniku użytkownika telefonu.
- Podczas parowania słuchawek z zegarkiem zachowaj odległość co najmniej 10 m (33 stóp) od telefonu.
- Sparuj słuchawki z zegarkiem (*[Podłączanie słuchawek Bluetooth](#page-66-0)*, strona 59).

# Odtwarzanie muzyki przerywa się lub słuchawki tracą łączność

W przypadku korzystania z zegarka Forerunner music ze słuchawkami podłączonymi za pomocą technologii Bluetooth sygnał jest najsilniejszy, gdy antena słuchawek znajduje się w linii prostej od zegarka.

- Jeśli sygnał przechodzi przez ciało, może dochodzić do utraty sygnału lub rozłączenia słuchawek.
- Jeśli zegarek Forerunner music jest noszony na lewym nadgarstku, należy upewnić się, że antena słuchawek Bluetooth znajduje się przy lewym uchu.
- Ponieważ słuchawki różnią się w zależności od modelu, możesz spróbować nosić zegarek na drugim nadgarstku.
- W przypadku korzystania z metalowych lub skórzanych pasków zegarków można zmienić je na silikonowe, aby poprawić siłę sygnału.

# Załącznik

# Lista aktywności

Te aktywności są dostępne w zegarku z serii Forerunner 165 Series.

**UWAGA:** Zaktualizuj oprogramowanie zegarka, aby otrzymać najnowsze aktywności (*[Aktualizowanie](#page-71-0)  [oprogramowania kamery za pomocą aplikacji Garmin Connect](#page-71-0)*, strona 64, *[Aktualizacja oprogramowania przy](#page-72-0)  [użyciu aplikacji Garmin Express](#page-72-0)*, strona 65).

- *[Dostosowywanie aktywności i aplikacji](#page-18-0)*, strona 11
- *[Rozpoczynanie aktywności](#page-10-0)*, strona 3

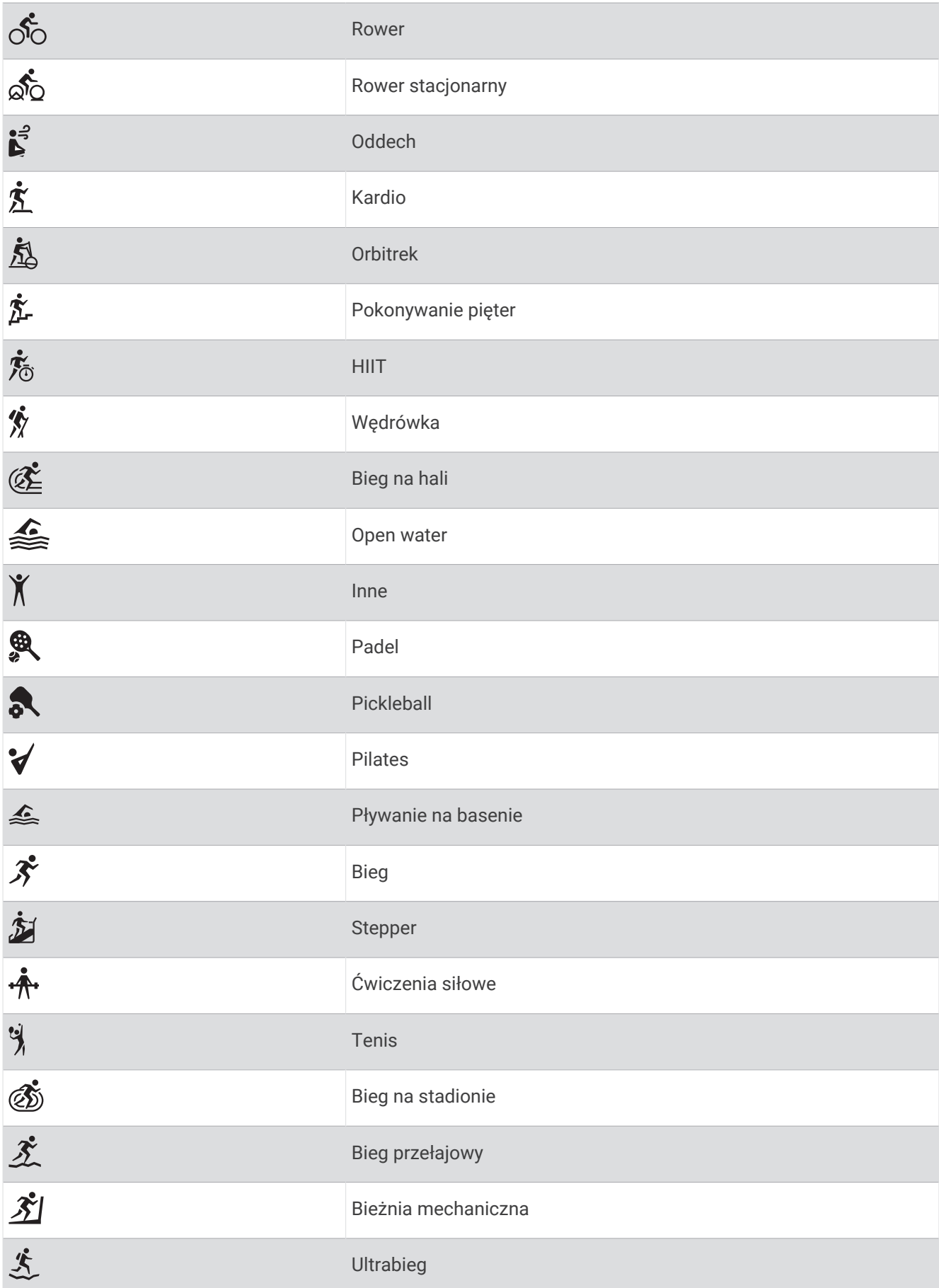

<span id="page-97-0"></span>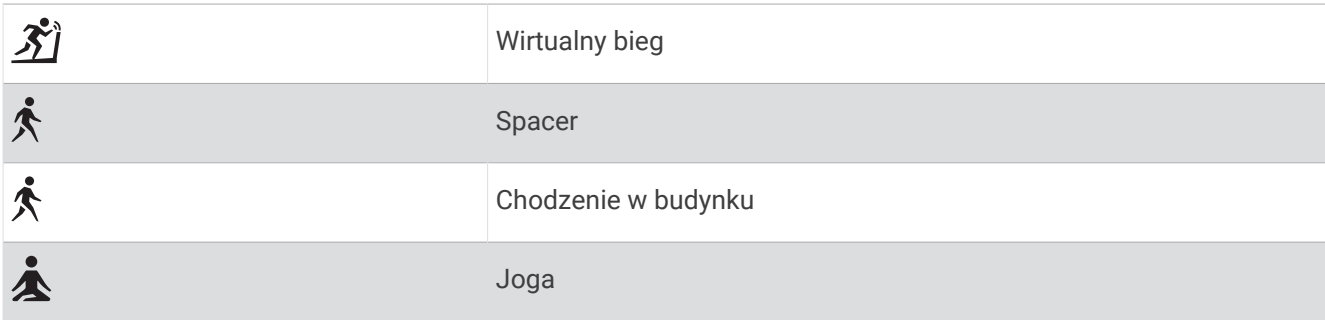

# Pola danych

**UWAGA:** Nie wszystkie pola danych są dostępne we wszystkich typach aktywności. Niektóre pola danych do wyświetlania danych wymagają używania zgodnych akcesoriów. Niektóre pola danych są wyświetlane w zegarku w więcej niż jednej kategorii.

**PORADA:** Pola danych można także dostosować w ustawieniach zegarka w aplikacji Garmin Connect.

#### Pola rytmu

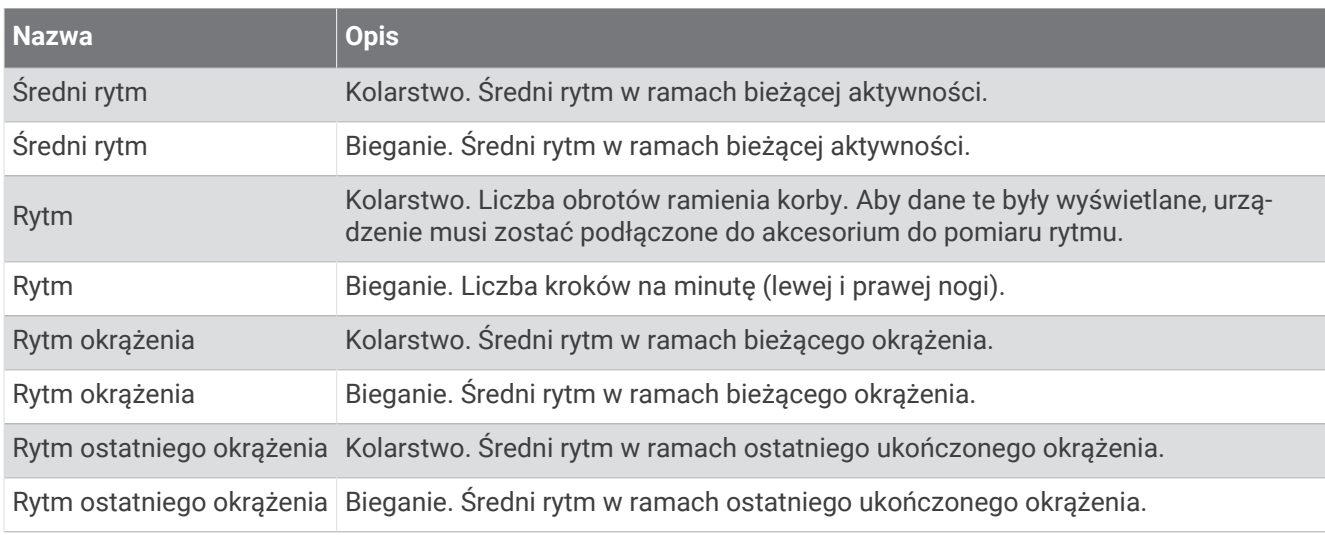

#### Wykresy

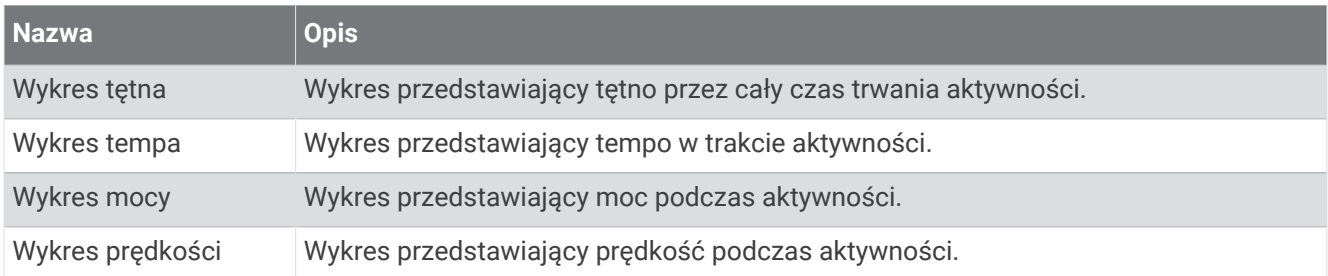

#### Pola dystansu

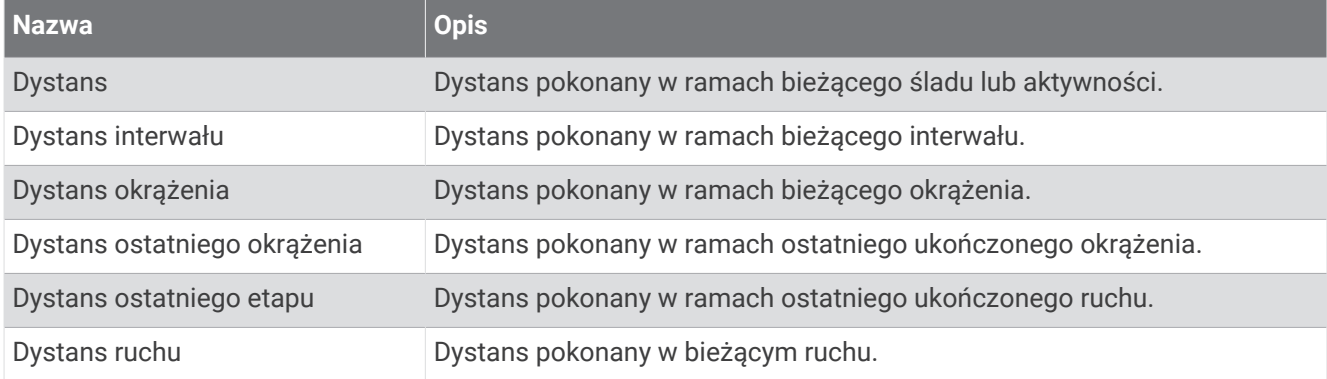

#### Pola dystansu

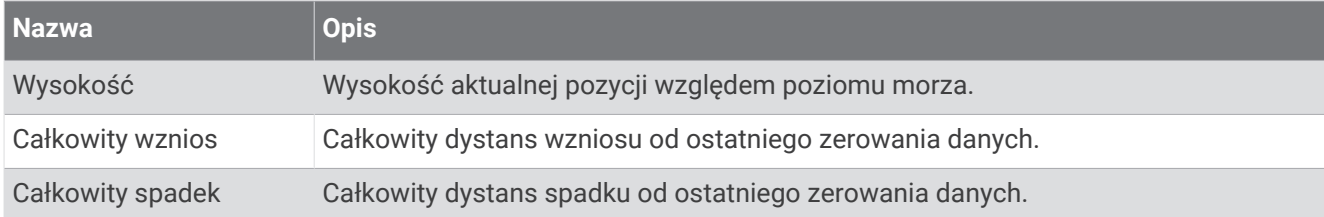

#### Pola pięter

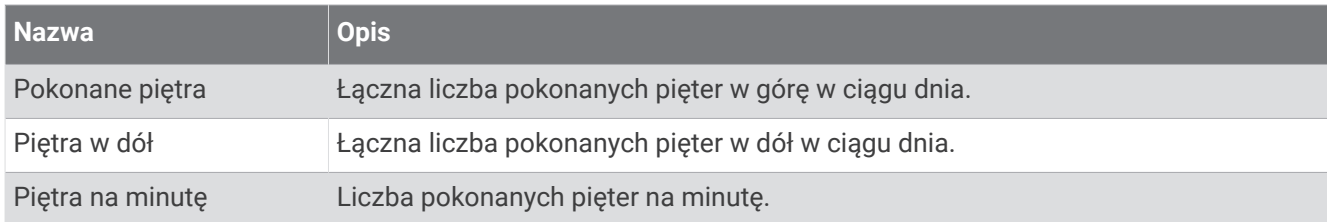

#### Widok graficzny

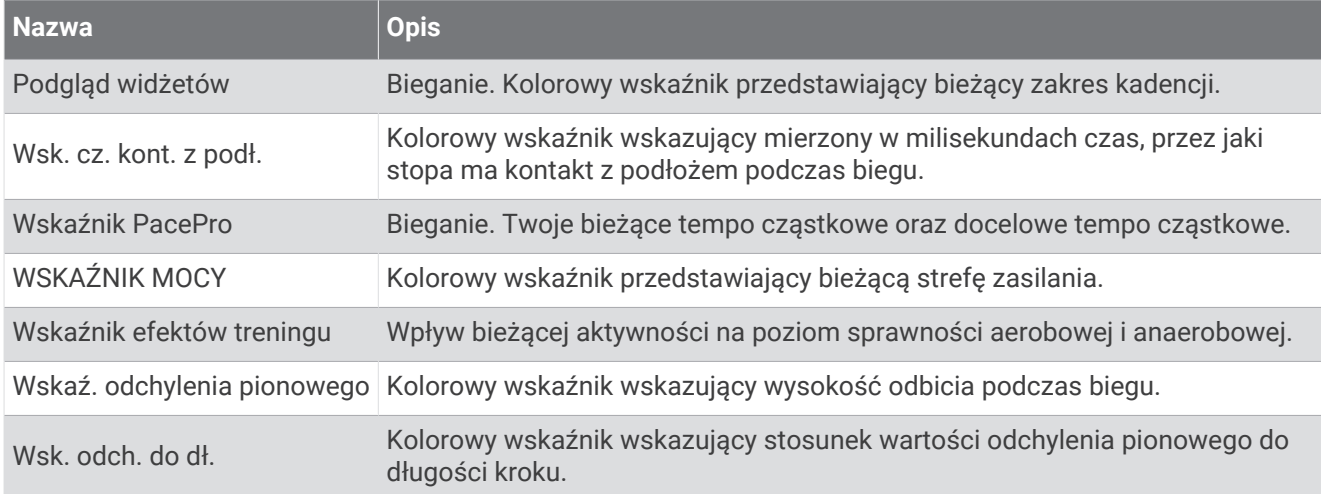

#### Pola tętna

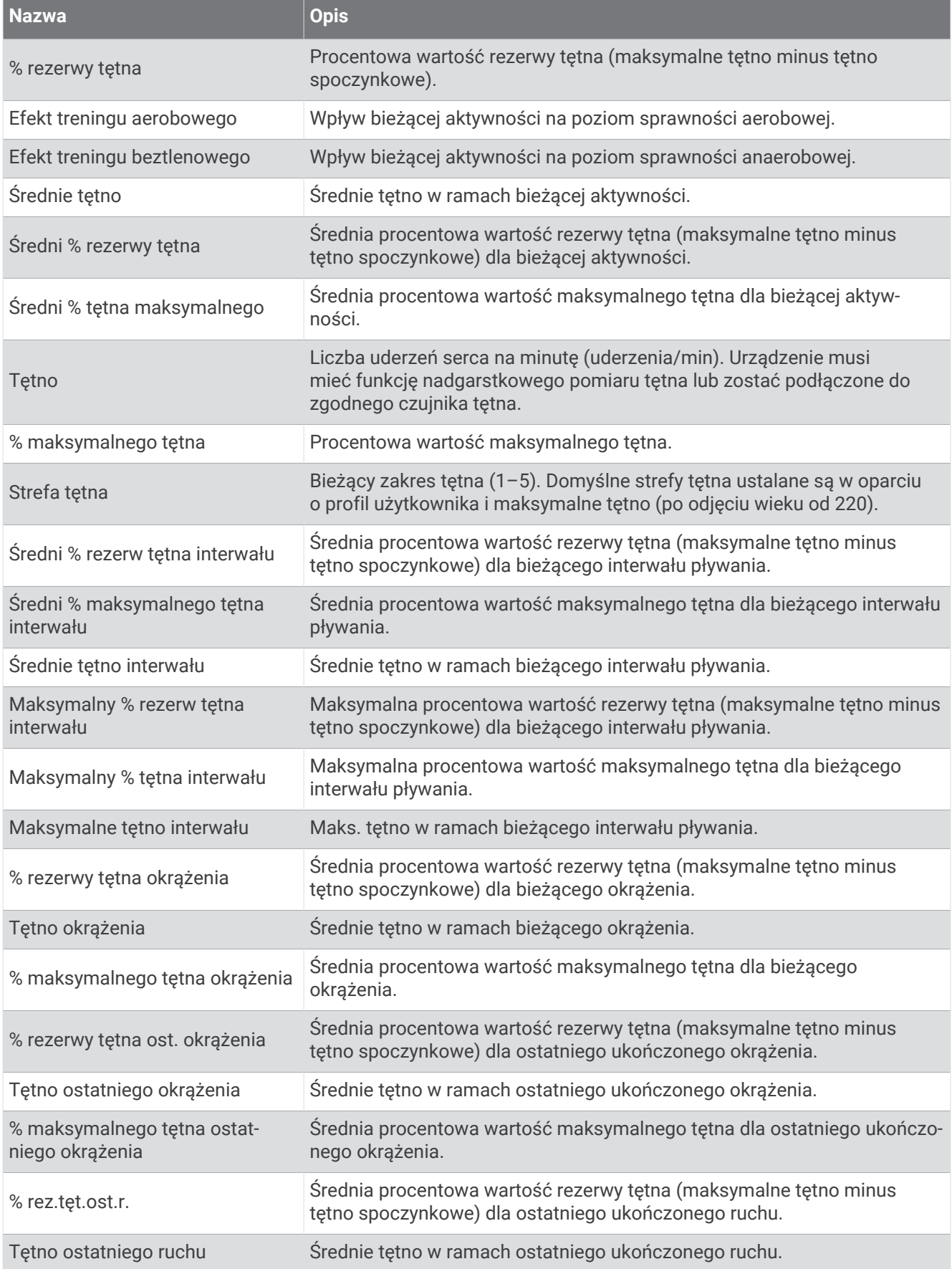

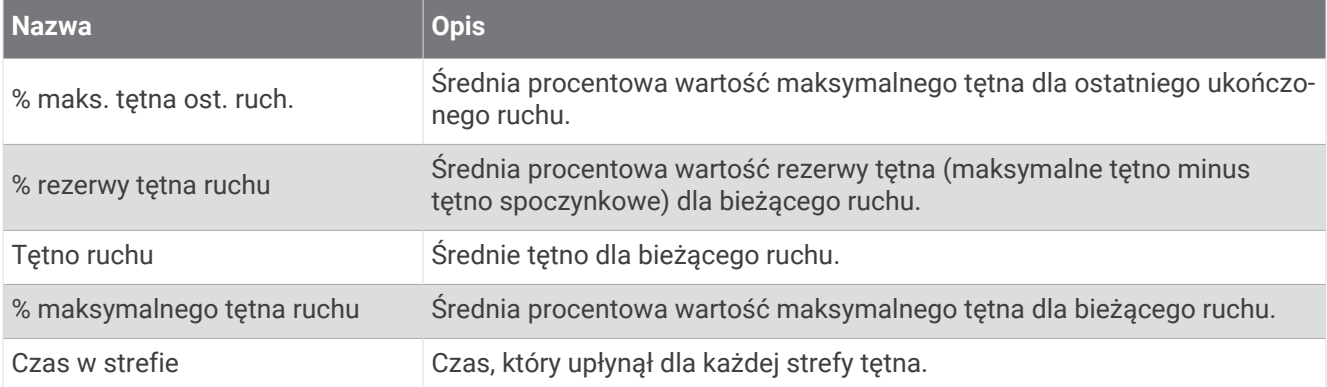

## Pola długości

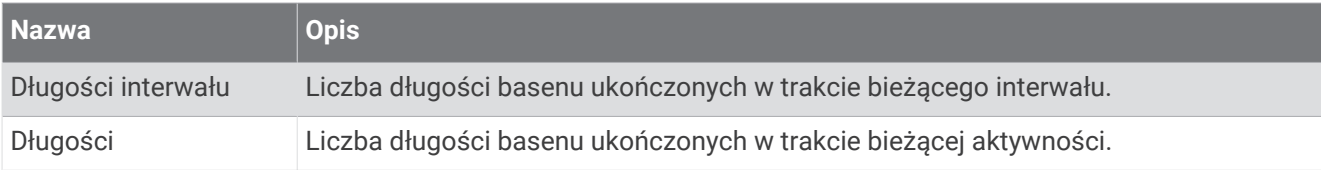

## Inne pola

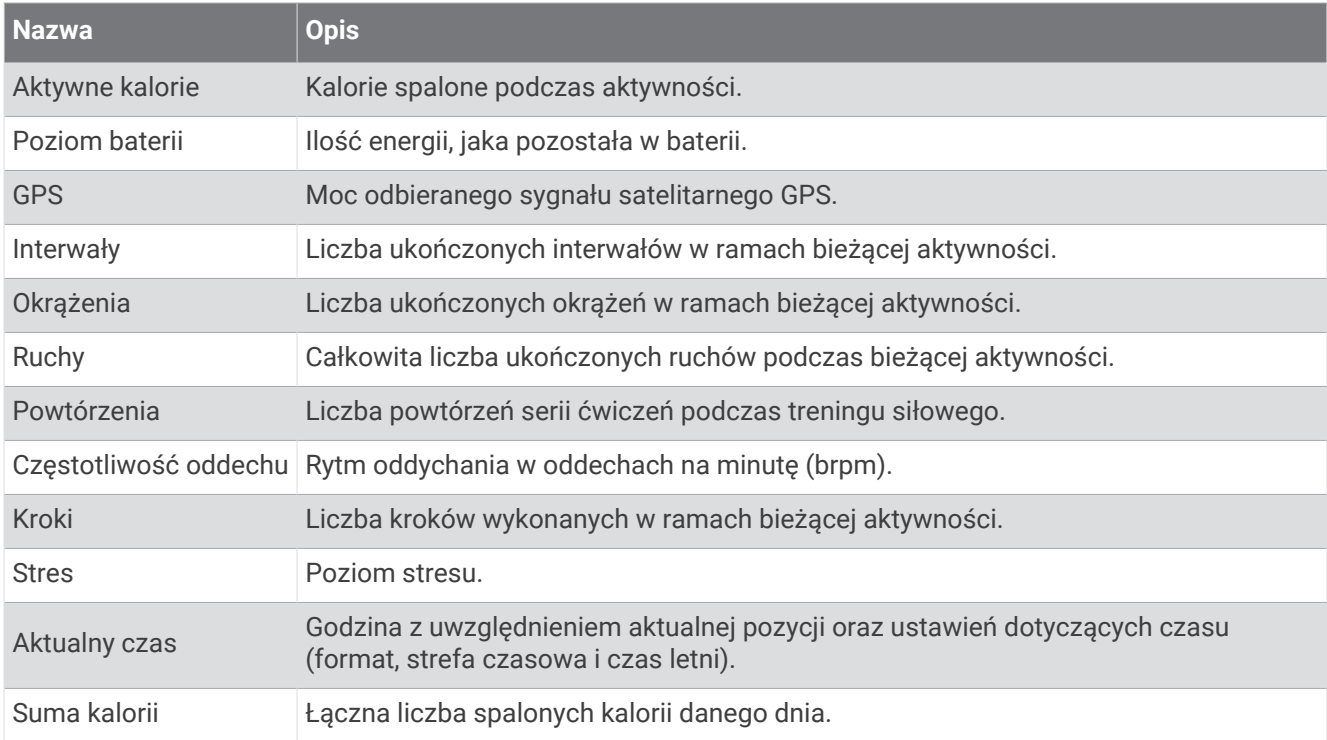

#### Pola tempa

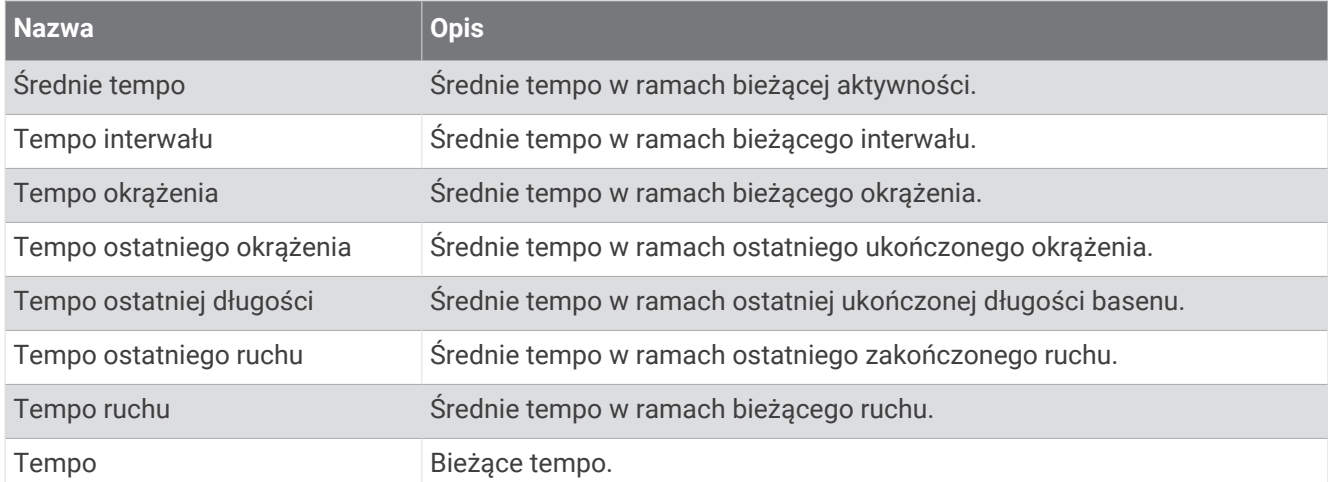

#### Pola danych PacePro

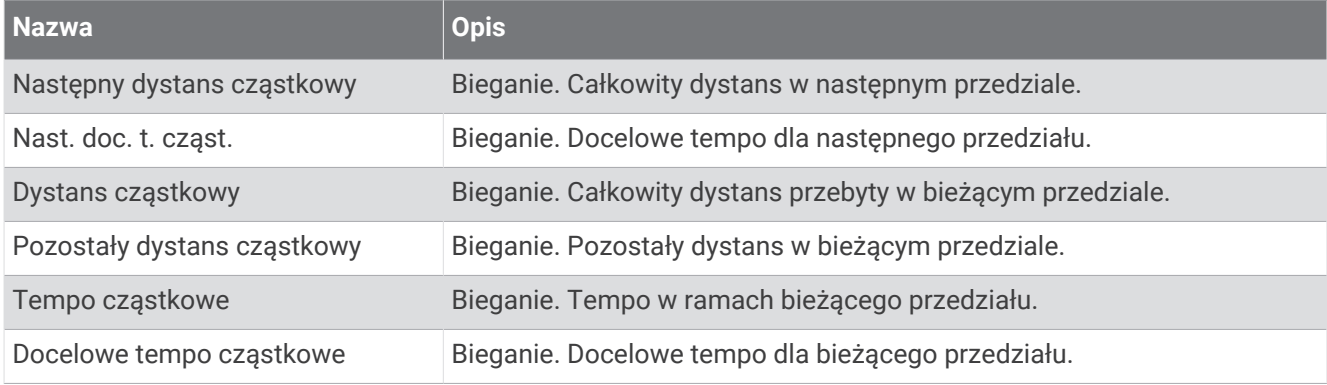

#### Pola mocy

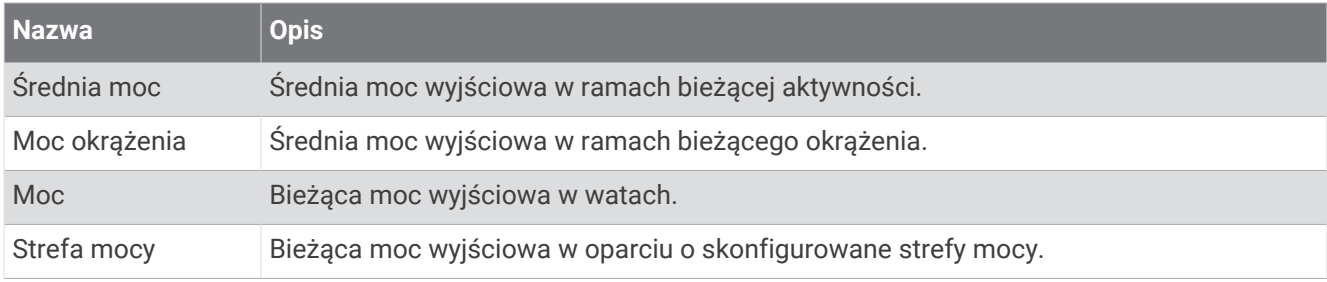

#### Pola odpoczynku

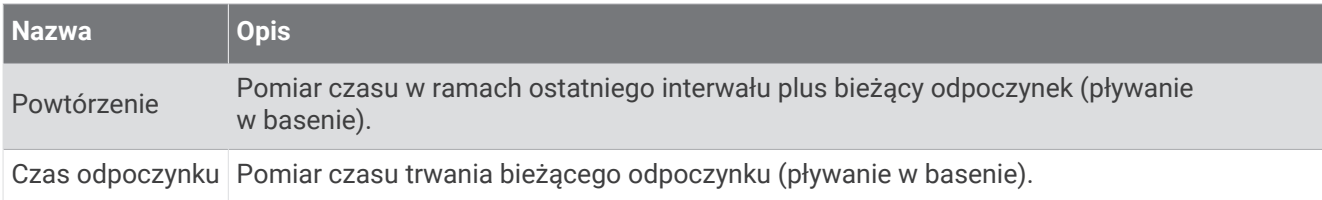

## Dynamika biegu

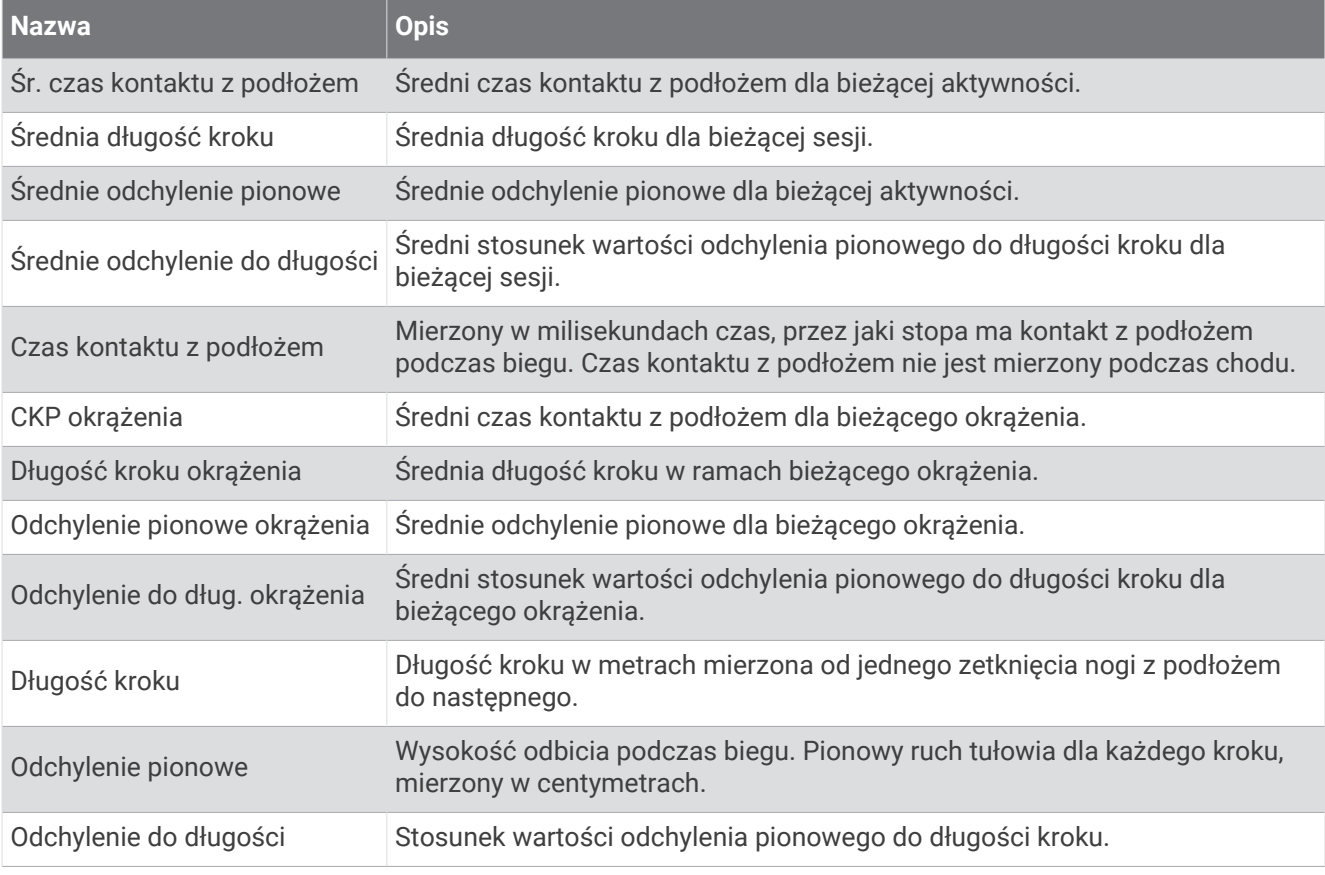

#### Pola prędkości

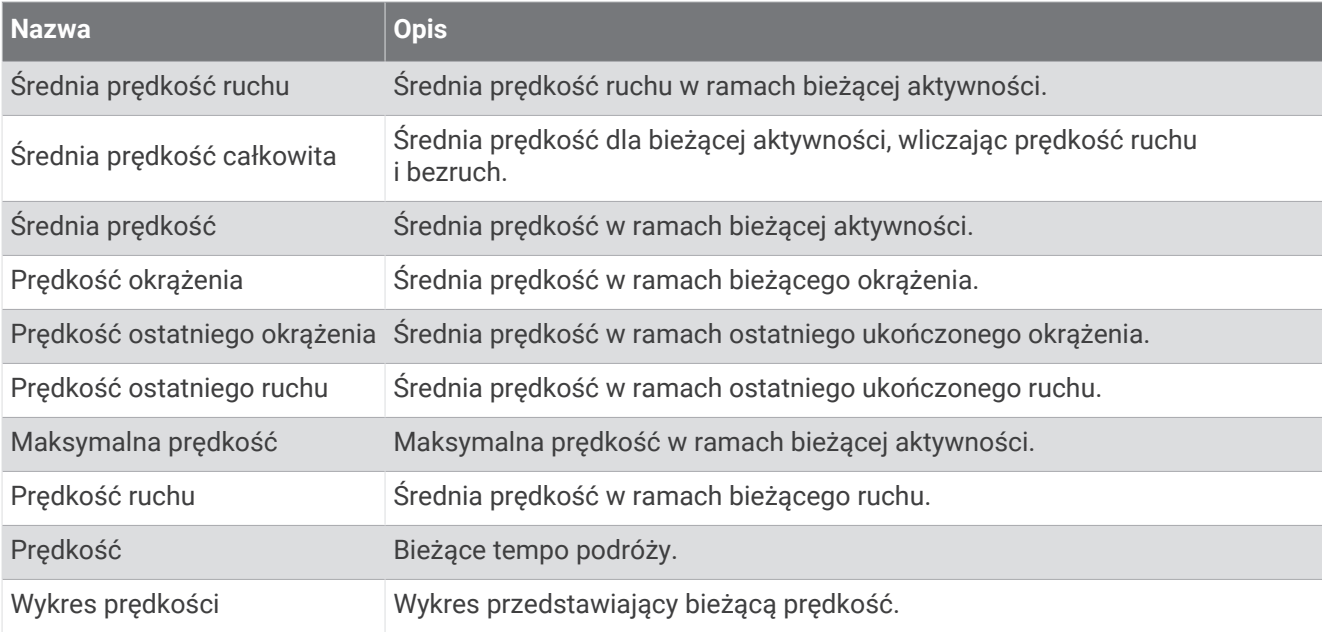

#### Pola ruchów

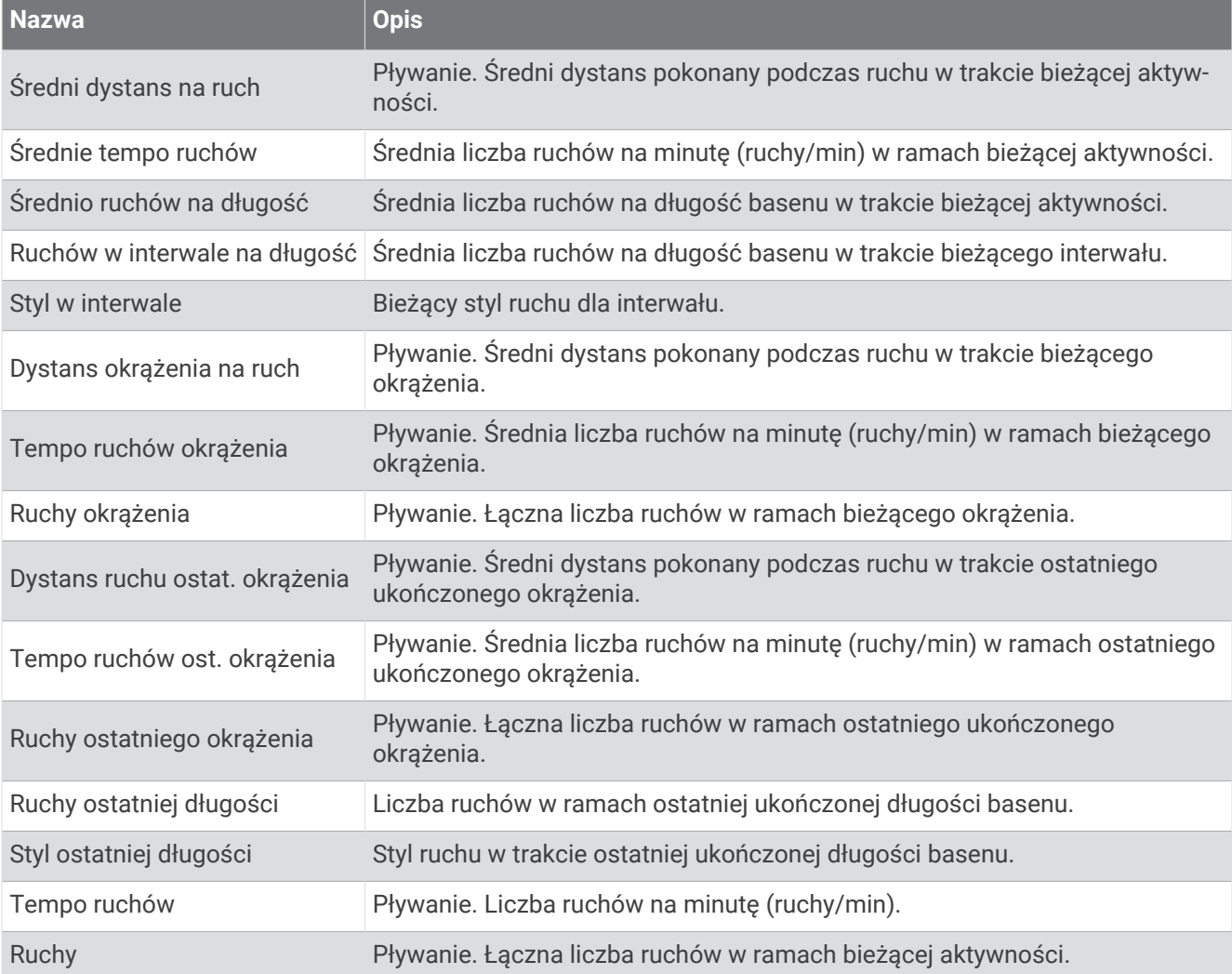

#### Pola Swolf

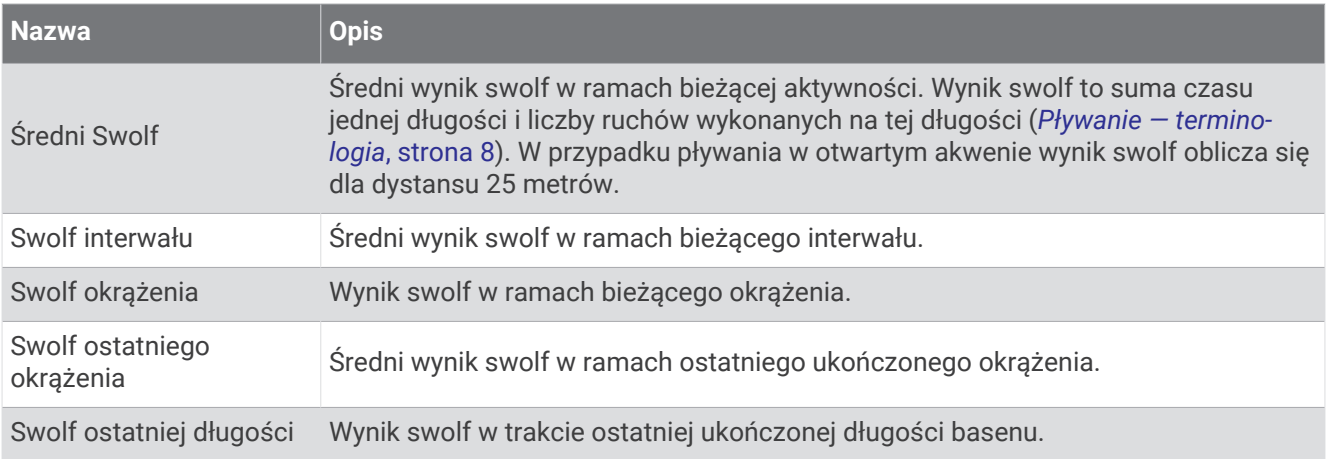

#### Pola temperatury

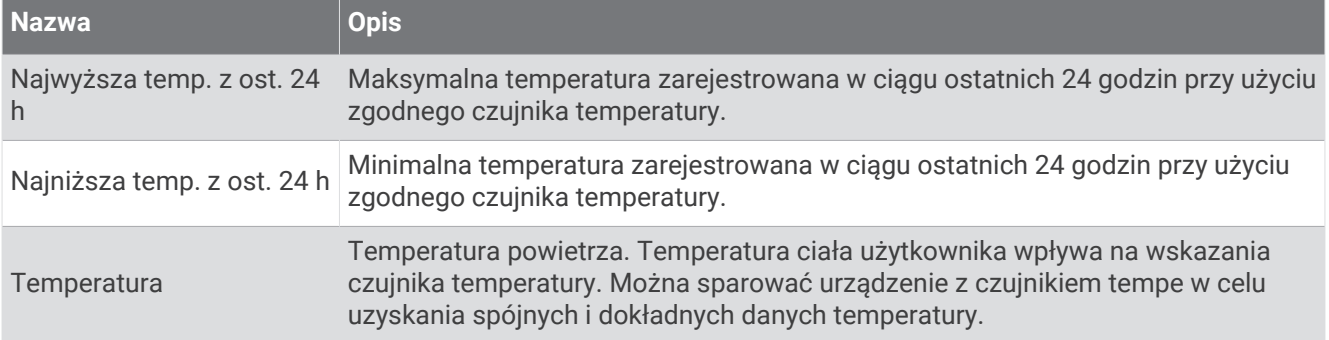

#### Pola stopera

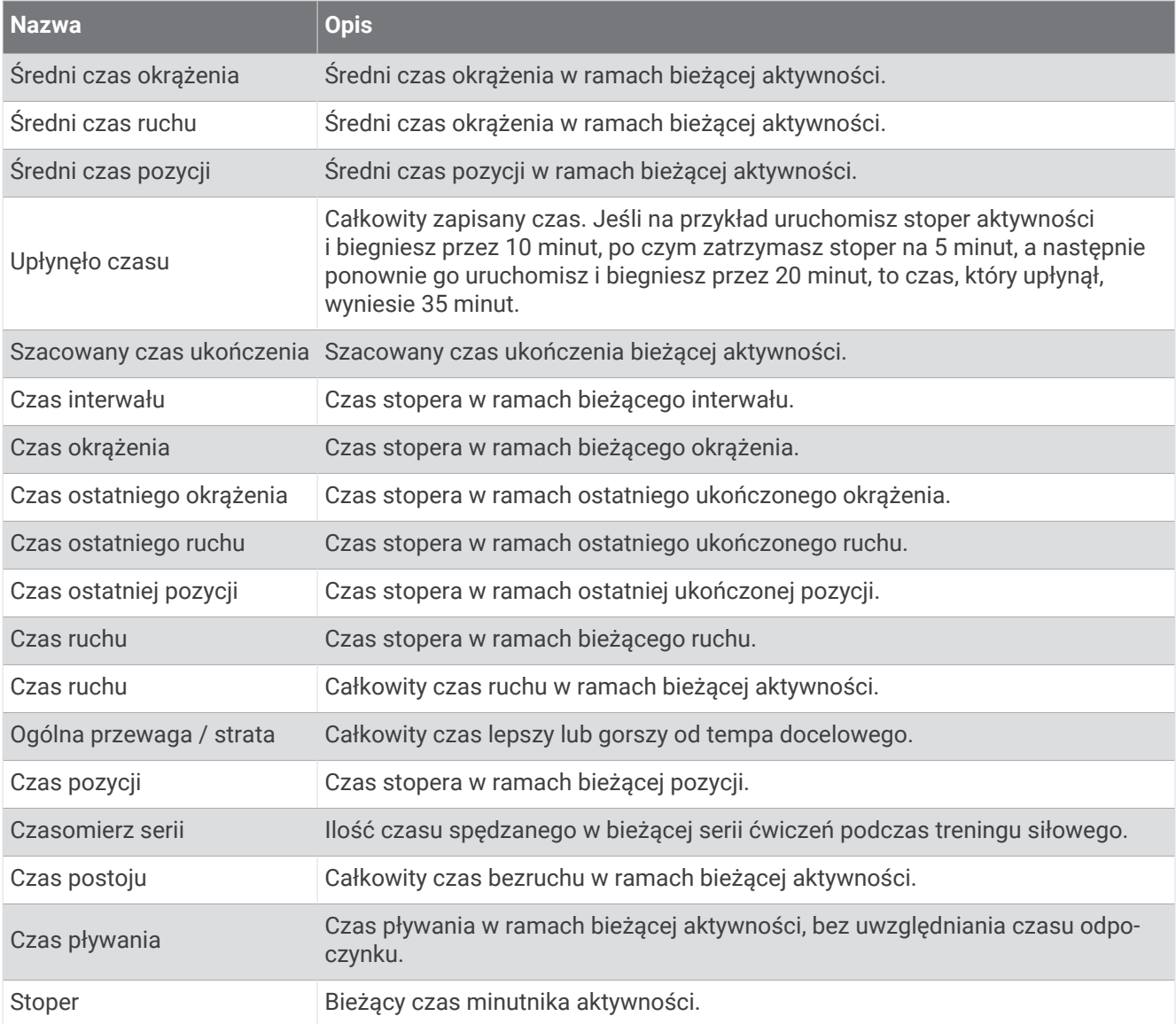

#### Pola treningów

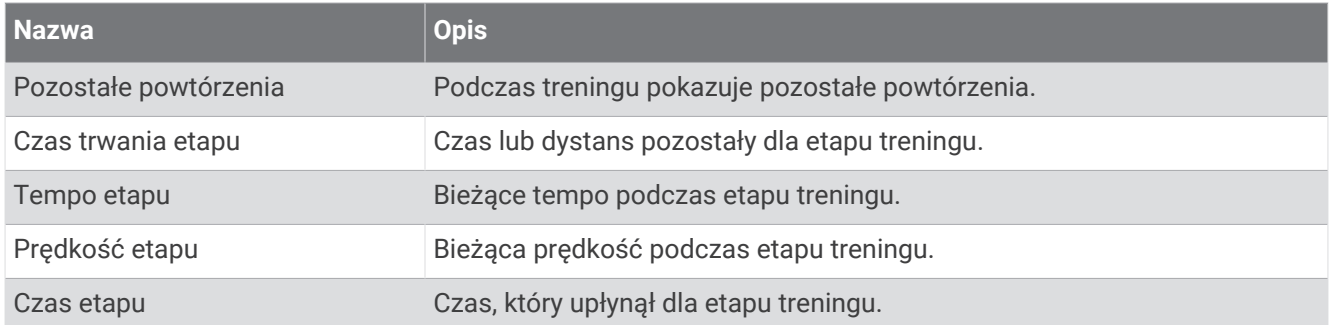

## Standardowe oceny pułapu tlenowego

Poniższe tabele przedstawiają znormalizowaną klasyfikację szacowanego pułapu tlenowego według wieku i płci.

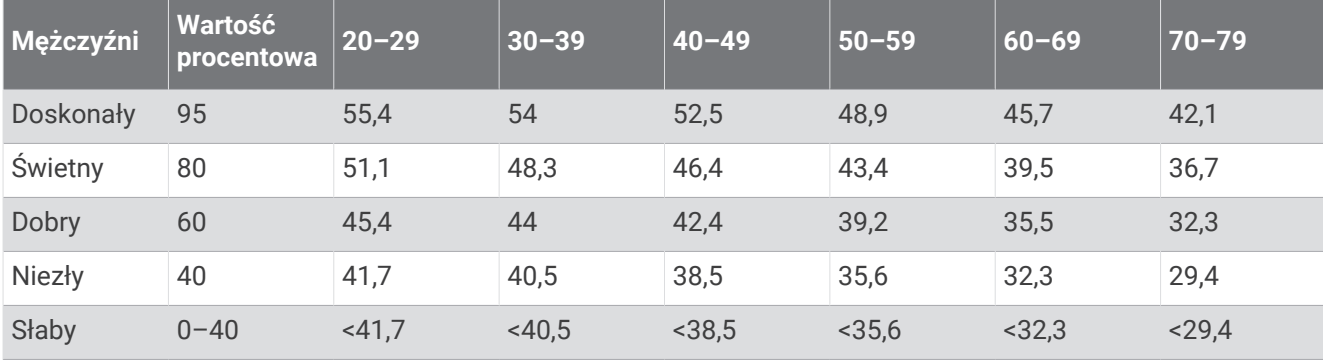

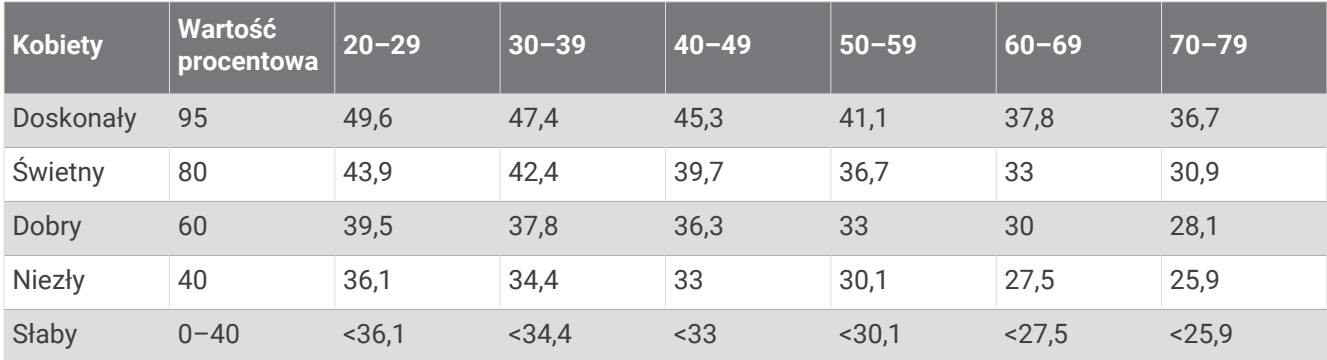

Przedruk danych za zgodą organizacji The Cooper Institute. Więcej informacji można znaleźć na stronie [www](http://www.CooperInstitute.org) [.CooperInstitute.org.](http://www.CooperInstitute.org)

# Rozmiar i obwód kół

W przypadku używania czujnika prędkości podczas jazdy na rowerze wykryje on automatycznie rozmiar koła. W razie konieczności wprowadź ręcznie obwód koła w ustawieniach czujnika prędkości.

Rozmiar kół rowerowych oznaczony jest po obu stronach opony. W celu obliczenia obwodu koła można użyć jednego z kalkulatorów dostępnych w Internecie.